#### МУНИЦИПАЛЬНОЕ БЮДЖЕТНОЕ УЧРЕЖДЕНИЕ ДОПОЛНИТЕЛЬНОГО ОБРАЗОВАНИЯ «ДОМ ДЕТСКОГО ТВОРЧЕСТВА»

#### СОГЛАСОВАНО

Заседание МС МБУ ДО «ДДТ» Протокол № 1 от 28.08. 2020 г. Зам. директора по НМР лице С. В. Синицына

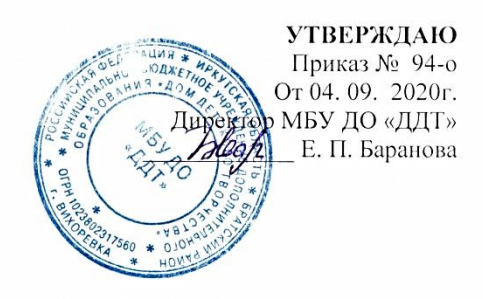

## Дополнительная общеобразовательная общеразвивающая программа технической направленности «Компьютерная графика»

Возраст обучающихся: 11-14 лет Срок реализации: 3 года Уровень программы - базовый

> Разработчик программы: Дорофеева Валентина Анатольевна педагог дополнительного образования

Вихоревка 2020г.

## **Содержание**

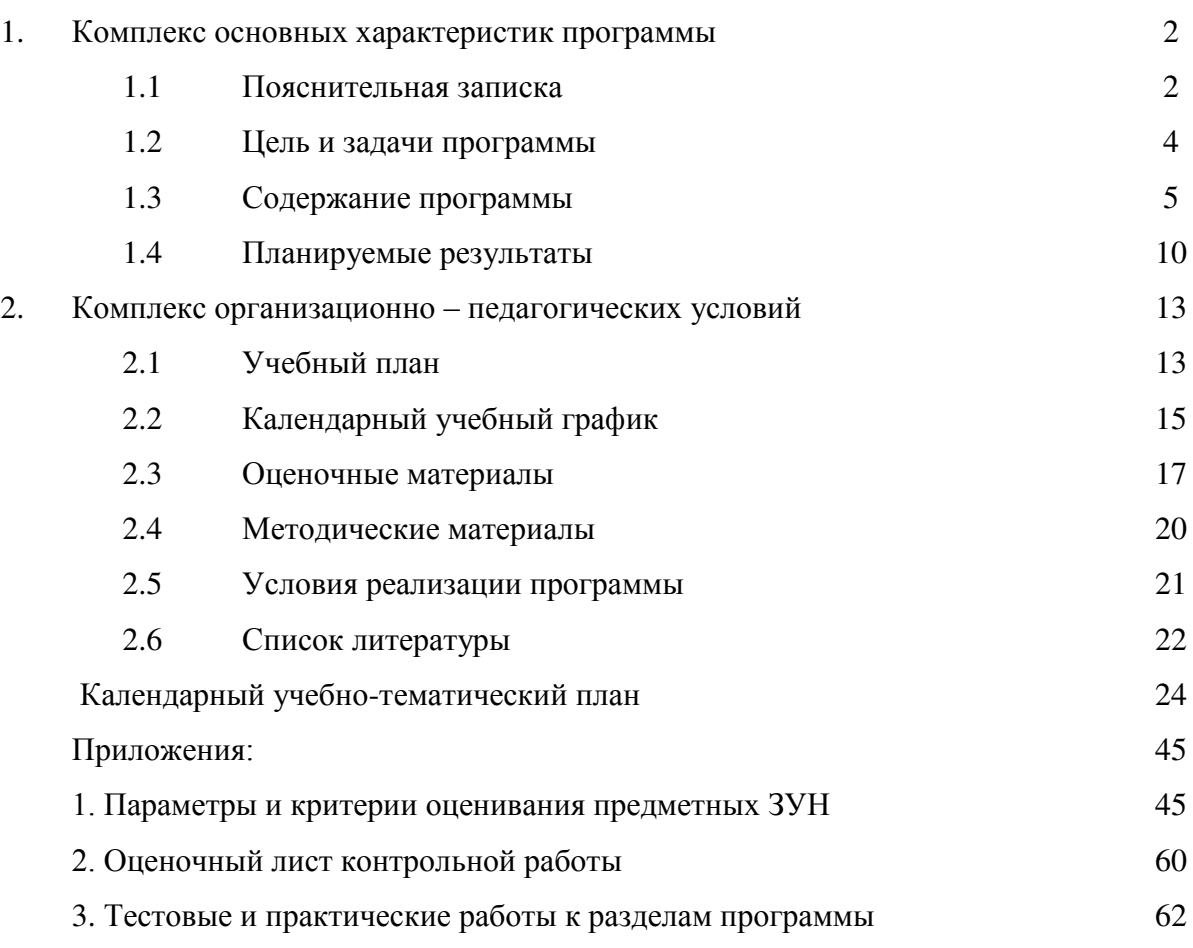

## **1. Комплекс основных характеристик программы**

#### **1.1 Пояснительная записка**

Данная образовательная программа разработана на основе методического пособия «Практикум по информатике и информационным технологиям» под редакцией Н. Угриновича, Л.Босовой, Н. Михайловой, 2002 год, рекомендованной Министерством образования Российской Федерации в качестве учебного пособия для учащихся профильных классов общеобразовательных учреждений своевременность, современность предлагаемой программы и в соответствии с нормативными документами:

- Федеральный закон «Об образовании в Российской Федерации» от 29.12.2012 г. №  $273:$
- Федеральная целевая программа развития образования на 2016 2020 годы, утвержденная постановление Правительства Российской Федерации от 23.05.2015г. N<sub>o</sub> 497;
- Концепция развития дополнительного образования детей (утверждена Распоряжение Правительства Российской Федерации от 4 сентября 2014 года № 1726-р) и план по ее реализации на 2015 -2020гг.н мероприятий;
- Приказ Министерства просвещения РФ от 9 ноября 2018 г. N 196 «Об утверждении Порядка организации и осуществления образовательной деятельности по дополнительным общеобразовательным программам»;
- Национальный проект «Образование» (утв. президиумом Совета при Президенте РФ по стратегическому развитию и национальным проектам (протокол от 24 декабря 2018г. № 16);
- Приказ Министерства просвещения РФ от 03.09.2019г. № 467 «Об утверждении Целевой модели развития региональных систем дополнительного образования детей»;
- Письмо Министерства образования и науки РФ от 18.11.2015г. № 09-3242;
- Приказ Министерства труда и социальной защиты РФ от 05.05.2018г. № 298 «Об утверждении профессионального стандарта «Педагог дополнительного образования детей и взрослых»;
- Методические рекомендации по разработке и оформлению дополнительных общеразвивающих программ в организациях, осуществляющих образовательную деятельность в Иркутской области (составители Т.А. Татарникова, Т.П. павловская. – Иркутск, 2016г, 21 с.)
- СанПин 2.4.4.3172-14, утвержденный Постановлением Главного государственного санитарного врача РФ от 04.07.2014г. № 41. «Санитарно-эпидемиологические требования к устройству, содержанию и организации режима работы образовательных организаций дополнительного образования детей»
- Устав МБУ ДО «Дом Детского Творчества» г. Вихоревка.

#### **Направленность программы –** техническая

#### **Уровень программы** - базовый

#### **Актуальность программы.**

Работа с графикой на компьютере всё больше и больше становится неотъемлемой частью компьютерной грамотности любого человека. Люди самых разных профессий применяют компьютерную графику в своей работе.

 Программа «Компьютерная графика» способствует развитию познавательной активности обучающихся; творческого мышления; повышению интереса к информатике, и самое главное, профориентации в мире профессий.

Знания и умения, приобретенные в результате освоения курса, являются фундаментом для дальнейшего совершенствования мастерства в области трехмерного моделирования, анимации, видеомонтажа.

Умение работать с изображениями в растровом и векторном графических редакторах позволит учащимся осуществлять помощь учителям при создании демонстрационных материалов по другим общеобразовательным предметам, что повлечет за собой усиление межпредметных связей.

#### **Отличительные особенности**

Программа предусматривает индивидуальную работу с обучающимися, объединенными в разновозрастные группы. Программой предусмотрена смена основного вида деятельности, т.е. теоретическая часть и практическая часть сменяется отработкой технических приемов работы в компьютерном классе, игры, физминутки.

**Новизна.** В рамках программы изучаются как общие понятия компьютерной графики и формы представления графической информации, так и особенности работы с изображениями с помощью конкретного инструмента обработки растровой графики на примере использования графического редактора Adobe Photoshop. Программа «Компьютерная графика» является комбинаторной, так как в ней предложен собственный подход в части структурирования учебного материала. Для повышения мотивации, эффективности всего учебного процесса, последовательность изучения и структуризация материала построены таким образом, чтобы как можно раньше начать применение информационных технологий для решения значимых для обучающихся задач.

**Педагогическая целесообразность** программы состоит в том, что она предоставляет обучающимся возможность освоения графических редакторов как инструмента самовыражения. Знания и умения, необходимые для освоения компьютерных технологий в будущем станут основой для организации научно-исследовательской деятельности в школе, вузах, колледжах, техникумах и т.д. Способствует самоопределению учащихся, готовит их к жизни в современном информационном обществе, развитию логического мышления, способности к анализу (вычленению структуры объекта, выявлению взаимосвязей, осознанию принципов организации) и синтезу (созданию новых схем, структур и моделей).

#### **Адресат программы**

Программа адресована детям 11 - 14 лет, поэтому разрабатывалась с учетом особенностей второй ступени общего образования и характерных особенностей среднего школьного возраста.

- Средний школьный возраст самый благоприятный для творческого развития. В этом возрасте обучающимся нравиться решать проблемные ситуации, находить сходство и различие, определять причину и следствие.
- Исследования внутреннего мира подростков показывают, что одной из самых главных моральных проблем среднего школьного возраста является несогласованность убеждений, нравственных идей и понятий с поступками, действиями поведением. Система оценочных суждений, нравственных идеалов неустойчивые. Трудности жизненного плана, семейные проблемы, влияние друзей могут вызвать у ребят большие сложности в развитии и становлении. Работа с подростками должна быть направлена на формирование нравственного опыта, развитие системы справедливых оценочных суждений.
- Для подросткового возраста характерна критичность мышления. Для учащихся данного возраста свойственна большая требовательность к сообщаемой информации: «подросток усиленно требует доказательств». Улучшается способность к абстрактному мышлению.
- Организация учебной деятельности подростков важнейшая и сложнейшая задача. Обучающийся среднего школьного возраста вполне способен понять аргументацию педагога, родителя, согласиться с разумными доводами. Однако в виду особенностей мышления, характерных для данного возраста, подростка уже не удовлетворит процесс сообщения сведений в готовом, законченном виде. Ему захочется проверить их достоверность, убедиться в правильности суждений.
- Следует предлагать подросткам сравнивать, находить общие и отличительные черты, выделять главное, устанавливать причинно – следственные связи, делать выводы. Важно также поощрять самостоятельность мышления, высказывание школьником собственной точки зрения.
- Особенности внимания обуславливают особо тщательный подход к отбору содержания материала при организации учебной деятельности. Для подростка большое значение будет иметь информация интересная, увлекательная, которая стимулирует его воображение, заставляет задуматься. Но легкая возбудимость, интерес к необычному, яркому, часто становятся причиной непроизвольного переключения внимания. Необходимо акцентировать внимание подростков на связь приобретаемых знаний с практической жизнью.

#### **Срок освоения программы**

Общеразвивающая программа «Компьютерная графика» рассчитана на 3 года, 108 недель, 27 месяцев обучения.

#### **Форма обучения:** очная, дистанционная.

#### **Режим занятий:**

1 год обучения– 2 раза в неделю по 2 учебных часа, перерыв между занятиями 15 минут 2 год обучения – 2 раза в неделю по 2 учебных часа, перерыв между занятиями 15 минут. 3 год обучения – 2 раза в неделю по 2 учебных часа, перерыв между занятиями 15 минут.

## **1.2. Цель и задачи программы**

**Цель программы –** развитие творческих способностей личности ребенка средствами компьютерной графики, освоение базовых понятий и практических навыков в области информационных технологий.

#### **Задачи программы**

#### **Образовательные:**

- научить создавать обрабатывать графическую информацию, создавать анимацию, сайты;
- сформировать интерес к работе с компьютером;
- формировать навыки подбора источника информации;
- углубить первоначальные знания и навыки использования компьютера для основной учебной деятельности;
- сформировать эмоционально-положительное отношение к компьютерам.

#### **Воспитательные:**

- формировать потребности в саморазвитии;
- развить культуру общения и навыки сотрудничества;
- приобщить обучающихся к систематическим занятиям информатикой и ИКТ;
- формировать навыки самоконтроля;
- дать представления о информационной безопасности.

#### **Развивающие:**

- развить творческие и интеллектуальные способности детей, используя знания компьютерных технологий;
- развитие самостоятельность, ответственности, активности, аккуратности;
- развитие чувства прекрасного;
- развитие у ребенка навыков критического мышления.

#### **Комплекс основных характеристик программы**

#### **Объем программы**

Общее количество учебных часов, запланированных на весь период обучения, необходимых для освоения программы всего: 504 учебных часа.

1 год обучения: 144 часа.

2 год обучения: 144 часа.

3 год обучения 144 часа.

#### **1.3. Содержание программы**

#### **Раздел 1. Методы представления графических изображений (8 часов)**

**Теория (5 часов)**: Растровая графика. Достоинства растровой графики. Недостатки растровой графики. Векторная графика. Достоинства векторной графии. Недостатки векторной графики.

**Практика (3 часа)** Входной контроль. Сравнение растровой и векторной графики. Особенности растровых и векторных программ.

#### **Раздел 2 Системы цветов в компьютерной графике (10 часов)**

**Теория (5 часов)**: Описание цветовых оттенков на экране монитора и на принтере (цветовые модели). Цветовая модель **RGB.** Цветовая модель **CMYK.** Формирование собственных цветовых оттенков при печати изображений. Взаимосвязь цветовых моделей **RGB** и **CMYK.** Цветовая модель **HSB** (Тон — Насыщенность — Яркость).

**Практика (5 часов)**: Формирование собственных цветовых оттенков на экране монитора. Кодирование цвета в различных графических программах. Текущий контроль. **Раздел 3. Форматы графических файлов (8 часов)**

**Теория (4 часа)**: Векторные форматы. Растровые форматы. Методы сжатия графических данных.

**Практика (4 часа)**: Сохранение изображений в стандартных форматах, а также собственных форматах графических программ. Преобразование файлов из одного формата в другой. Текущий контроль.

## **Раздел 4. Растровый редактор Paint (4 часа)**

**Теория (1 час)**: Окно редактора. Работа с панелью инструментов.

 **Практика (3 часа)** Рисование персонажей сказки колобок. Рисование пейзажа. Текущий контроль.

## **Раздел 5. Растровый редактор Adobe PhotoShop (46 часов)**

**Теория (23 часа)**: Особенности меню. Рабочее поле. Организация панели инструментов. Панель свойств. Вспомогательные окна. Проблема выделения областей в растровых программах. Использование различных инструментов выделения: Область, Лассо, Волшебная палочка. Режимы для работы с выделенными областями: стандартный и режим быстрой маски. Уточнение предварительно созданного выделения в режиме быстрой маски. Особенности создания компьютерного коллажа. Понятие слоя. Использование слоев для создания коллажа. Выбор основного и фонового цветов. Понятие тонового диапазона изображения. График распределения яркостей пикселей (гистограмма). Гистограмма светлого, тёмного и тусклого изображений. Основная задача тоновой коррекции. Команды тоновой коррекции. Взаимосвязь цветов в изображении. Принцип цветовой коррекции. Команды цветовой коррекции. Методы устранения дефектов с фотографий. Осветление и затемнение фрагментов изображений вручную. Назначение контуров. Элементы контуров. История создания и развития информационных ресурсов и технологий Интернет. Первое путешествие по Интернет. Компьютерные телекоммуникации – функциональная классификация. Виды компьютерных сетей и ресурсов Интернет. Классификация и описание услуг, предоставляемых компьютерными сетями.

**Практика (23 часа):** Просмотр изображения в разном масштабе. Строка состояния. Перемещение и изменение границы выделения. Преобразования над выделенной областью. Кадрирование изображения. Сохранение выделенных областей для повторного использования в каналах. Операции над слоями: удаление, перемещение, масштабирование, вращение, зеркальное отражение, объединение. Использование инструментов рисования: карандаша, кисти, ластика, заливки, градиента. Раскрашивание черно-белых фотографий. Повышение резкости изображения. Редактирование контуров. Обводка контура. Преобразование контура в границу выделения. Использование контуров обрезки для добавления фрагмента фотографии к иллюстрации, созданной в программе рисования. Краткий обзор возможностей e-mail, ftp, usenet, www. Семейство протоколов TCP/IP. Доменная система имен – DNS. Текущий контроль.

#### **Раздел 6. Подготовка графики для использования в сети Интернет (10 часов)**

**Теория (5 часов)**: Открытие и просмотр Web-страниц. Настройка свойств браузера. Эффективная работа с браузером. Закладки. Избранное. Работа с несколькими окнами. Сохранение информации. Копирование текста из интернет-сайта Поисковый сервер Основные требования к графике для Web-документов. Сохранение графики для Web-страниц в PhotoShop. Создание баннера в ImadgeReady и PhotoShop, создание коллажа, объемной интерактивной кнопки, gif-анимации.

**Практика (5 часов):** Обзор особенностей (классификационные информационнопоисковые серверы: Rambler, Yandex; словарные ИПС - AltaVista, Yahoo, Google; Создание Web-страницы в WORD. Сохранение Web – страниц в различных форматах. Печать Web – страниц целиком, печать отдельных элементов Web – страниц. Вставка графики на страницу. Текущий контроль. **Раздел 7. Векторный редактор CorelDRAW (26 часов)**

**Теория (13 часов)**: Особенности меню. Рабочий лист. Организация панели инструментов. Панель свойств. Палитра цветов. Строка состояния. Закраска объекта (заливка). Однородная, градиентная, узорчатая и текстурная заливки. Формирование собственной палитры цветов. Инструменты для точного рисования и расположения объектов относительно друг друга: линейки, направляющие, сетка. Режимы вывода объектов на экран: каркасный, нормальный, улучшенный. Особенности рисования кривых. Важнейшие элементы кривых: узлы и траектории. Редактирование формы кривой. Рекомендации по созданию рисунков из кривых. Метод выдавливания для получения объемных изображений. Перспективные и изометрические изображения. Закраска, вращение, подсветка объемных изображений Особенности простого и фигурного текста. Оформление текста. Размещение текста вдоль траектории. Создание рельефного текста. Масштабирование, поворот и перемещение отдельных букв текста. Особенности работы с рисунками, созданными в различных версиях программы CorelDRAW.

**Практика (13 часов):** Рисование линий, прямоугольников, квадратов, эллипсов, окружностей, дуг, секторов, многоугольников и звезд. Выделение объектов. Операции над объектами: перемещение, копирование, удаление, зеркальное отражение, вращение, масштабирование. Изменение масштаба просмотра при прорисовке мелких деталей. Использование встроенных палитр Особенности создания иллюстраций на компьютере. Изменение порядка расположения объектов. Выравнивание объектов на рабочем листе и относительно друг друга. Методы объединения объектов: группирование, комбинирование, сваривание. Исключение одного объекта из другого. Создание технических рисунков. Создание выпуклых и вогнутых объектов. Получение художественных эффектов. Изменение формы символов текста. Импорт и экспорт изображений в CorelDRAW. Текущий контроль. **Раздел 8. Macromedia Flash (32 часа)**

## **Теория (13 часов)**: назначение и возможности среды Macromedia Flash;основные элементы интерфейса программы (палитра и панели инструментов, сцена и рабочая область, временная линейка, плавающая панель);особенности векторных и растровых форматов;понятия: пиксель, разрешение, сцена, окно документа, координатная линейка, направляющие, сетка, слой, слой направляющих, направляемый слой, слой маска,

маскированный слой. **Практика (13 часов):** Создание и редактирование опорных точек. Группировка, пересечение и наложение контуров. Приемы редактирования контуров. Операции над заливкой и обводкой. Работа с градиентной заливкой. Палитра. Создание нового цвета. Создание текстовых блоков. Приемы редактирования и форматирования текста. Преобразование текста в контуры. Промежуточная аттестация.

#### **Содержание программы второй год. (144 часа)**

#### **Содержание обучения**

#### **Раздел 1 «Методы представления графических изображений. (4 часа)**

**Теория (2 часа)**: Общие понятия о растровых и векторных графических редакторах **Практика (2 часа):** Обзор графических изображений

### **Раздел 2. Графический редактор Adobe Photoshop. (76 часов)**

**Теория (30 часов)**: Основные рабочие качества, возможности Photoshop. Панель, палитры инструментов. Рассматривается главное меню, режимы наложения слоев, элементы управления. Маски и каналы

**Практика (46 часов):** Режим быстрой маски, сохранение выделенных областей). Основы коррекции тона (автоуровни). Работа с текстом. Фильтры (искажение, мазок кистью, пиксели, резкость, рендер, с свободное преобразование, стиль, текстура, художество, эскиз). Раскрашивание черно - белых фотографий. Ретушь фотографий. Коллаж. Текущий контроль.

## **Раздел 3 Графический редактор Corel Draw (64 часа)**

**Теория (30 часов)**: Знакомство со средой и основными понятиями редактора векторной графики Corel Draw. Особенности назначения графического редактора Corel Draw. Интерфейс графического редактора. Инструменты графического редактора. Цветовые модели. Простые и составные цвета. Способы окрашивания объектов. Прозрачность объекта. Цветоделение. Виды текста: простой и фигурный текст. Планирование макета

**Практика (34 часа):** Работа с документами, разрешение и размеры изображения. Приемы создания и обработки графических изображений Масштаб просмотра объектов, режимы просмотра объектов. Копирование, упорядочение размещения, группировка, соединение объектов. Типы объектов: графические примитивы и свободно редактируемые объекты. Изменение геометрии объекта с помощью инструмента редактирования формы. Разделение объектов с помощью инструмента-ножа. Удаление части объекта с помощью инструмента-ластика. Создание объектов произвольной форы. Свободное рисование и кривые Безье. Навыки работы с контурами. Настройка контура. Создание и редактирование художественного контура. Размещение текста вдоль кривой. Редактирование геометрической формы текста. Простой текст. Создание, редактирование, форматирование, предназначение. Навыки работы с текстовыми блоками. Создание макета. Импорт растровых изображений. Форматы векторных и растровых изображений. Использование спецэффектов – перспективы, тени, огибающей, деформации. Придание объема объектам. Промежуточная аттестация.

### **Содержание программы третий год. (144 часа) Содержание обучения**

### **Раздел 1. Macromedia Flash (28 часов)**

**Теория (13 часов)**: Окно редактора. Окно документа. Инструменты. Плавающие панели. Окно настройки редактора. Форматы графических изображений. Векторная и растровая графика. Объекты и контуры. Сцена и окно документа Кривые Безье. Принципы анимации в среде Macromedia Flash. Настройка временной линейки. Режим кальки. Метки кадров и комментарии. Просмотр и тестирование фильма. Редактирование кадров. Покадровая анимация. Анимация движения. Анимация форм. Анимированные символы. Интерактивность и ее обеспечение с помощью языка сценариев Action-Script. Настройка панели действия. Среда тестирования. Окна: Output (вывод), Movie Explorer (проводник по фильму), Debugger (отладчик). Список объектов и переменных.

**Практика (15 часов):** Работа со слоями. Работа с объектами. Создание фильма. Редактирование рисунка. Обводка и заливка. Линии и фигуры. Рисование пером, карандашом, кистью/Привязка при рисовании. Настройка инструментов рисования. Редактирование и оптимизация растровых изображений. Импорт файлов основных графических форматов. Трассировка растрового изображения. Растровая заливка. Создание объектных символов. Трансформация, изменение цвета и прозрачности экземпляра. Редактирование символа. Создание библиотеки символов. Использование слоев масок и сцен в фильме. Создание и анимация кнопок. Редактирование сценариев. Назначение сценариев кнопкам, клипу, кадру. Элементы управления проигрыванием фильма. Загрузка web-страницы. Загрузка и выгрузка фильма. Использование переменных. Операции и функции. Условные операторы и операторы цикла. Свойства и методы клипов. Перетаскивание, дублирование и удаление клипов. Проверка факта столкновения клипов. Текстовые поля. Настройка публикации. Предварительный просмотр и публикация фильмов. Экспорт фильма. Текущий контроль

## **Раздел 2** *Моя веб – страничка (12 часов)*

**Теория (5 часов)**: Техническая часть Теги HTMLСтруктура веб - страницы Заголовок документа Тело документа Атрибуты тегов Цвет фона. Изображение как фон Цвет текста Цвета.

**Практика (7 часов):** Размер и форма шрифта Теги форматирования текста Взаимодействие тегов Текстовые блоки Заголовки Абзацы. Перевод строки Разделительная линия. Заключительный эксперимент. Дополнительная информация. Обобщение. Текущий контроль

#### **Раздел 3***. Графика (10 часов)*

**Теория (5 часов)**: Рисунки и фотографии в сети Интернета. Параметры графического файла Форматы графических файлов. Растровые форматы JPEG GIF PN G Достоинства растрового формата. Недостатки Векторные форматы Достоинства Недостатки Метафайлы. Дополнительная информация. Графические редакторы. Как создать графический файл для веб - страницы

**Практика (5 часов):** Связывание графического файла с HTML-документом. Изображения в HTML-документе. Дополнительная информация. Текущий контроль **Раздел 4** *Гипертекстовый документ (10 часов)*

## **Теория (4 часа)**: Способы организации гипертекстовых документов

**Практика (6 часов):** Разработка сценария гипертекстового документа, состоящего из нескольких файлов. Гипертекстовые ссылки. Обобщение. Творческая работа. Текущий контроль

#### **Раздел 5***. Виды сайтов (6 часов)*

**Теория (3 часа)**: Виды сайтов, их назначение. Способы управления вниманием посетителей. Способы организации информации. Полнота информации и ее обновление Графический и технический дизайн. Навигация. Скорость загрузки страниц и определяющие факторы. Интерактивность сайта.

**Практика (3 часа):** Интернет – технологии. Исследование действующих сайтов Критерии оценки сайтов. Обобщение. Текущий контроль

#### **Раздел 6***. Основы HTML (10 часов)*

**Теория (4 часа)**: Таблицы. Лишние ячейки. Пустые ячейки Объединение ячеек.

**Практика (6 часов):** Разделение ячейки. Вложенные таблицы Цвета фона. Фреймы. Формы. Метатеги. Обобщение. Текущий контроль

#### **Раздел 7** *Редакторы сайтов (20 часов)*

**Теория (9 часов)**: Изображения Гиперссылки. Фон. Текст. Использование таблиц. Использование слоев. Использование фреймов. Панель навигации.

**Практика (11 часов):** Создание нового сайта. Создание новых файлов и папок. Настройка характеристик веб – страницы. Настройка предпочтений для редактирования сайта. Доступ к HTML-коду веб – страницы. Текущий контроль

#### **Раздел 8** *Дополнительные возможности создания веб - страниц (16 часов)*

**Теория (7 часов)**: Цвет в CSS Размер в CSS Комментарии Создание таблицы стилей Синтаксис. Каскадность стилей и приоритеты. ID-классы.

**Практика (9 часов):** Обобщение. Три способа задания стиля. Приоритеты Flash

Основные понятия. Типы символов. Анимация движения. Анимация формы Кнопки Динамический HTML.Работа со слоями Примеры использования DHTML. Текущий контроль

#### **Раздел 9***. Основы веб – дизайна (12 часов)*

**Теория (5 часов)**: Фирменный стиль Цветовая гамма Макет дизайна. Анимация. БаннерыНавигация.

**Практика (5 часов)**: Верстка и оптимизация веб - страниц. Информационное наполнение сайта. Заголовки, текст. Привлечение внимания. Соответствие содержанию. Термины (Конкретность, простота, краткость, логичность изложения, орфография). Расположение элементов на сайте. Графические элементы. Обобщение. Творческая работа. Выполнение и защита практических работ на выбранные темы (логотип, баннер, фирменный стиль, макет дизайна и др.) Текущий контроль

**Раздел 10***. Размещение, «раскрутка» и поддержка сайта в сети (6 часов)*

**Теория (2 часа)**: Удобство навигации. Целостность данных. Корректность ссылок. Орфография. Графика. Скорость загрузки. Другие возможности Регистрация сайта в поисковых системах Обмен ссылками Банерная реклама. Принципы и технологии обновления сайта.

**Практика (4 часа)**: Размещение сайта у провайдера FTP — передача файлов Тестирование сайта. Автоматические системы обновления сайта. Обобщение. Текущий контроль

### **Раздел 11** *Проектирование сайта (14 часов)*

**Теория (6 часов)**: Основные и второстепенные цели. Действия, которые необходимо предпринять для достижения поставленных целей Состав пользователей Интересы групп пользователей Разделы сайта Критерии достижения цели. Логическое проектирование. Тип структуры сайта (линейная, иерархическая, контекстная, другая). Названия разделов. Что будет содержать в себе каждый раздел. Организация и связь разделов между собой. Какая информация будет размещена на определенных страницах сайта Физическое проектирование. Технологии, которые будут применяться на сайте. Используемое программное обеспечение. Возможные проблемы и способы их устранения. Как будет обновляться информация.

**Практика (8 часов)**: Выбор темы творческого проекта — сайта. Техническое задание. Распределение работы между разными специалистами (заказчик, арт-директор, веб - мастер, кодер, программист, верстальщик, менеджер), их функции в общем проекте. Особенности коллективной (групповой) деятельности разработчиков сайта. Проектирование, создание сайта. Акт сдачи-приемки работы. Защита выполненных проектов. Итоговая аттестация.

## **1.4. Планируемые результаты**

Результаты освоения программного материала оцениваются по трём базовым уровням и представлены соответственно личностными, метапредметными и предметными результатами.

#### **Личностные результаты:**

- дисциплинированность, трудолюбие, упорство в достижении поставленных целей;
- умение управлять своими эмоциями в различных ситуациях;
- умение оказывать помощь своим сверстникам.

#### **Метапредметные результаты.**

#### **Регулятивные универсальные учебные действия:**

- умение определять наиболее эффективные способы достижения результата;
- умение находить ошибки при выполнении заданий и уметь их исправлять;
- умение объективно оценивать результаты собственного труда, находить возможности и способы их улучшения;
- умение следовать при выполнении задания инструкциям учителя;

## умение понимать цель выполняемых действий.

### **Познавательные универсальные учебные действия:**

- перерабатывать полученную информацию, делать выводы;
- осуществлять поиск информации с помощью ИКТ.

#### **Коммуникативные универсальные учебные действия:**

- умение договариваться и приходить к общему решению, работая в паре, группе;
- координировать различные позиции во взаимодействии со сверстниками;
- принимать общее решение;
- контролировать действия партнёра в парных упражнениях;

 умение участвовать в диалоге, соблюдать нормы речевого этикета, передавать в связном повествовании полученную информацию.

### **Ожидаемые результаты освоения программы.**

### **По окончанию 1-го года обучения обучающиеся**

#### **должны знать:**

- Особенности, достоинства и недостатки растровой графики;
- Особенности, достоинства и недостатки векторной графики;
- Пветовые молели:
- Способы хранения изображений в файлах растрового и векторного формата;
- Методы сжатия графических данных;
- Проблемы преобразования форматов графических файлов;
- Назначение и функции различных графических программ.
- Окно редактора Paint.

#### **должны уметь:**

- Редактировать изображения в программе Adobe PhotoShop, а именно: выделять фрагменты изображений с использованием различных инструментов (область, лассо, волшебная палочка и др.);
- Перемещать, дублировать, вращать выделенные области;
- Редактировать фотографии с использованием различных средств художественного оформления;
- Сохранять выделенные области для последующего использования; монтировать фотографии (создавать многослойные документы);
- Раскрашивать чёрно-белые эскизы и фотографии;
- Применять к тексту различные эффекты;
- Выполнять тоновую коррекцию фотографий; выполнять цветовую коррекцию фотографий;
- Ретушировать фотографии;
- Выполнять обмен файлами между графическими программами.

#### **обретут навык:**

- Работы в программе Adobe PhotoShop;
- Работы в программе Paint;
- Работы в программе Macromedia Flash;
- Работы в программе CorelDRAW:
- Поиска информации в Интернете.

#### **По окончанию 2-го года обучения обучающиеся**

#### **должны знать:**

- Ресурсы для получения дополнительной информации;
- Основные элементы интерфейса программы (палитра и панели инструментов, сцена и рабочая область, временная линейка, плавающая панель);
- Особенности векторных и растровых форматов;
- Основные способы защиты информации в Интернете;
- Способы эффективной работы в команде;
- Выполнять поиск необходимой информации в Интернете.

#### **должны уметь:**

- Создавать собственные иллюстрации, используя главные инструменты векторной программы CorelDRAW, а именно: создавать рисунки из простых объектов (линий, дуг, окружностей и т.д.);
- Выполнять основные операции над объектами (удаление, перемещение, масштабирование, вращение, зеркальное отражение и др.);
- Формировать собственные цветовые оттенки в различных цветовых моделях;
- Закрашивать рисунки, используя различные виды заливок;
- Работать с контурами объектов;
- Создавать рисунки из кривых;
- Создавать иллюстрации с использованием методов упорядочения и объединения объектов;
- Получать объёмные изображения;
- Применять различные графические эффекты (объём, перетекание, фигурная подрезка и др.);
- Создавать надписи, заголовки, размещать текст по траектории.

### **обретут навык:**

- Работы в программе Adobe PhotoShop:
- Работы в программе CorelDRAW.

## **По окончанию 3-го года обучения обучающиеся**

#### **должны знать:**

- Наименование и назначение инструментов графической программы Macromedia Flash.
- Способы анимации;
- Назначение и возможности среды Macromedia Flash;
- Основные понятия, используемые в Macromedia Flash: символ, слой, «шкала времени», ключевой кадр, ролик, скрипт, сцена
- Способы создания анимации в среде Macromedia Flash;
- Этапы создания ролика;
- Виды анимации;
- Способы создания web-страниц
- Выполнять системное проектирование модели web-сайта, выделяя и реализуя элементы, связи, функции;
- Основные конструкции языка гипертекстовой разметки документов HTML
- Способы публикации.

#### **должны уметь:**

- Создавать графические объекты для Web-публикаций, а именно: создавать баннер, анимацию, интерактивную кнопку, сохранять объекты для Web;
- Редактировать графические объекты;
- Создавать анимацию и интерактивную графику в программе Adobe Flash, а именно: просмотреть готовый фильм или рисунок;
- Модифицировать инструмент;
- Выделять, перемещать, копировать и удалять рисованные изображения, изменять их цвет, размеры и ориентацию на рабочем поле;
- В широких пределах изменять форму контуров и очертание заливок;
- Работать с группами;
- Изменять размеры и координаты места положения графики;
- Взаимно позиционировать графические объекты;
- Создавать сложные однотипные, градиентные и растровые заливки; импортировать растровые изображения;
- Вводить и форматировать текст;
- Преобразовывать текст в рисунок;
- создавать анимацию, в которой программа сама рассчитывает промежуточные фазы движения;
- Заставить объект двигаться по прямой или окружности, по произвольной кривой;
- Импортированное растровое изображение преобразовывать в векторное;
- Опубликовать законченный фильм в Интернете;
- Находить в фильме сценарии и запускать их;
- Писать сценарии, привязанные к кадрам;
- Создавать интерактивные фильмы, управляемые сценариями, которые привязаны к кнопке;
- Писать простые сценарии и привязывать их к клипу;
- Программно создавать поля ввода и вывода текста;
- Программно форматировать текст;

#### **обретут навык:**

- Работы в программе Macromedia Flash;
- Работы в программе CorelDRAW;
- Создания, размещения и раскрутки сайтов сети Интернет.

### **2.. Комплекс организационно-педагогических условий**

### **2.1. Учебный план дополнительной общеразвивающей программы «Компьютерная графика»**

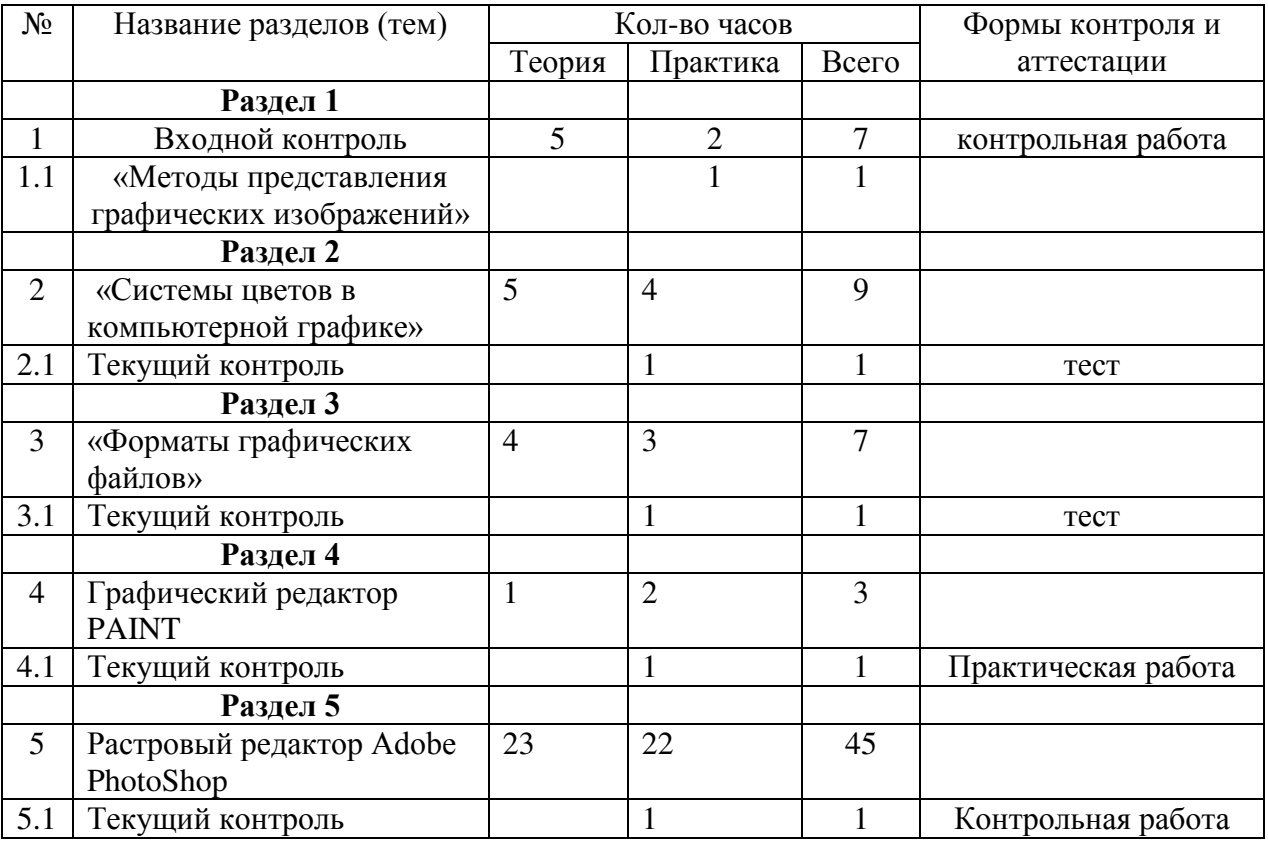

#### **Учебный план 1 год обучения**

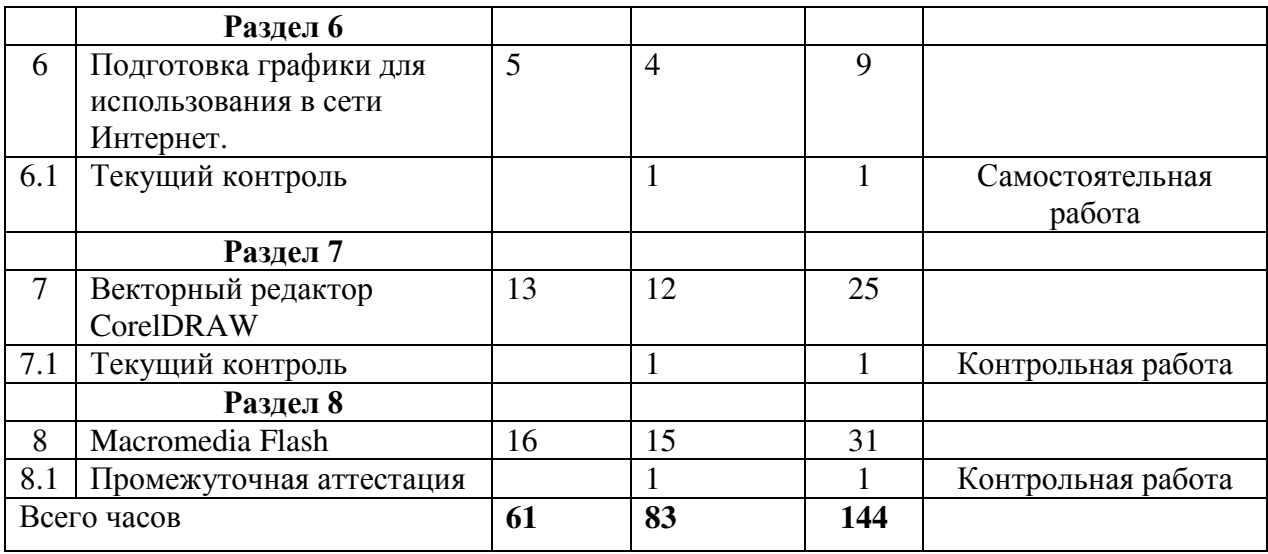

# **Учебный план 2 год обучения**

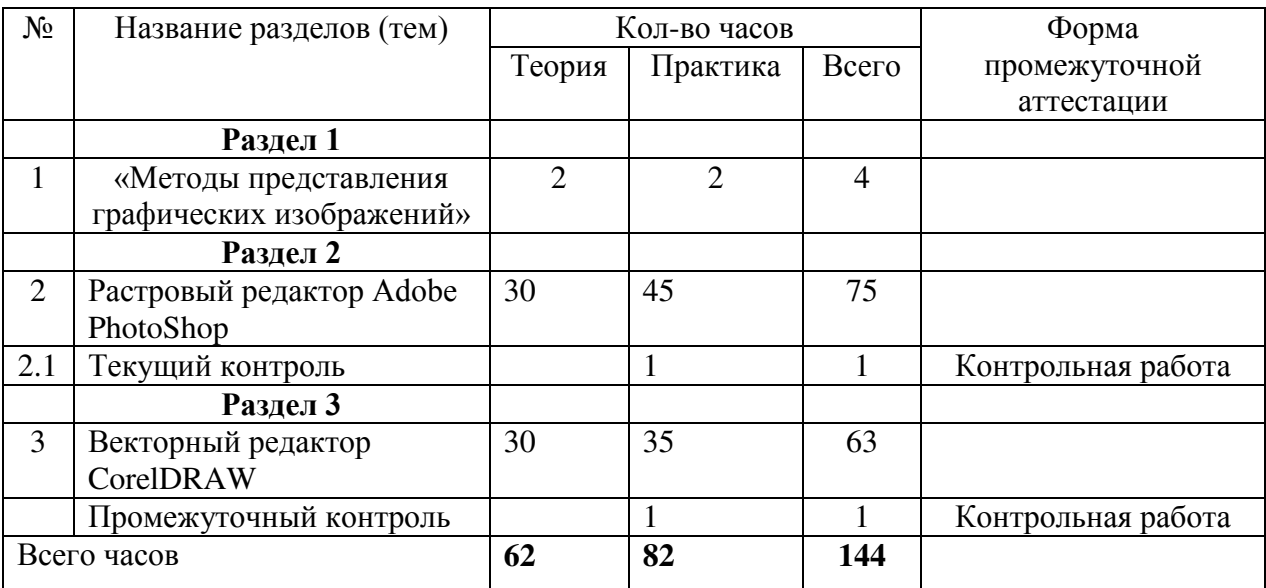

# **Учебный план 3 год обучения**

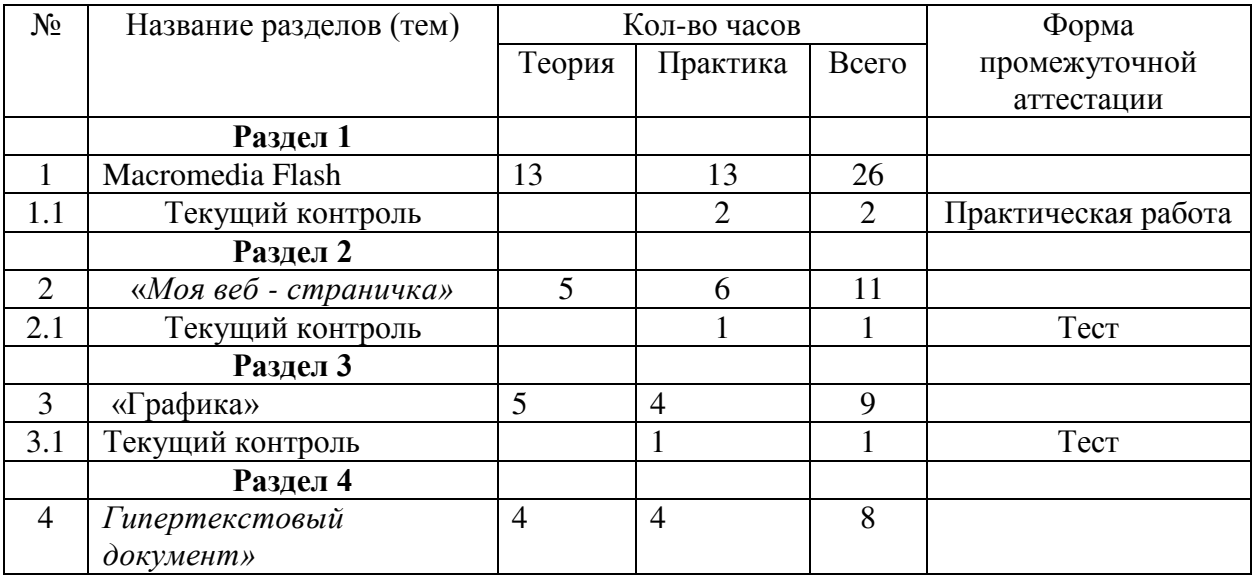

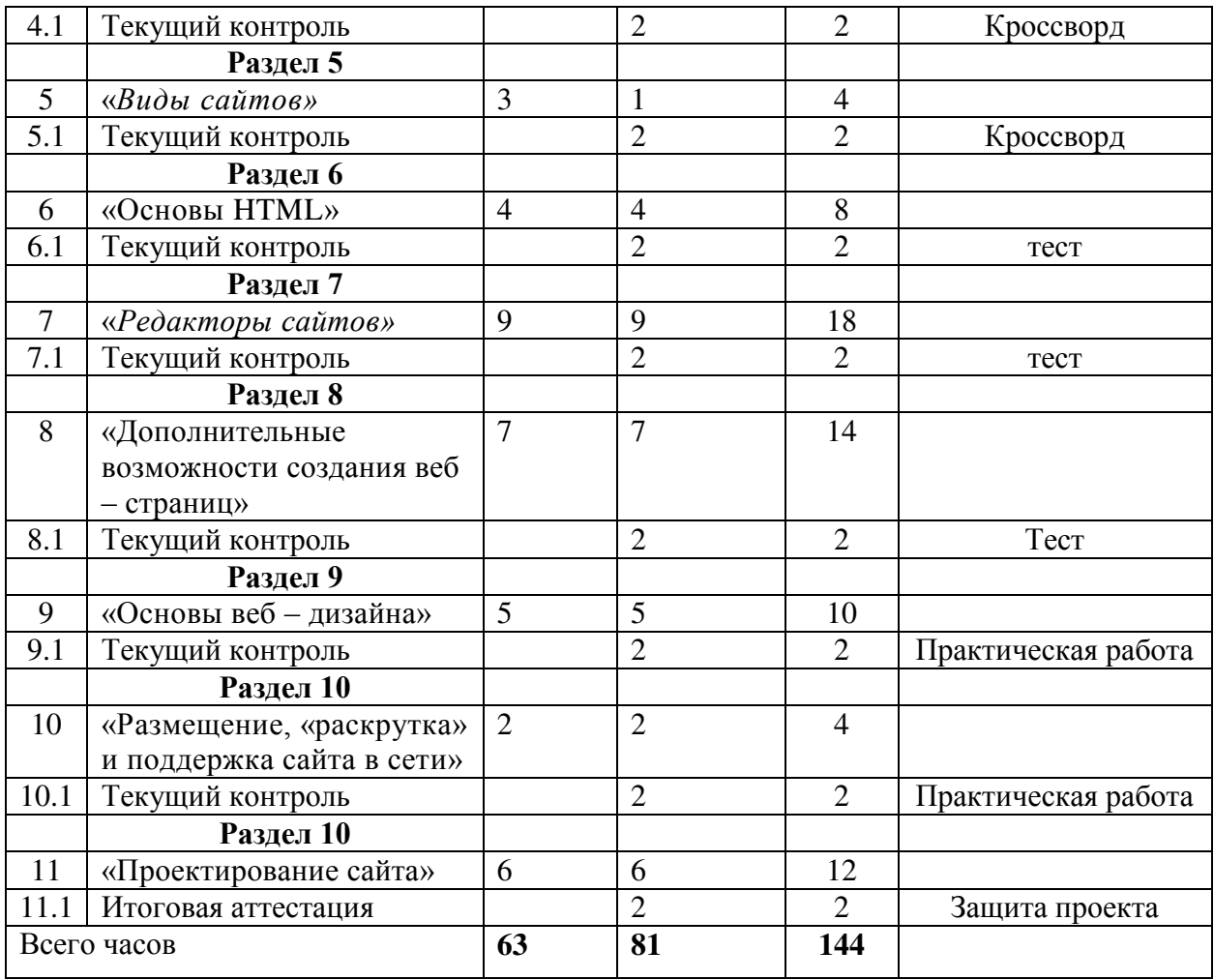

# **2.2. Календарный учебный график**

## **Календарный учебный график 1 год обучения**

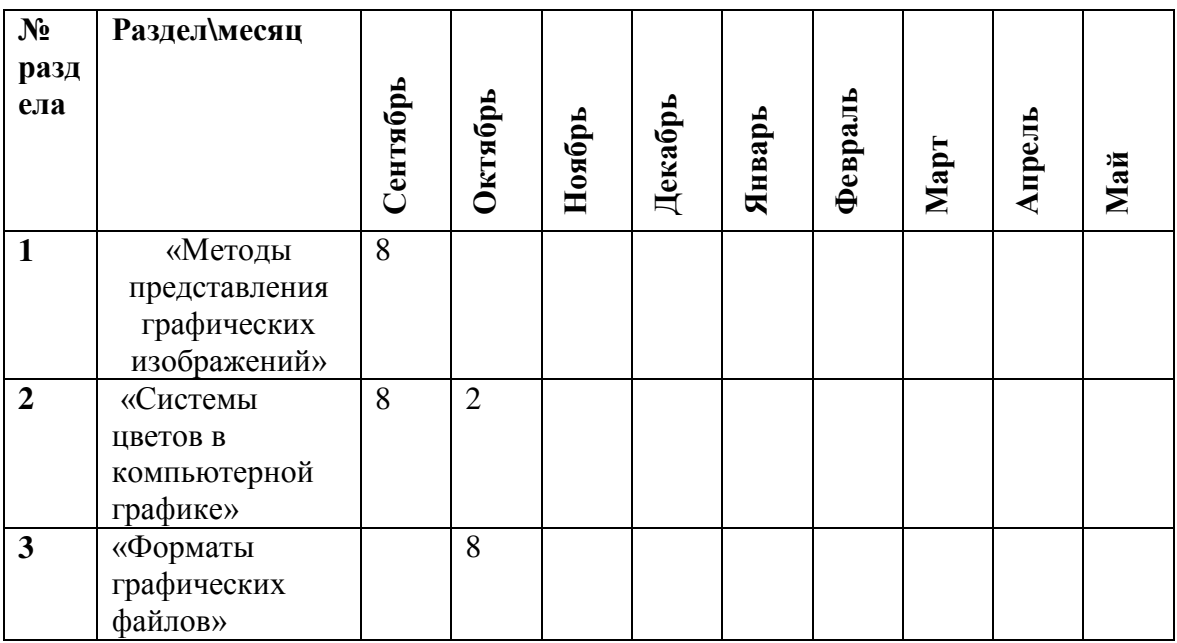

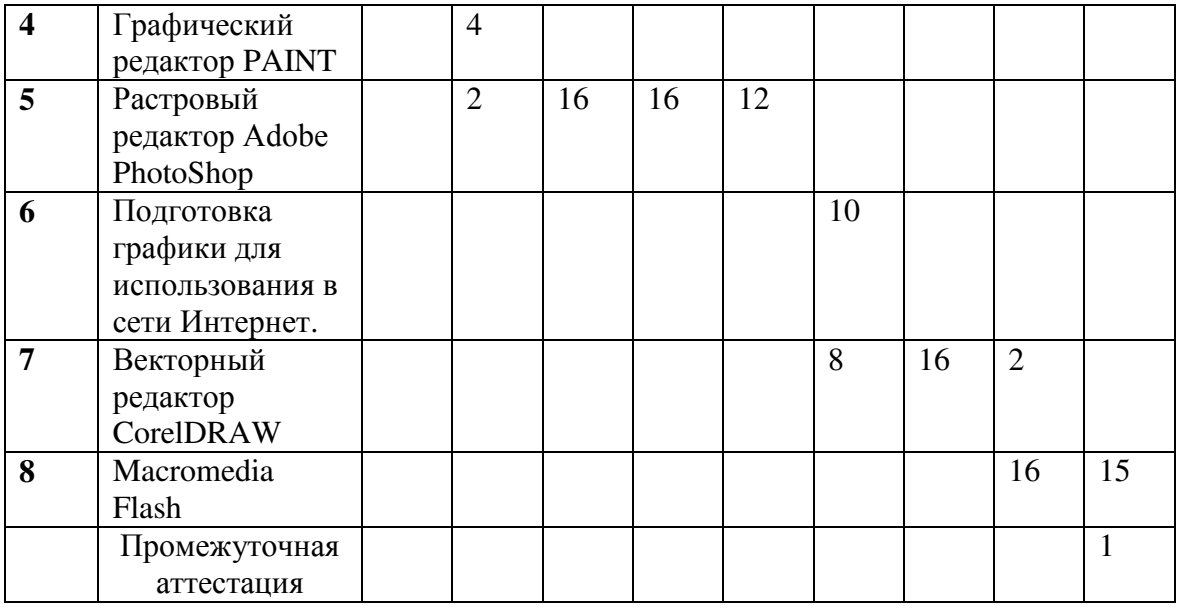

# **Календарный учебный график 2 год обучения**

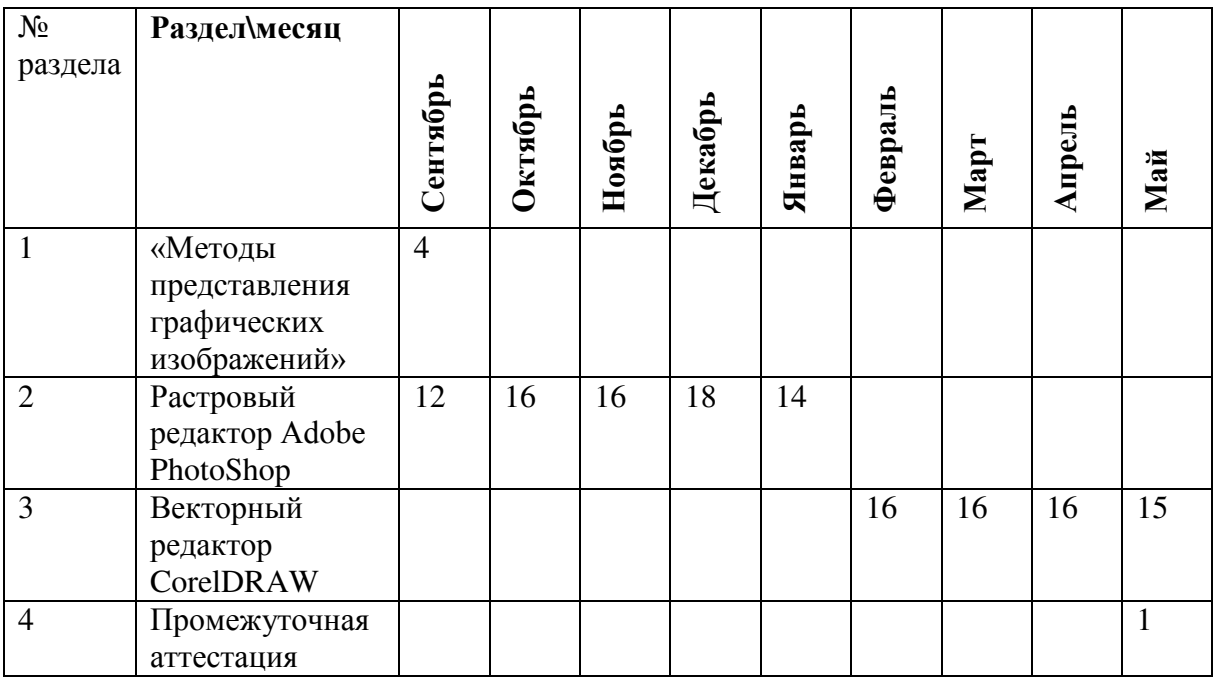

## **Календарный учебный график 3 год обучения**

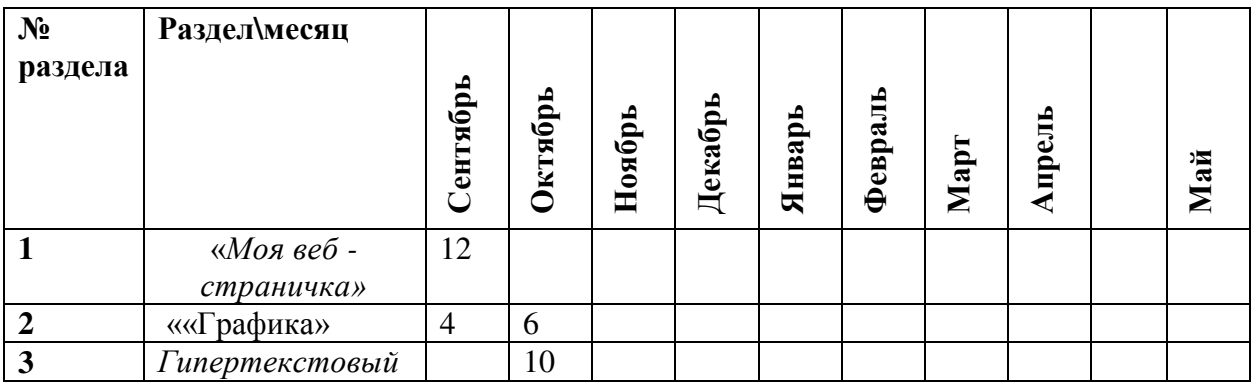

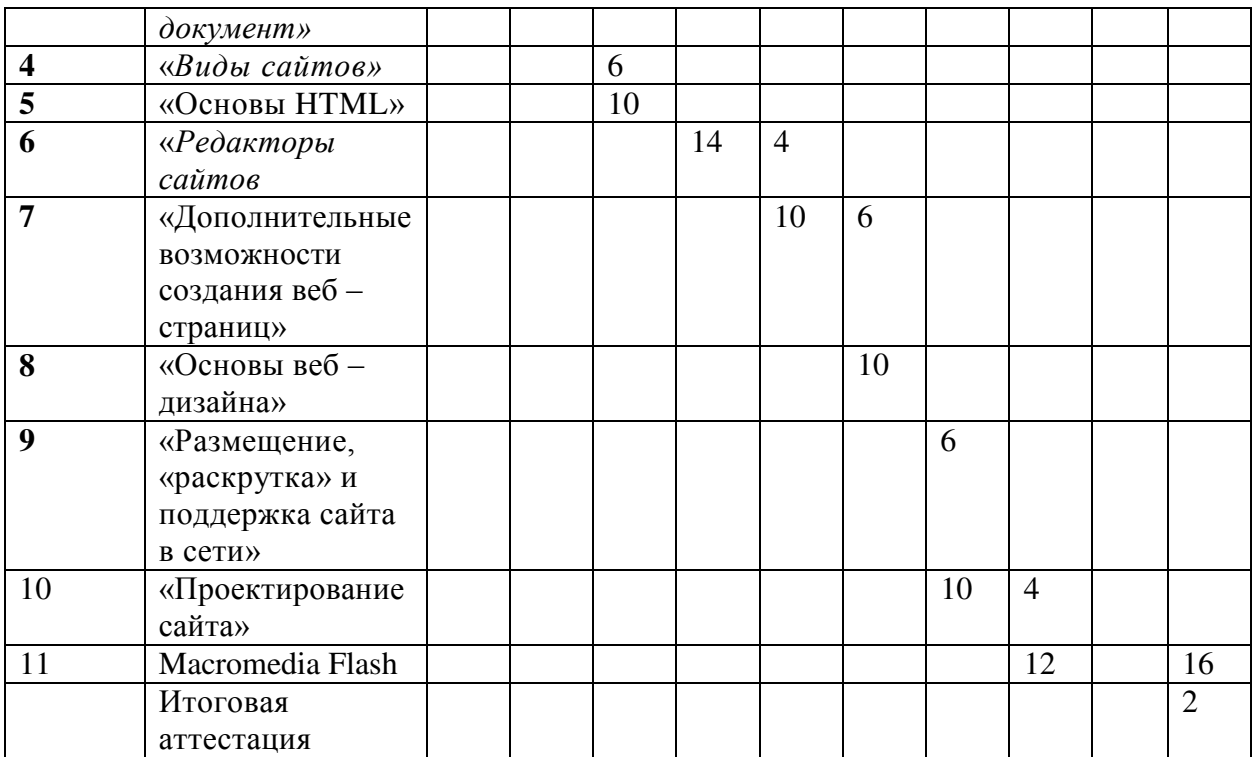

### **2.3. Оценочные материалы**

### **Виды контроля:**

- Входной контроль (для определения индивидуального маршрута развития обучающегося);
- Текущий контроль;
- Промежуточная аттестация;
- Итоговая аттестация.

#### **Формы контроля:**

Формы входного контроля: устный опрос, тест.

Формы текущего контроля: устный опрос, контрольная работа, кроссворд, тест онлайн

Формы промежуточной и итоговой аттестации определяются на основании содержания дополнительной общеразвивающей программы, в соответствии с ее прогнозируемыми результатами:

- \* в письменной форме: тестирование, решение кроссвордов
- \* в устной форме: собеседование, опрос.
- \* в практической форме: работа за компьютером.

#### **Системы оценивания.**

При оценивании результатов используется 4-х уровневая система оценки освоения учебного материала. Положительная отметка должна быть выставлена обучающемуся, который не продемонстрировал существенных сдвигов в формировании навыков, но регулярно посещал занятия, старательно выполнял задания педагога, овладел доступными ему навыками самостоятельных занятий по профилю деятельности. В журнал выставляется оценка на основании данных протоколов контроля, аттестации.

#### **Текущее оценивание результатов обучения по ИКТ Оценка практических работ**

**«5»:** · обучающийся выполнил работу в полном объеме с соблюдением необходимой последовательности действий;

· проводит работу в условиях, обеспечивающих получение правильных результатов и выводов;

· соблюдает правила техники безопасности;

· в ответе правильно и аккуратно выполняет все записи, таблицы, рисунки, чертежи, графики, вычисления;

· правильно выполняет анализ ошибок.

**«4»:** - ставится, если выполнены требования к оценке 5, но допущены 2-3 недочета, не более одной ошибки и одного недочета.

**«3»:** · работа выполнена не полностью, но объем выполненной части таков, что позволяет получить правильные результаты и выводы;

· в ходе проведения работы были допущены ошибки.

**«2»:** · работа выполнена не полностью и объем выполненной работы не позволяет сделать правильных выводов;

· работа проводилась неправильно.

#### **Оценка устных ответов**

**«5»:** · правильно понимает сущность вопроса, дает точное определение и истолкование основных понятий;

· правильно анализирует условие задачи, строит алгоритм и записывает программу;

· строит ответ по собственному плану, сопровождает ответ новыми примерами, умеет применить знания в новой ситуации;

· может установить связь между изучаемым и ранее изученным материалом из курса информатики, а также с материалом, усвоенным при изучении других предметов.

**«4»:** · ответ обучающегося удовлетворяет основным требованиям к ответу на оценку 5, но дан без использования собственного плана, новых примеров, без применения знаний в новой ситуации, без использования связей с ранее изученным материалом и материалом, усвоенным при изучении других предметов;

· обучающийся допустил одну ошибку или не более двух недочетов и может их исправить самостоятельно или с небольшой помощью педагога.

**«3»:** · правильно понимает сущность вопроса, но в ответе имеются отдельные пробелы в усвоении вопросов курса информатики, не препятствующие дальнейшему усвоению программного материала;

· умеет применять полученные знания при решении простых задач по готовому алгоритму;

· допустил не более одной грубой ошибки и двух недочетов, не более одной грубой и одной негрубой ошибки, не более двух-трех негрубых ошибок, одной негрубой ошибки и трех недочетов;

· допустил четыре-пять недочетов.

**«2»:** - ставится, если обучающийся не овладел основными знаниями и умениями в соответствии с требованиями программы и допустил больше ошибок и недочетов, чем необходимо для оценки 3.

#### **Оценка тестовых работ**

**«5»:** · обучающийся выполнил работу в полном объеме с соблюдением необходимой последовательности действий;

· допустил не более 2% неверных ответов.

**«4»:** - ставится, если выполнены требования к оценке 5, но допущены ошибки (не более 20% ответов от общего количества заданий).

**«3»:** · обучающийся выполнил работу в полном объеме, неверные ответы составляют от 20% до 50% ответов от общего числа заданий;

· если работа выполнена не полностью, но объем выполненной части таков, что позволяет получить оценку.

**«2»:** · работа, выполнена полностью, но количество правильных ответов не превышает 50% от общего числа заданий;

· работа выполнена не полностью и объем выполненной работы не превышает 50% от общего числа заданий.

#### **Выведение итоговых оценок**

За полугодие и учебный год ставится итоговая оценка. Она является единой и отражает в обобщенном виде все стороны подготовки обучающегося по основным темам и разделам дополнительной общеразвивающей программы.

**Недостаточный, нулевой уровень** освоения разделов программы - освоено менее 1/3 программы - 0-2 балла соответствует отметке "2".

**Достаточный, средний, удовлетворительный уровень** освоения разделов программы освоено 1/2 программы - 2-4 балла соответствует отметке "3".

**Оптимальный, хороший уровень** освоения разделов программы - освоено более 1/2 – 2/3 программы - 5-7 баллов соответствует отметке «4»

**Высокий, отличный уровень** освоения разделов программы - освоено более 2/3 программы, (практически полностью) - 8-10 баллов соответствует отметке «5».

### **Пакет диагностических методик:**

- Оценочный лист контрольной работы (Приложение 1)
- Таблица «Параметры и критерии оценивания предметных знаний, умений и навыков по дополнительной общеразвивающей программе «Компьютерная графика» (Приложение 2)
- Входной контроль, текущий контроль, промежуточная аттестация, итоговая аттестация (Приложение 3)

## **2.4. Методические материалы**

#### **Формы и методы работы:**

Учитывая возрастные и психологические особенности обучающихся, для реализации программы используют различные формы и методы обучения:

### **I. Методы по источнику получения знаний:**

А) Устные словесные методы:

• Объяснение характеризуется лаконичностью и четкостью изложения. При подготовке к практической работе объясняю, как выполнить ее, проговариваем самые трудные задания.

• Рассказ применяется на занятиях для сообщения новых знаний. На рассказ отводится мало времени, поэтому содержание его очень краткое. Использую рассказ в изучении темы, где коротко рассказываю исторические сведения, теоретические основы темы и т.п. На занятиях рассказ часто переходит в беседу.

• Беседа имеет целью приобретение новых знаний и закрепление их путем устного обмена мнениями педагога и воспитанников. Беседа способствует активизации детского мышления. Беседа обычно занимает 10-15 минут, в ходе ее предусматривается также анализ практических работ, проектов, обсуждение технологии работы, оценка качества работы.

Б) Наглядные методы обеспечивают непосредственное восприятие учащимися конкретных предметов и их образов. На занятиях использую изобразительные пособия (схемы, таблицы, картины, чертежи). Использование компьютерных технологий (презентации)

#### **II. Методы по познавательной активности**

А) Репродуктивный метод способствует формированию умений запоминать информацию и воспроизводить ее. При выполнении практических занятий репродуктивная деятельность детей выражена в форме упражнений. Систему упражнений строю таким образом, чтобы в них постоянно вносились элементы новизны.

Б) Проблемно-поисковый метод включает в себя элементы репродуктивной и поисковой деятельности. Воспитанникам не дается окончательное решение задачи, часть посильных вопросов дети решают самостоятельно.

#### **III. Методы стимулирования и мотивации познавательной деятельности**

Важнейшая задача педагога – обеспечение появления у воспитанников положительных эмоций по отношению к учебной деятельности, к ее содержанию, формам и методам осуществления.

Одним из приемов создания ситуации успеха служит подбор не одного, а небольшого ряда заданий нарастающей сложности. В изучении каждой темы первое занятие проще, чем последующие.

Другим приемом служит дифференцированная помощь ребенку при выполнении задания.

Огромные потенциальные возможности для развития детей несет в себе игра, поэтому игровой метод должен широко использоваться в кружковой работе. Через игру на занятиях происходит психологическая подготовка ребенка к будущему труду, воспитание любви к работе, формирование устойчивого интереса к новой технике. Исходя из содержания программы, провожу различные познавательные игры: игры-путешествия, сюжетно-ролевые, конкурсы-соревнования и др. Игры-путешествия, которые часто используются в кружковой работе, основаны на первоначальных представлениях детей о теме занятия. При этом важен тот восторженный интерес, с которым подавляющее большинство ребят воспринимает предложенную информацию. Игры-путешествия связаны с воображаемой ситуацией.

Результативность и успешность применения методов обучения зависит от того, насколько они способствуют развитию самостоятельности и творческой активности обучающихся.

В современных условиях одной из актуальных задач является повышение эффективности методов обучения. Трудно отдать предпочтение одному или нескольким методам. Здесь необходим комплексный подход. Успех обеспечивает система методов обучения. Нужно знать специфические условия, в которых проявляется преимущество каждого из методов. Разработка такого комплексного подхода является наиболее перспективной.

#### **Дидактический материал:**

Сборник практических работ «adobe Photoshop» Сборник практических работ «Corel Drow» Сборник практических работ «Macromedia Flash» **Плакаты** «Гимнастика для глаз» «Правила работы на клавиатуре» «Как хранят информацию в компьютере» «Подготовка текстовых документов» «Компьютер и информация» «Знакомство с клавиатурой» «Техника безопасности и правила поведения в кабинете информатике» «Техника пожарной безопасности»

## **2.5. Условия реализации программы**

Для организации и осуществления воспитательно-образовательного процесса необходим ряд компонентов, обеспечивающих его эффективность:

### **Кадровое условие реализации программы**

Для реализации данной программы требуется педагог, обладающий профессиональными знаниями технической и естественнонаучной направленности, предмета «информатика».

### **Помещение:**

Для реализации данной программы необходимо помещение площадью на одного ребенка  $4.5M<sup>2</sup>$ 

### **Технические средства обучения:**

- \* мультимедийный проектор;
- \* экспозиционный экран;
- \* персональный компьютер (ноутбук), для каждого ученика

## Оборудование:

- \* Учебные столы ростовой группы № 5;
- \* Стулья ростовой группы № 5;
- \* Шкаф.

## **2.6 . Список литературы**

#### **Список литературы для педагога:**

- 1. А. Тайц, PhotoShop 7.0, «Питер», Санкт-Петербург, 2003.
- 2. Буйлова Л.Н. Современные подходы к разработке дополнительных общеобразовательных общеразвивающих программ // Молодой ученый. - №15, 2015. - С. 567-572.
- 3. Гончарова Е.В. Дополнительное образование детей в схемах, таблицах и определениях \ Гончарова Е.В, Телегина И.С. – Нижневартовск: Издательство НВГУ, 2013. - 139 с.
- 4. Залогова Л.А, Компьютерная графика. Практикум / Л.А.Залогова. 2-е изд. М.: Лаборатория Базовых Знаний, 2005. – 320 с.:ил.
- 5. Концепция развития дополнительного образования детей (Распоряжение Правительства Российской Федерации от 4 сентября 2014 года № 1726-р». [Электронный ресурс] - http://docs.cntd.ru/document/420219217 (Дата обращения 29.03.2016 г.).
- 6. Методические рекомендации по разработке и оформлению дополнительных общеобразовательных общеразвивающих программ. [Электронный ресурс] http://dopedu.ru/metodopit.html (Дата обращения 29.03.2016 г.)
- 7. Методические рекомендации по разработке и оформлению дополнительных общеразвивающих программ в организациях, осуществляющих образовательную деятельность в Иркутской области. Составители Т.А. Татарникова, Т.А. Павловская. - Иркутск, 2016, 21с.
- 8. Письмо Департамента государственной политики в сфере воспитания детей и молодёжи от 18.11.2015 года № 09-3242 «О направлении информации. Методические рекомендации по проектированию дополнительных общеразвивающих программ (включая разноуровневые программы)». [Электронный ресурс] - http://docs.cntd.ru/document/420331948 (Дата обращения 29.03.2016 г.).
- 9. Письмо Департамента государственной политики в сфере воспитания детей и молодёжи от 14.12.2015 года № 09-3564 «О внеурочной деятельности и реализации дополнительных общеразвивающих программ». [Электронный ресурс] http://mosmetod.ru/metodicheskoe-prostranstvo/sredne-professionalnoe-obrazovanie/ normativnye-dokumenty/pismo-ministerstva-obrazovaniya-i-nauki-rossijskoj-federatsiiot-14-12-2015-09-3564-o-vneurochnoj-deyatelnosti-i-rea.html (Дата обращения 29.03.2016 г.).
- 10. Постановление Главного государственного санитарного врача Российской Федерации от 04.07.2014 года № 41 «Об утверждении СанПиН 2.4.4.3172-14 "Санитарно-эпидемиологические требования к устройству, содержанию и организации режима работы образовательных организаций дополнительного образования детей" (вместе с "СанПиН 2.4.4.3172-14. Санитарноэпидемиологические правила и нормативы...")» (Зарегистрировано в Минюсте России 20.08.2014 года № 33660). [Электронный ресурс] - http://www.oskoluno.ru/ documents/otdel-dop-obraz/post-san\_vrach\_RF-41\_04-07-2014.pdf (Дата обращения 29.03.2016 г.).
- 11. Приказ Министерства образования и науки Российской Федерации от 29 августа 2013 года № 1008 г. Москва «Об утверждении Порядка организации и осуществления образовательной деятельности по дополнительным общеобразовательным программам». [Электронный ресурс] - http://minobr.govmurman.ru/files/Prikaz 1008.pdf (Дата обращения 29.03.2016 г
- 12. Федеральный закон от 29.12.2012 года № 273-ФЗ «Об образовании в Российской Федерации» [Электронный ресурс] - http://base.garant.ru/70291362/ (Дата обращения 29.03.2016 г.).
- 13. Шафрин Ю.А. Информационные технологии: В 2 ч. Ч.2: Офисная технология и информационные системы. - М.: Лаборатория Базовых Знаний, 1999. с.336.Вершникова

## **Литература для детей**

- 1. Борман Дж. Компьютерная энциклопедия для школьников и их родителей. СПб., 1996
- 2. Компьютерные системы и технологии: Лабораторный практикум / Под редакцией д.т.н., проф. Л.Д. Забродина. -М.: Диалог-МИФИ, 2001.
- 3. Форсайт Д.А., Понс Ж. Компьютерное зрение. Современный подход: Пер. с англ. М.: Издательский дом" Вильямс", 2004Успенская Л.П., Успенский М.Б. Учитесь правильно говорить: Книга для учащихся: Ч. 1. М.: Просвещение, 1993.

## **Сайты**

1. Издательство «БИНОМ. Лаборатория знаний» http://www.lbz.ru/metodist/authors/informatika/3/

- 2. Инфоурок https://infourok.ru/
- 3. Современные компьютерные технологии для детей http://www.modern-computer.ru/
- 4. Сообщество учителей информатики http://informatiki.tgl.net.ru/kopilka
- 5. Online Test Pad http://onlinetestpad.com/ru-ru/Main/Capabilities.aspx

## **Календарный учебно-тематический план дополнительной общеразвивающей программы «Компьютерная графика»**

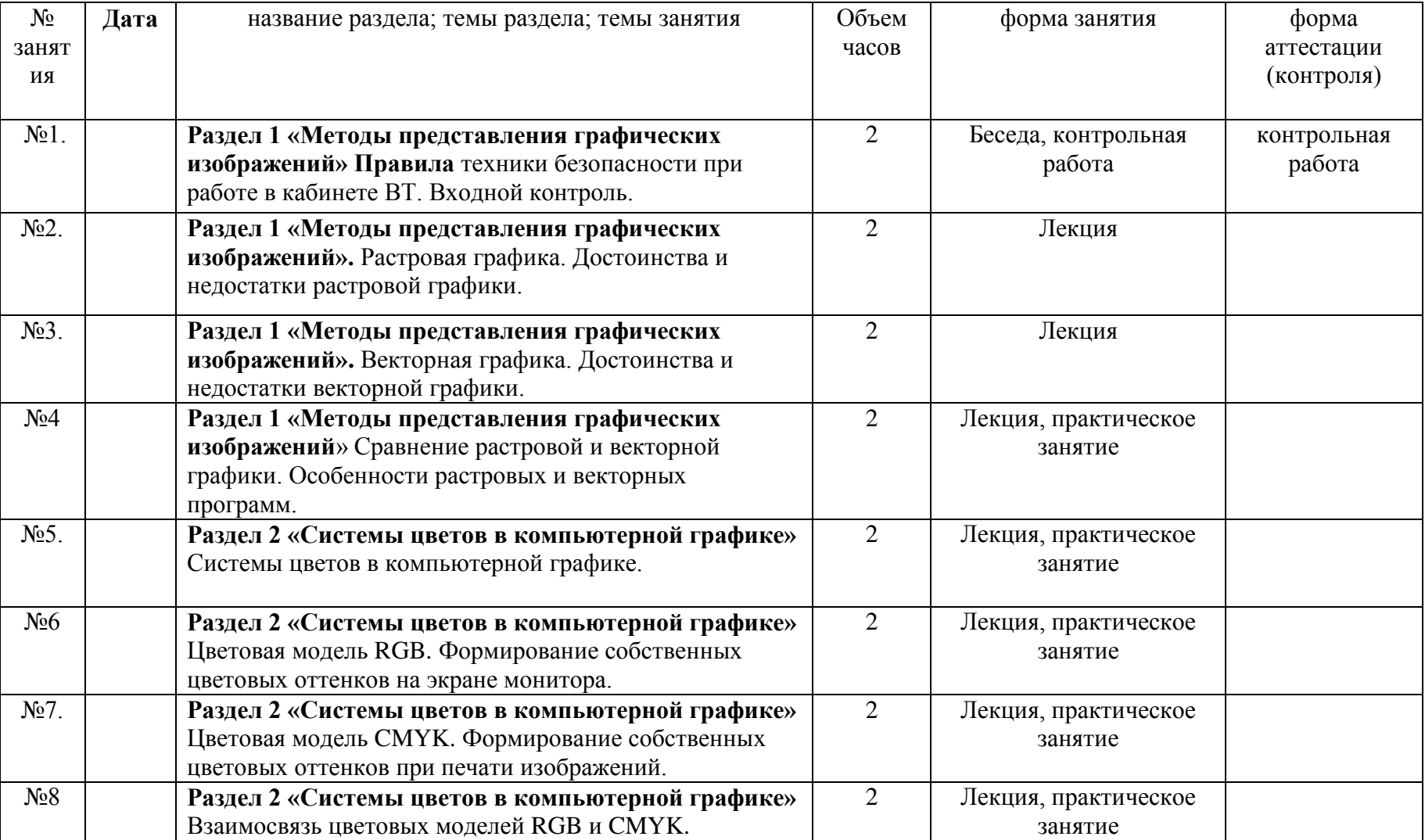

## **1 год обучения**

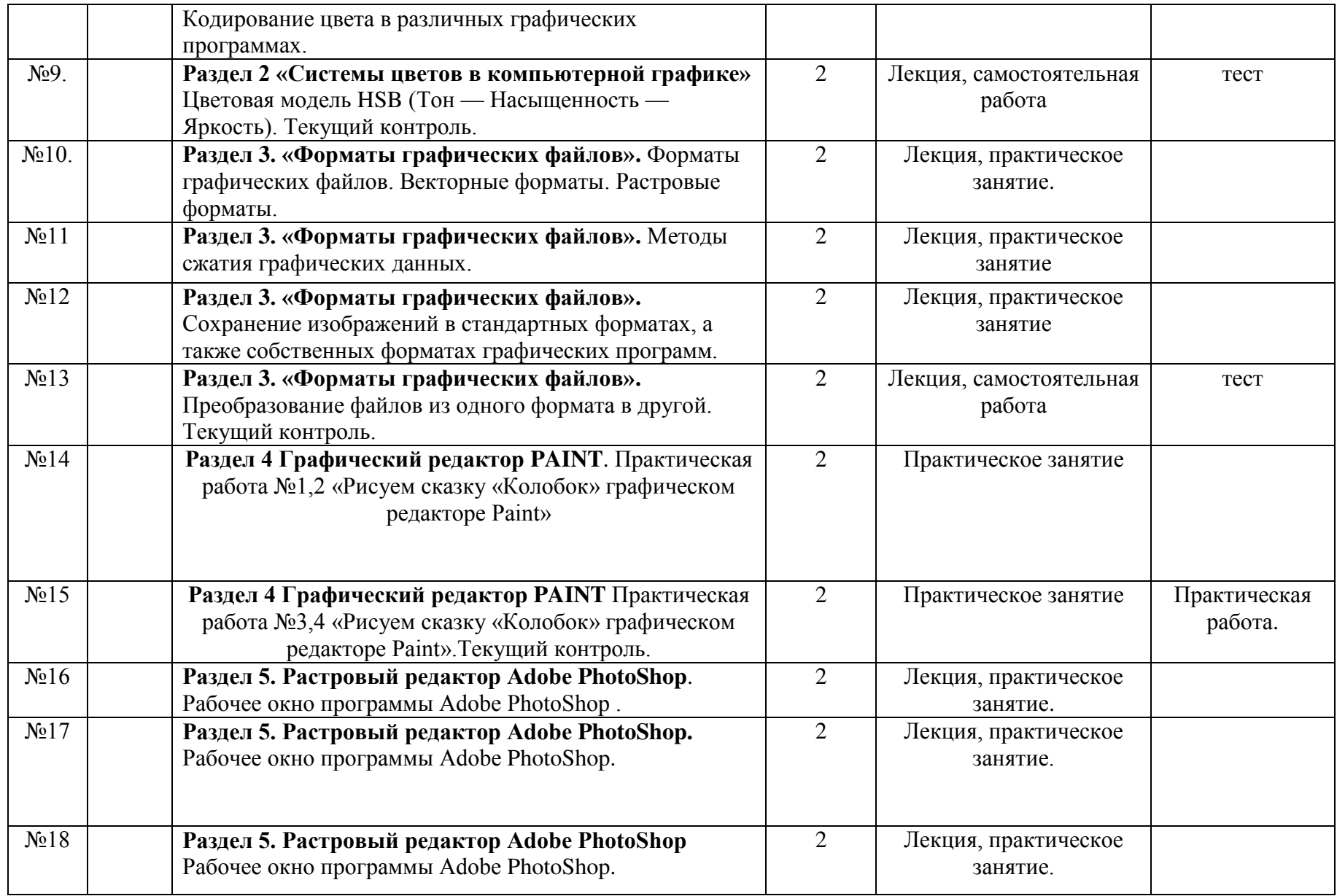

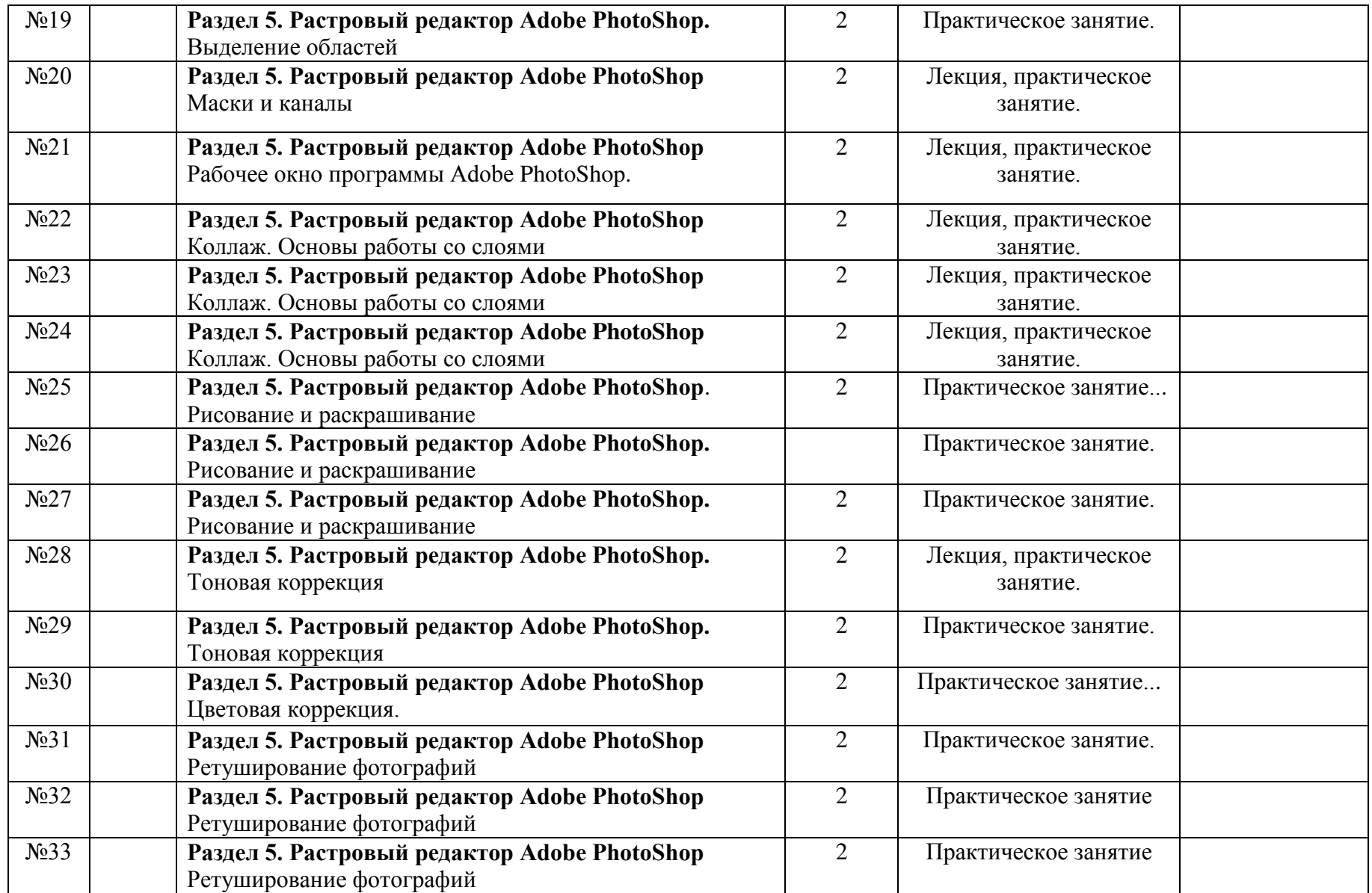

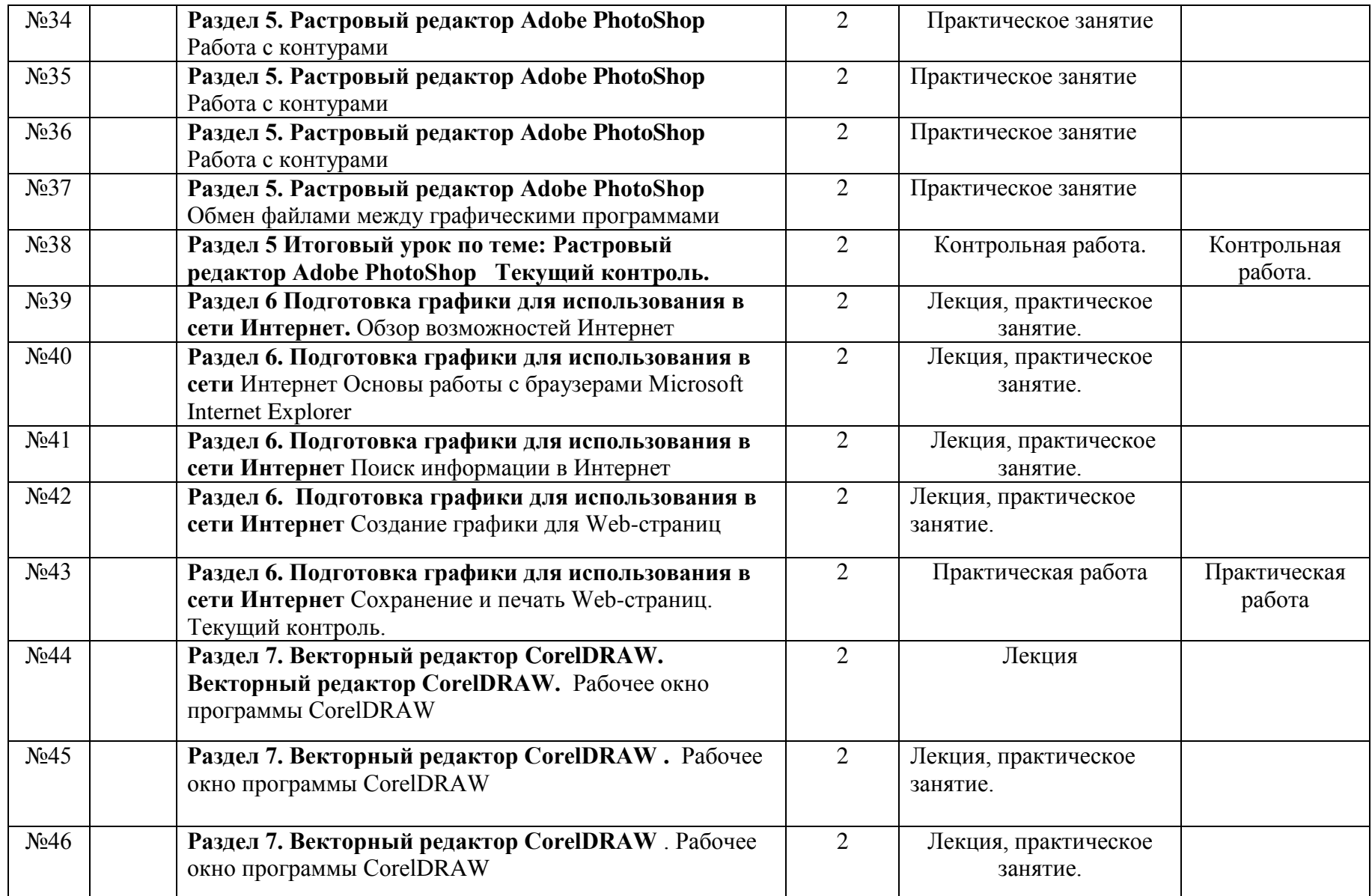

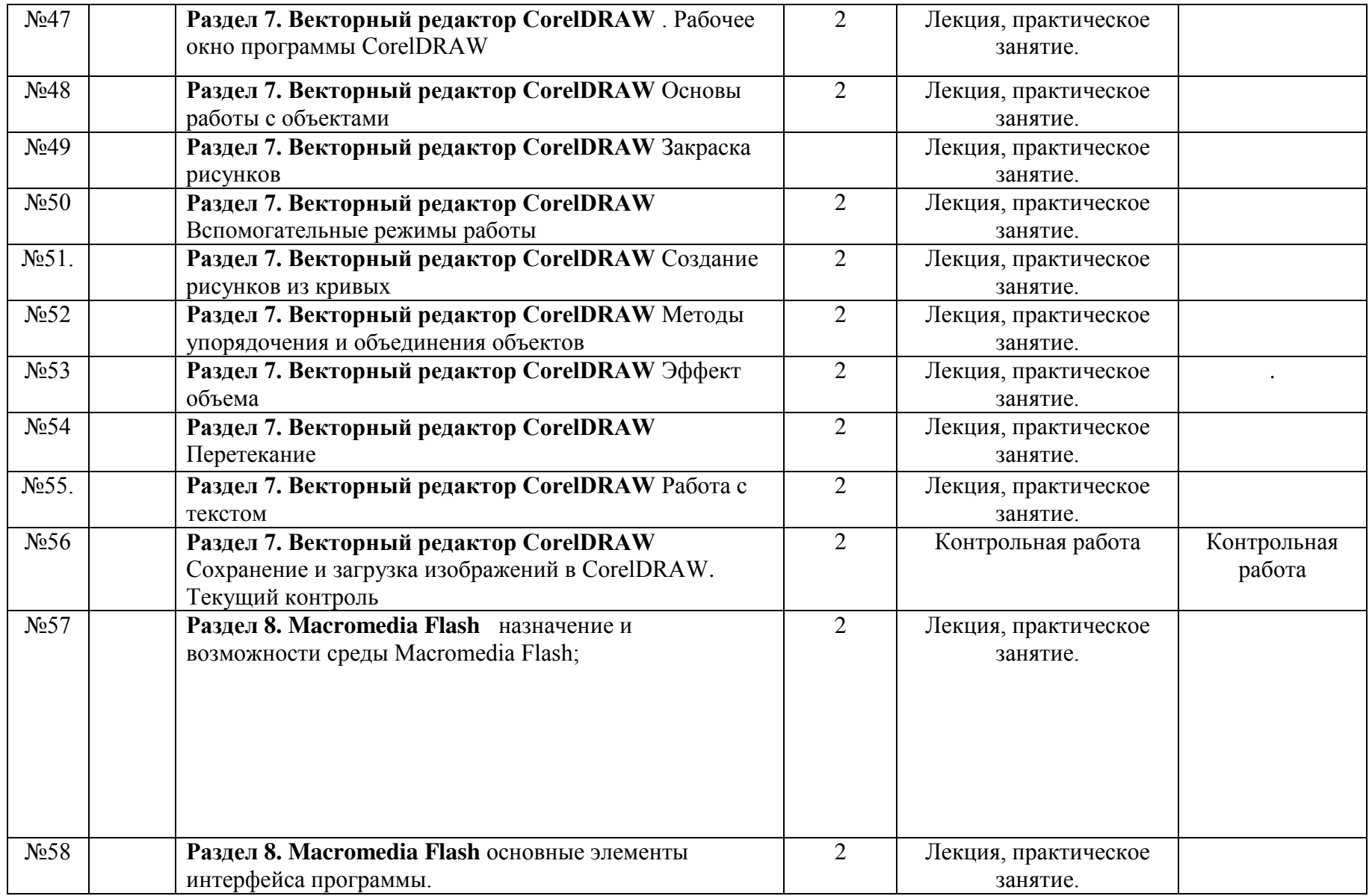

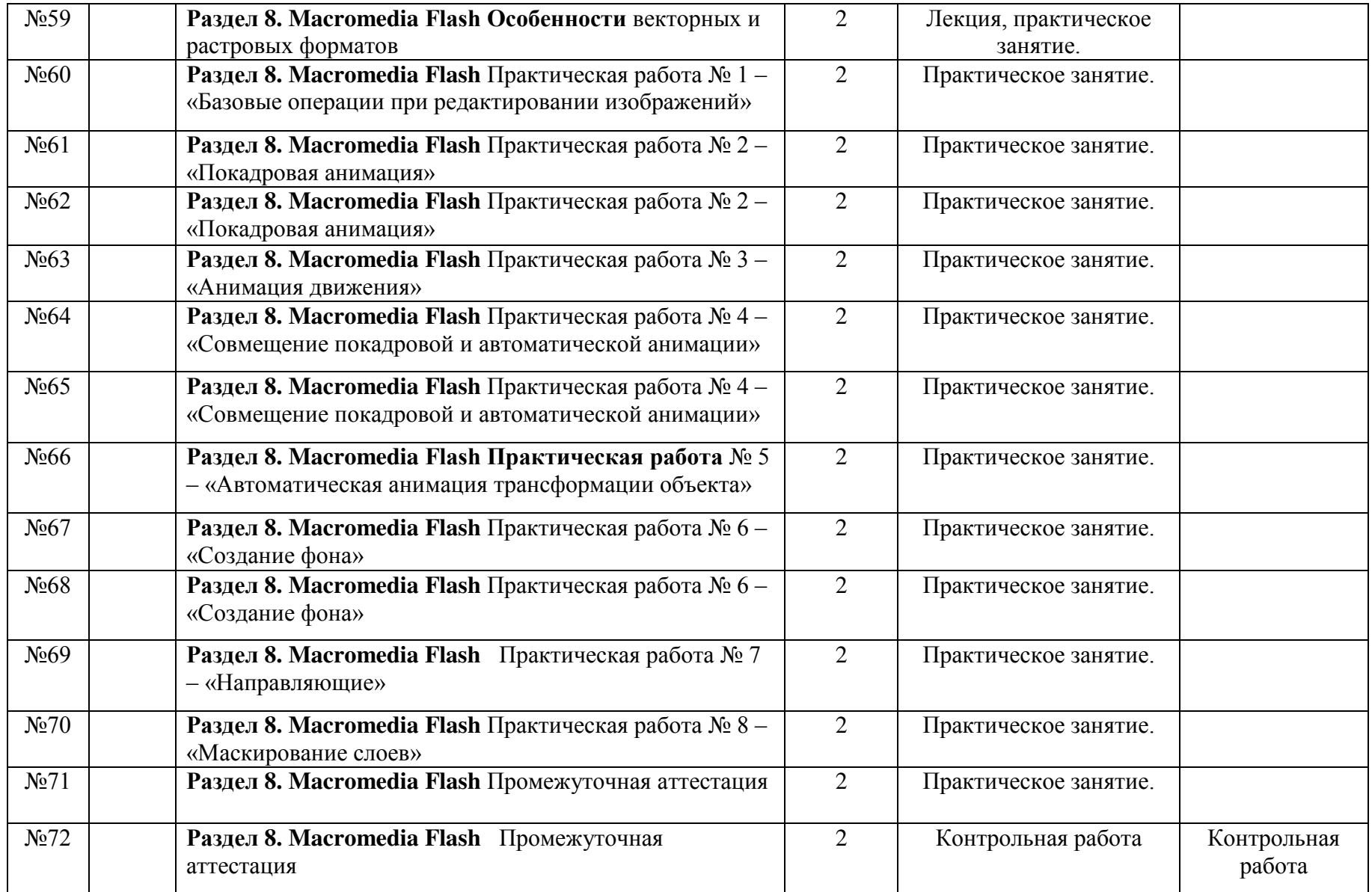

# **2 год обучения**

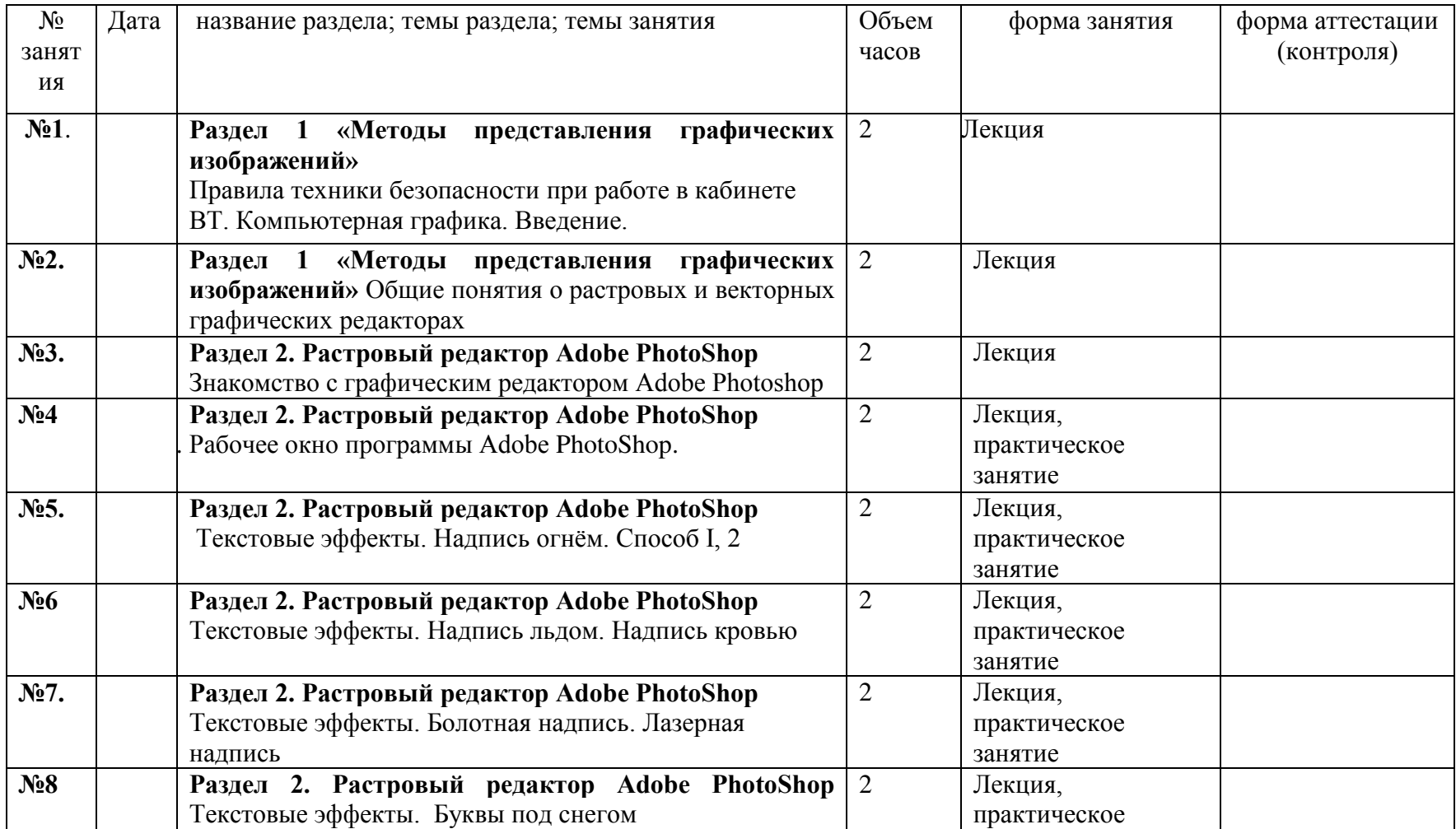

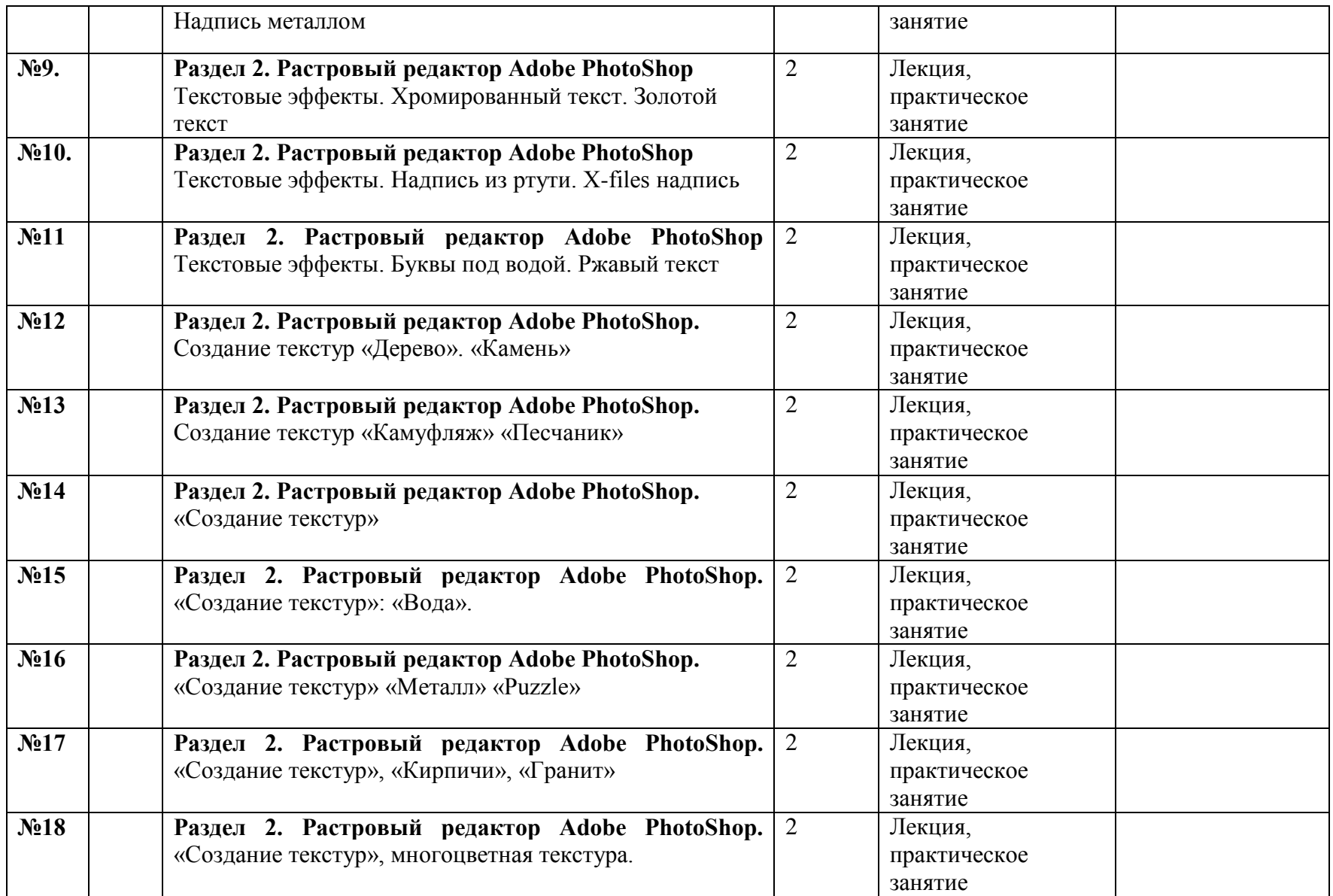

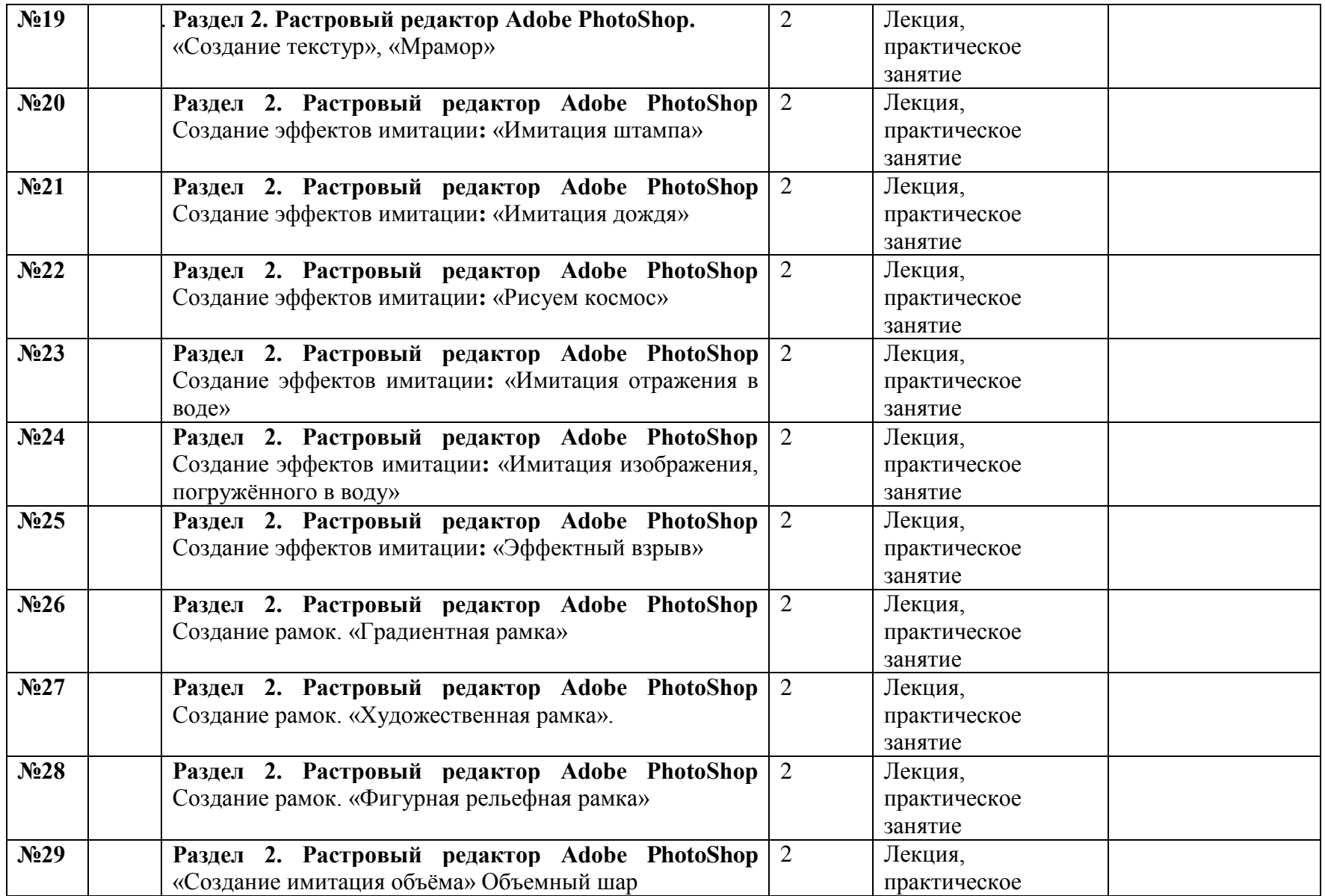

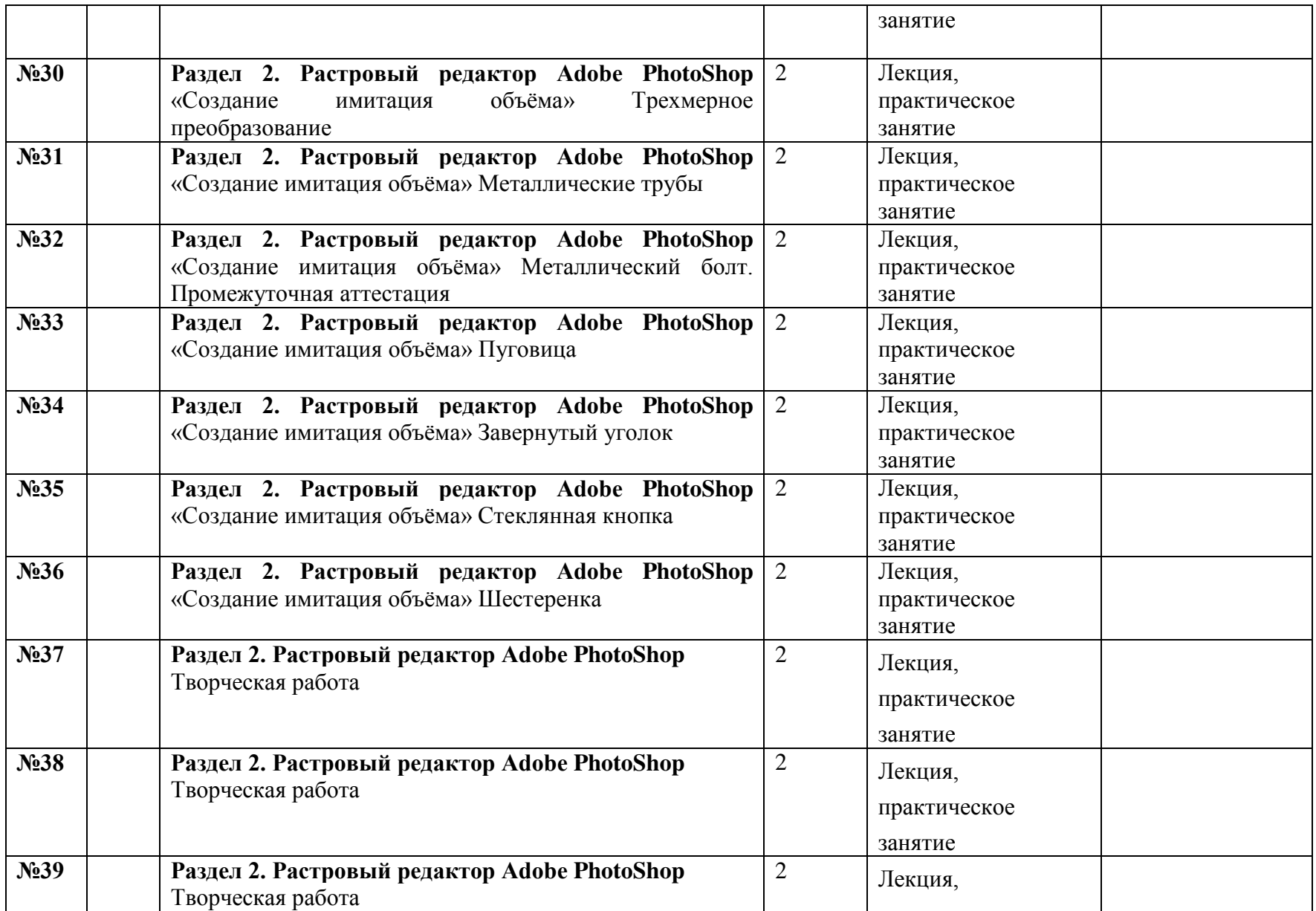

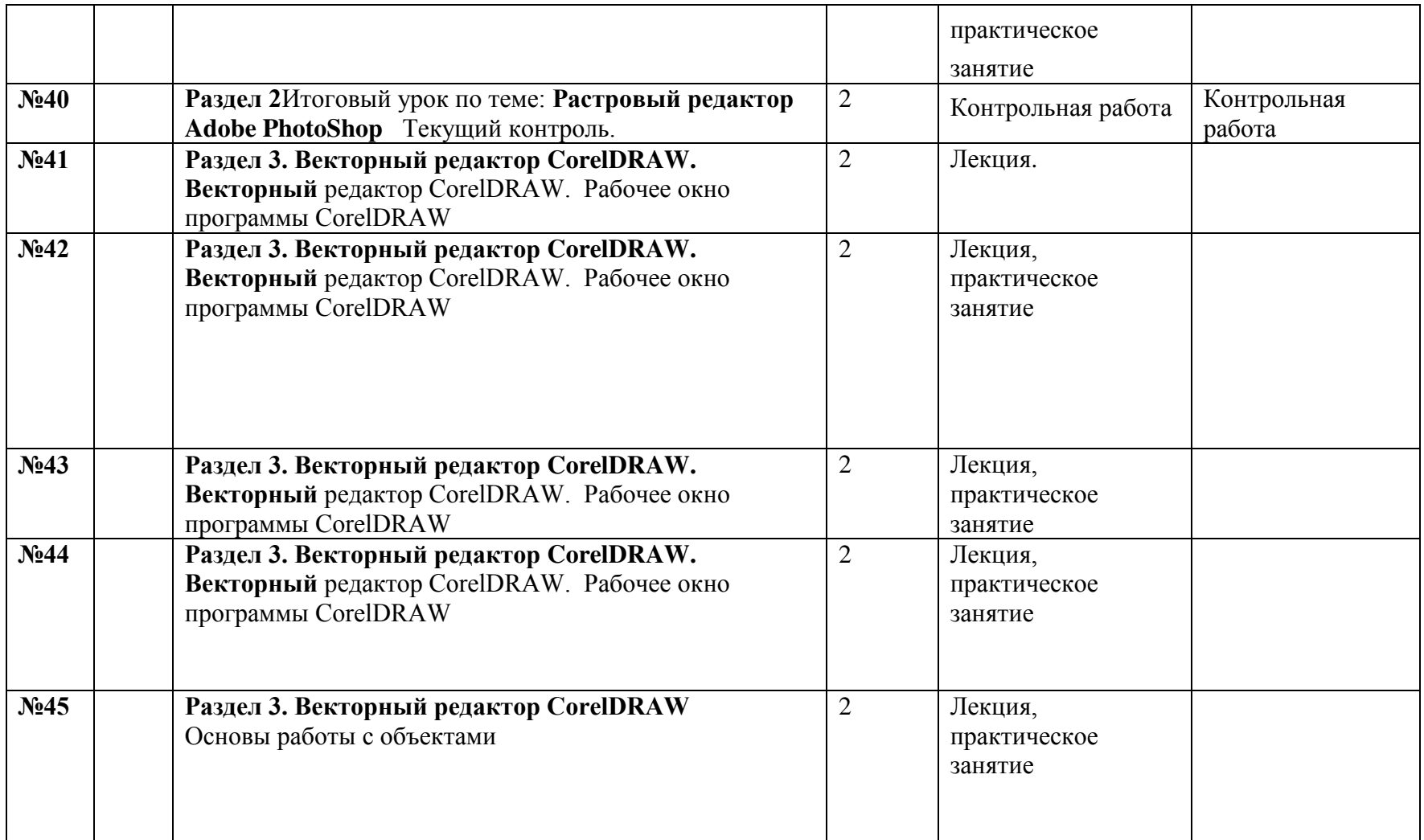
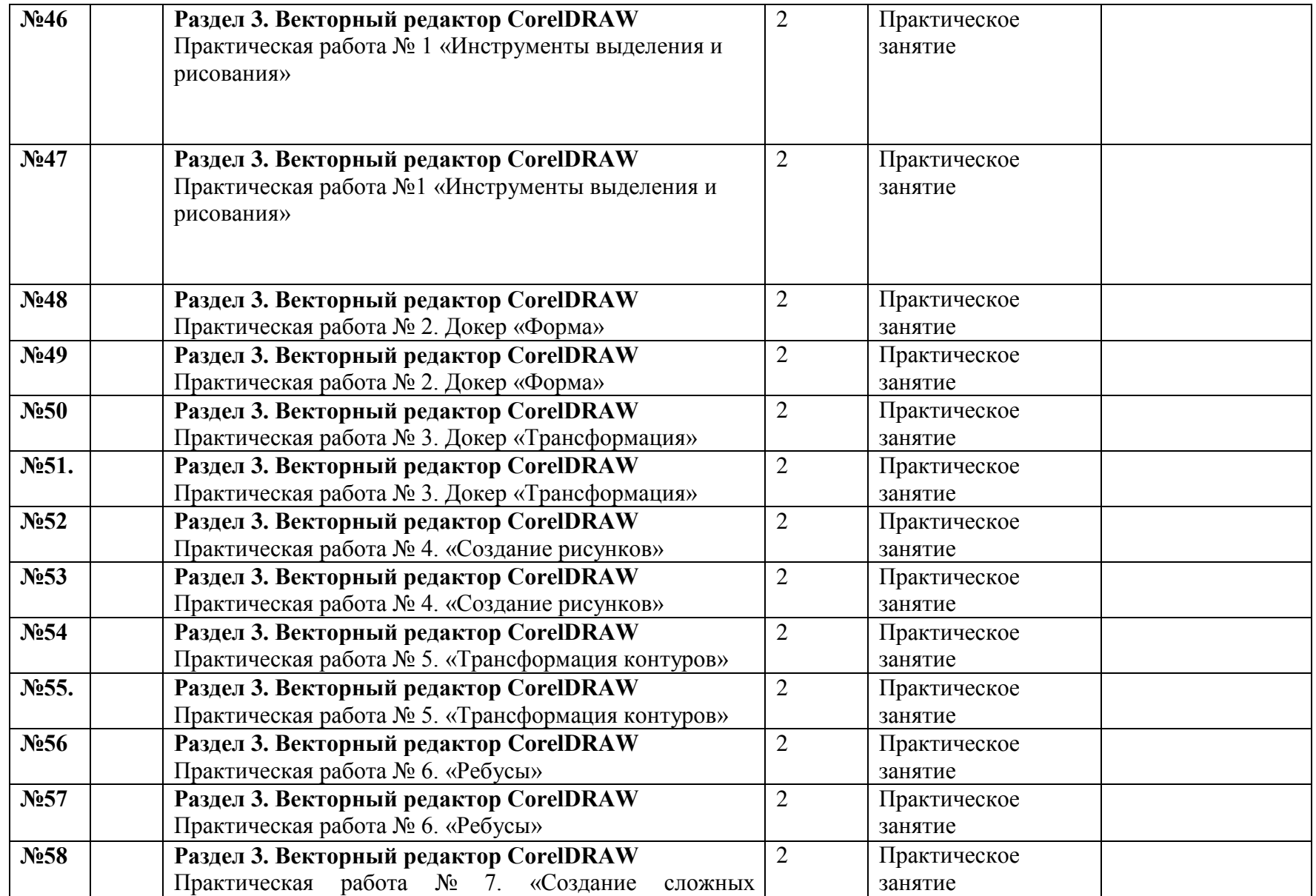

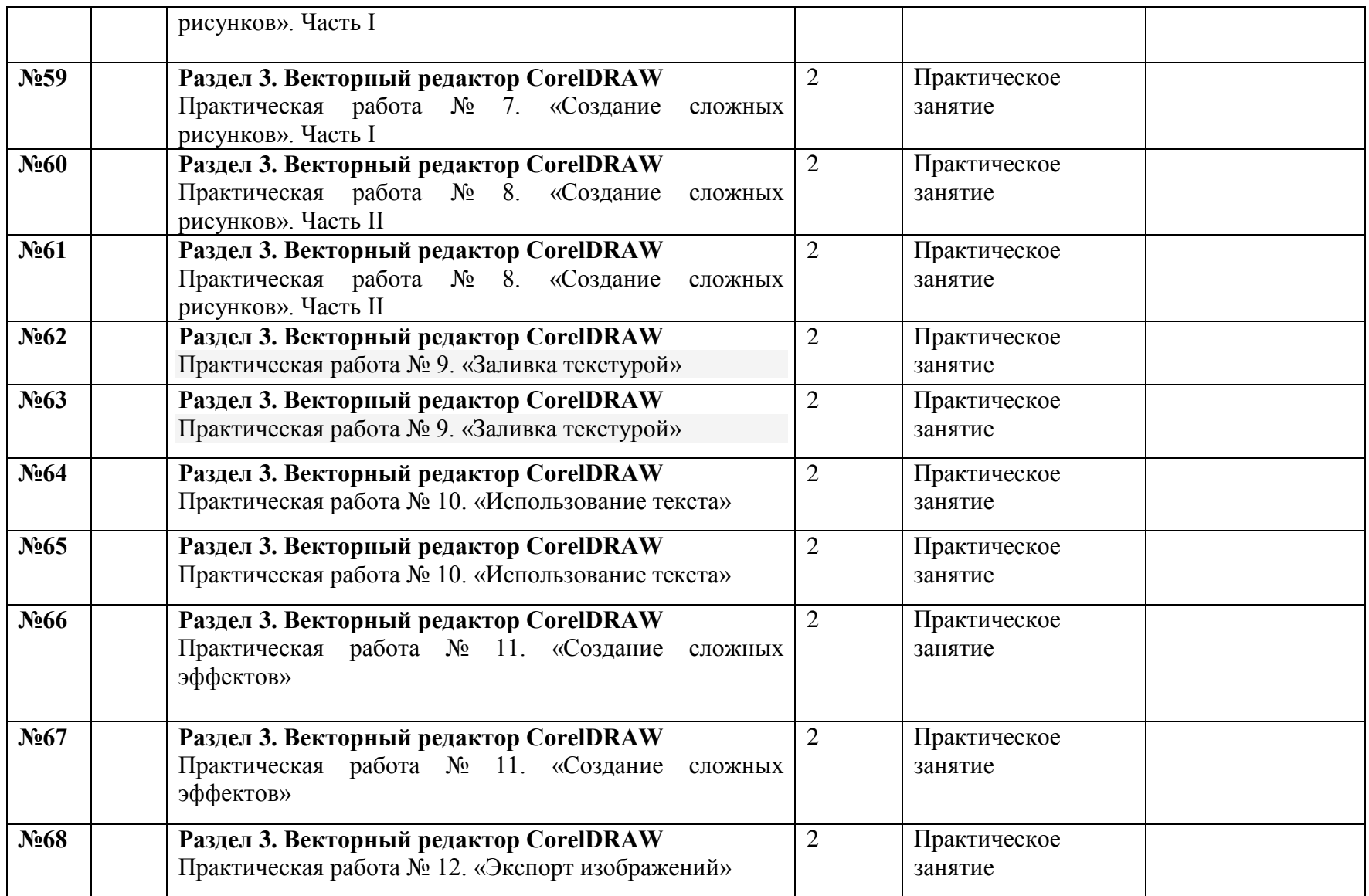

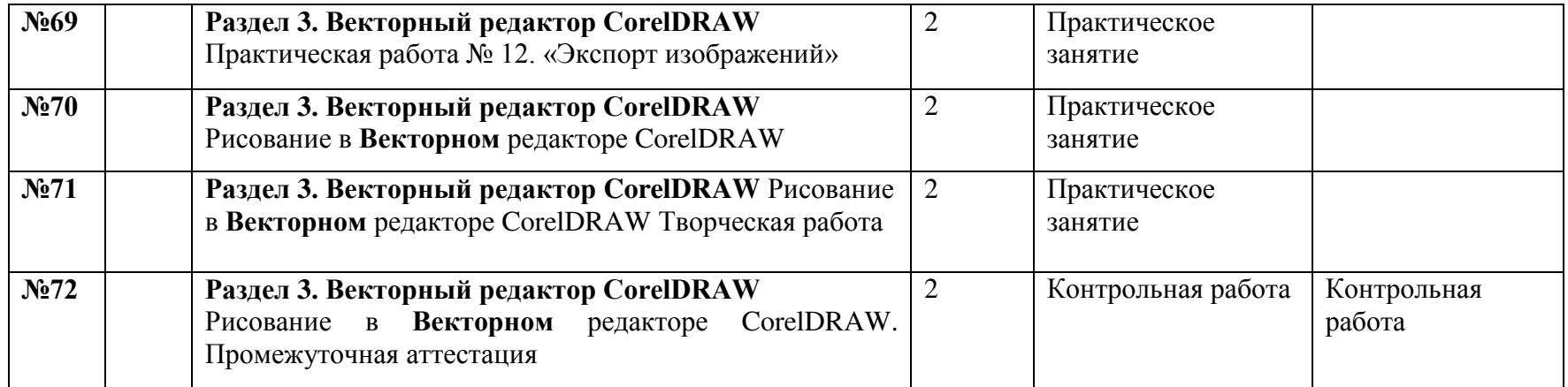

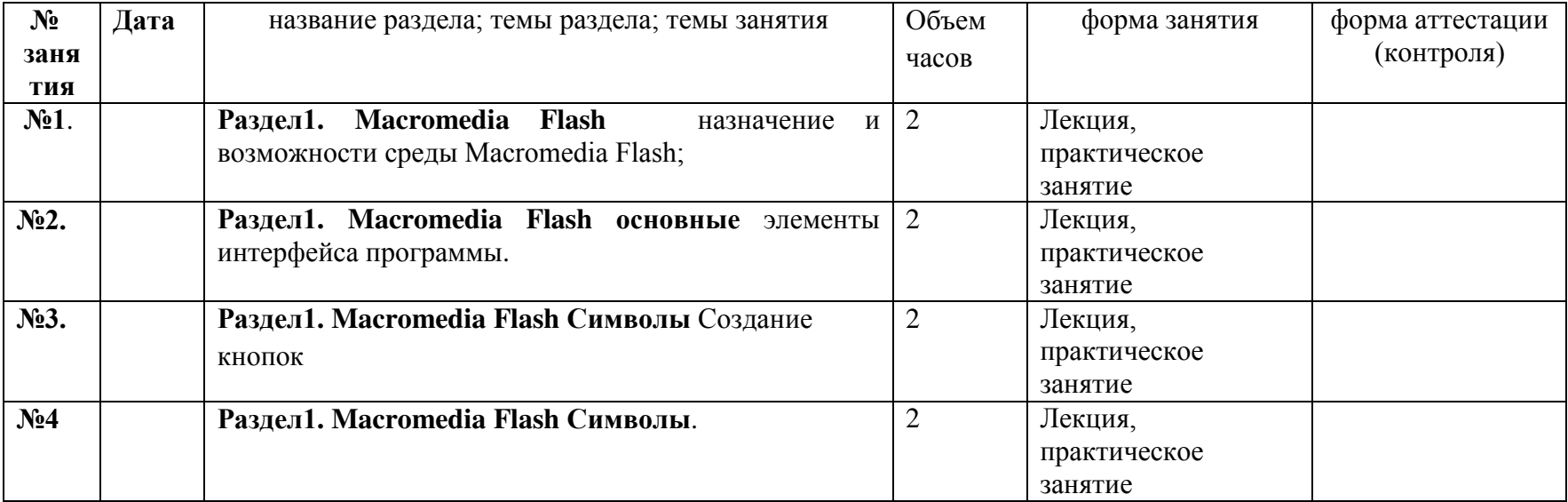

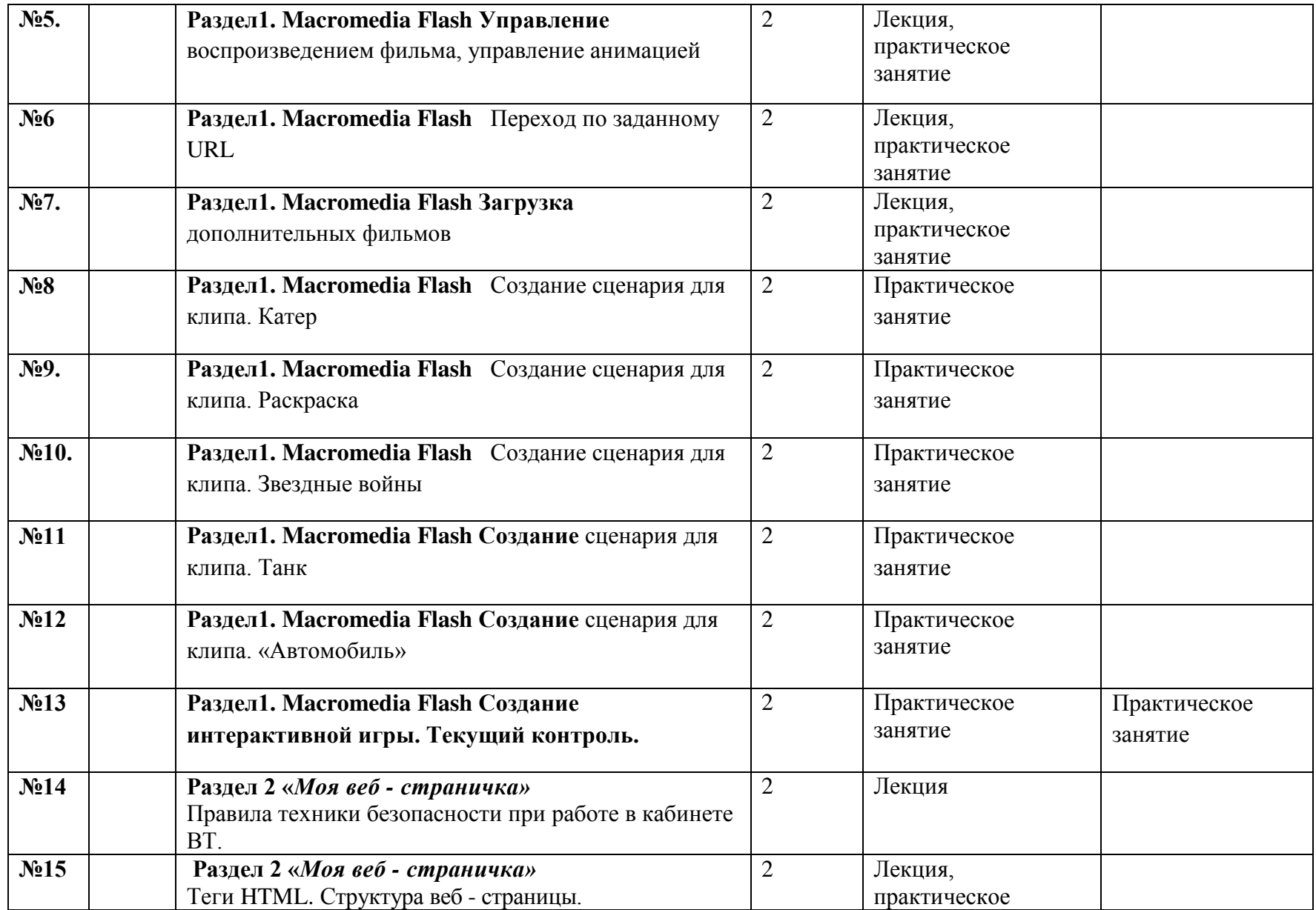

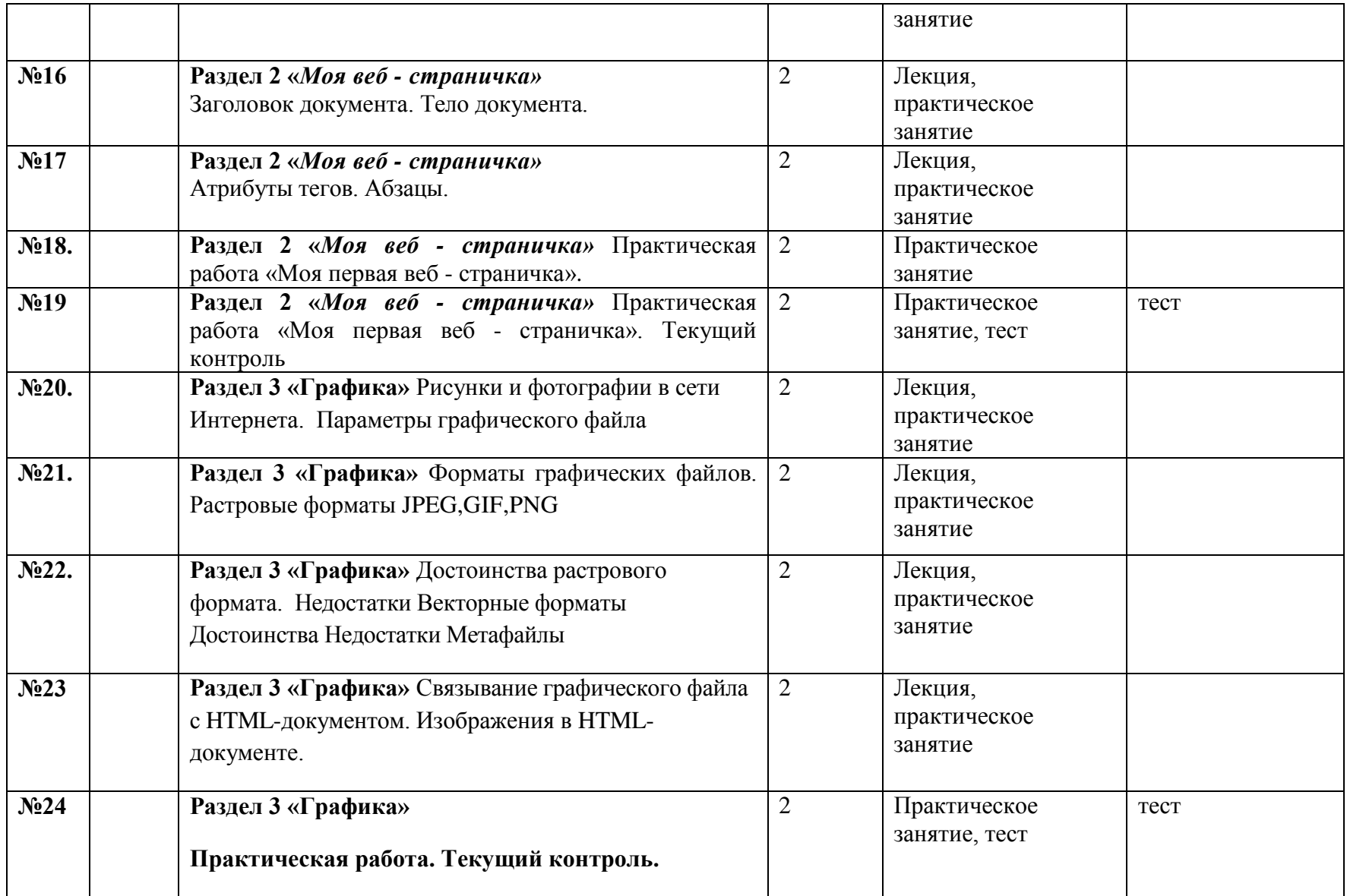

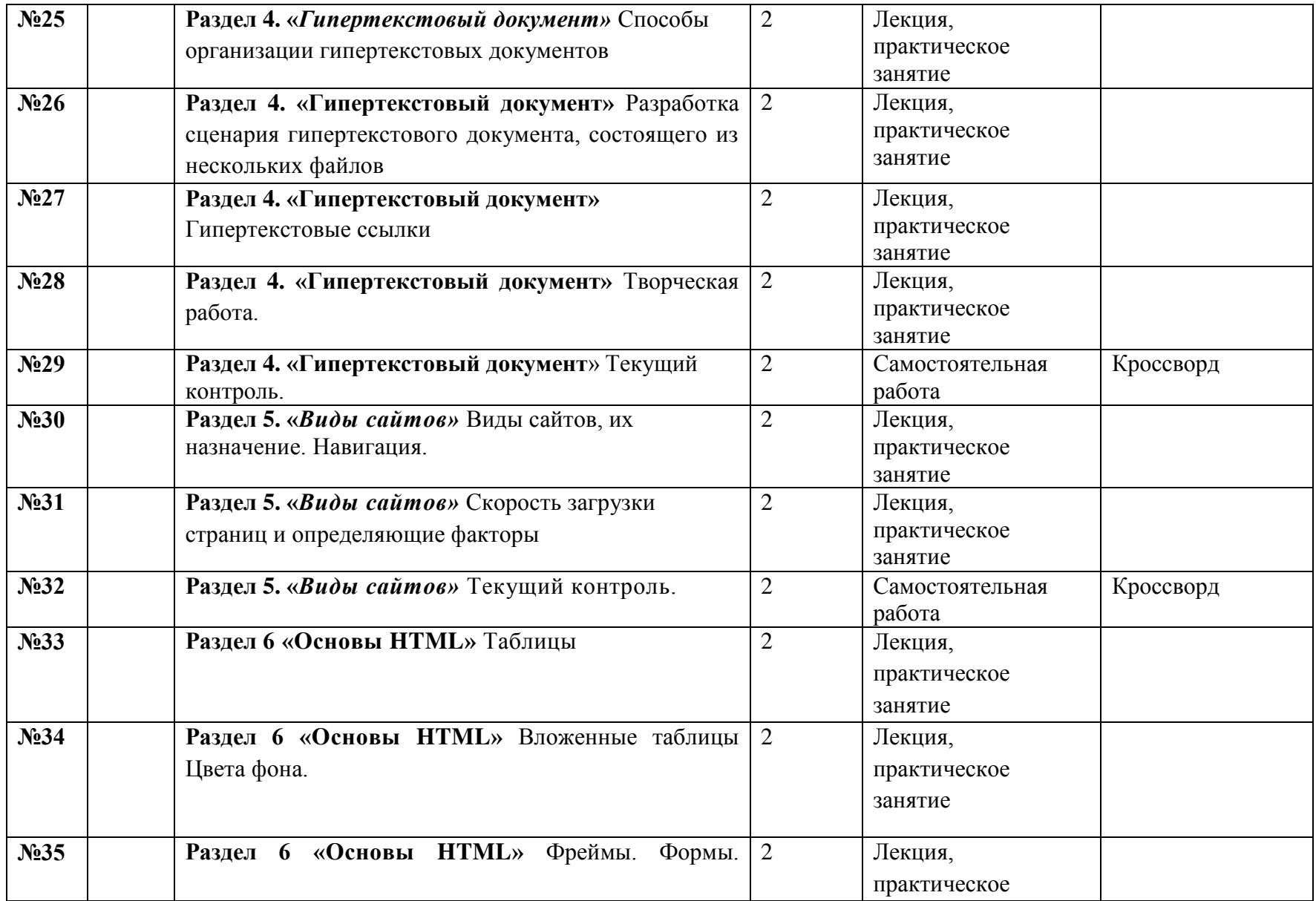

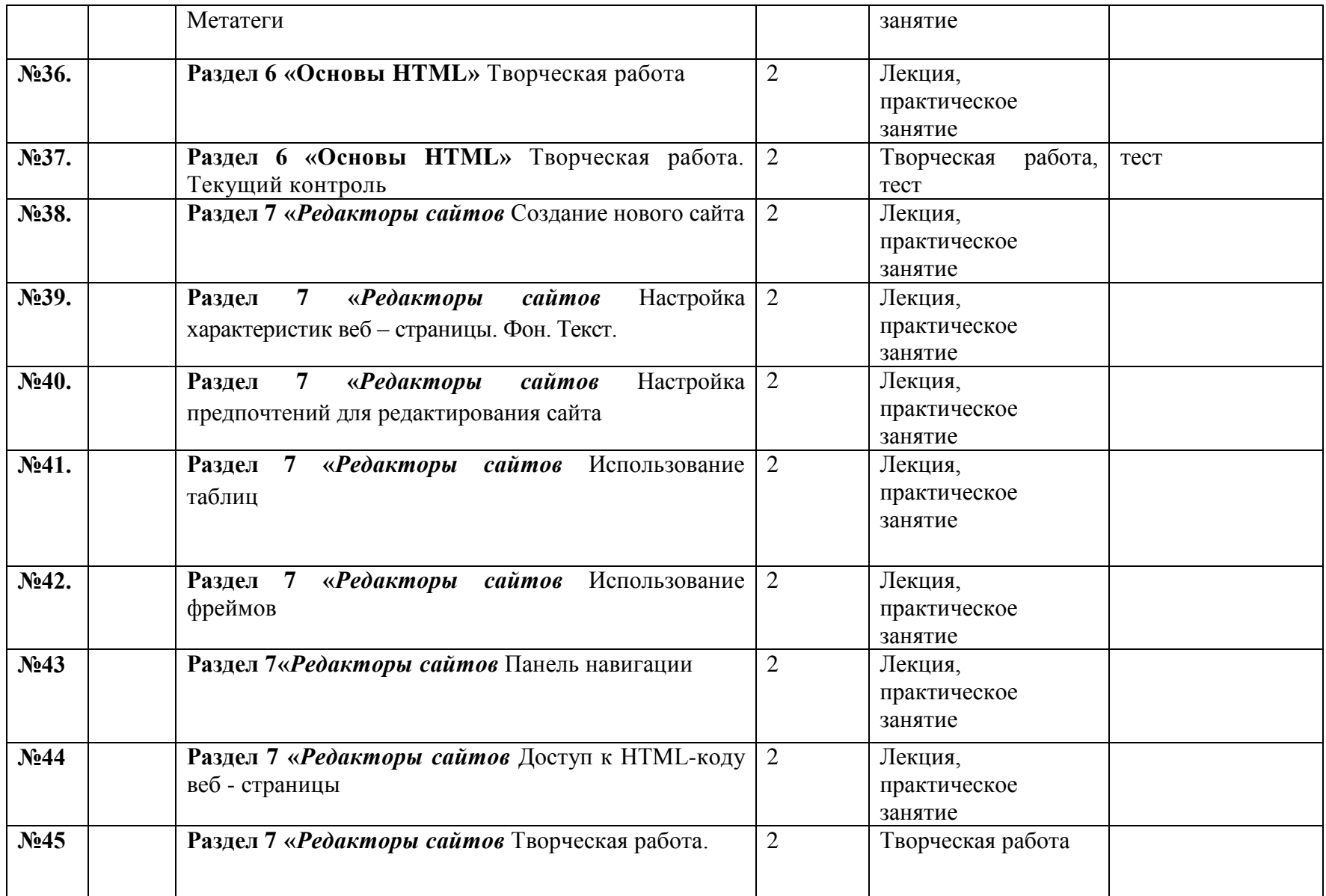

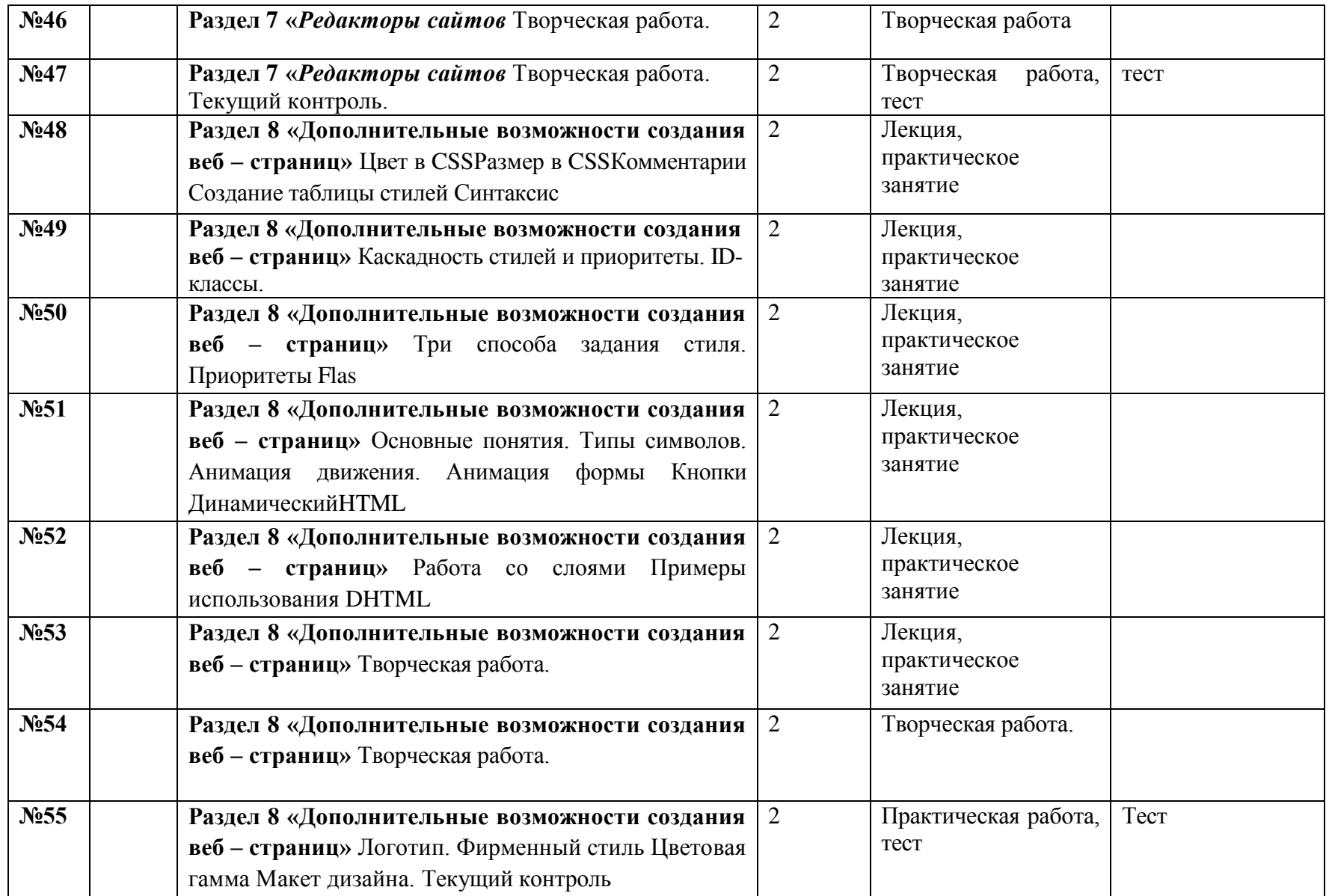

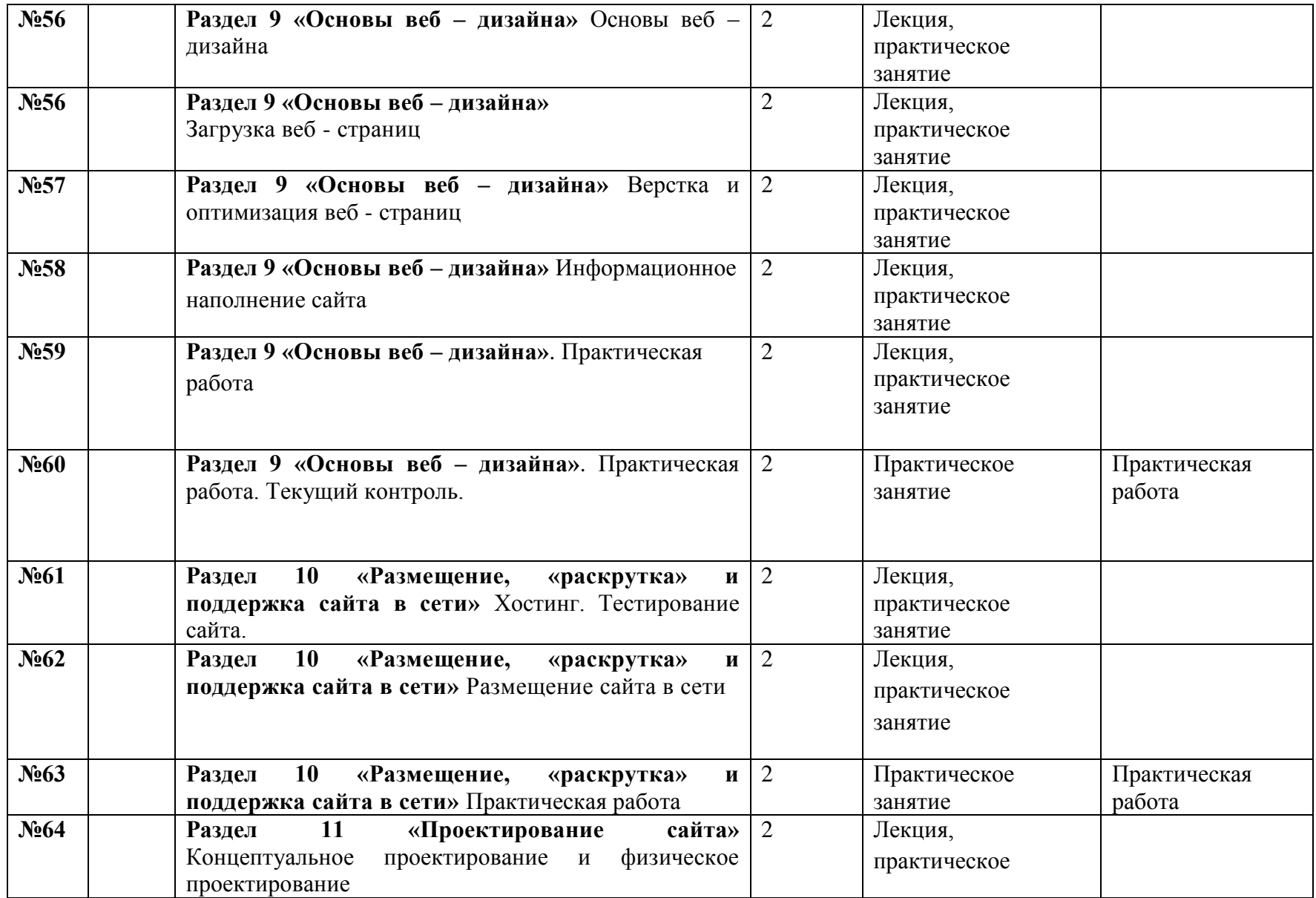

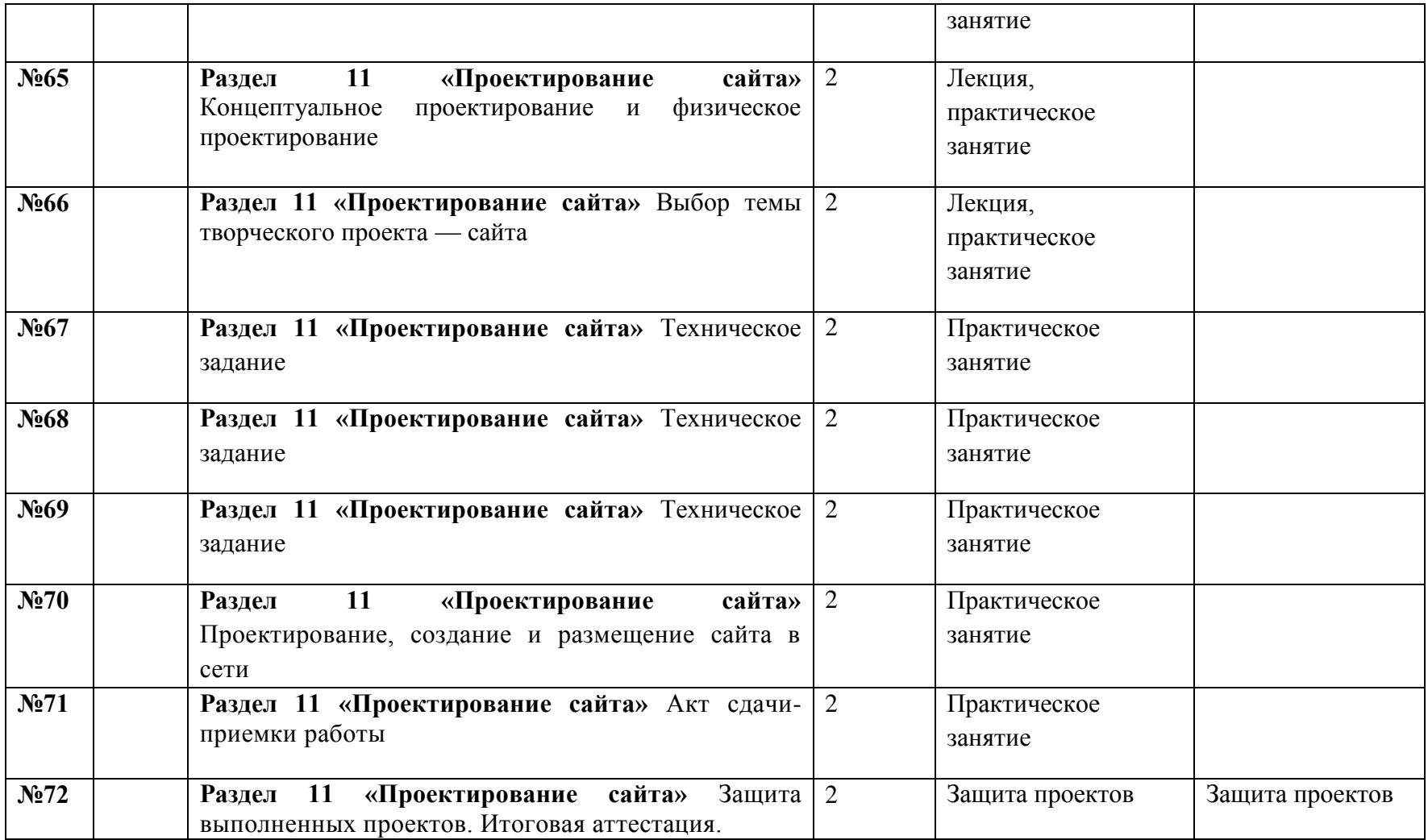

Приложение 1

# **Параметры и критерии оценивания предметных знаний, умений и навыков по дополнительной общеразвивающей программе «Компьютерная графика»**

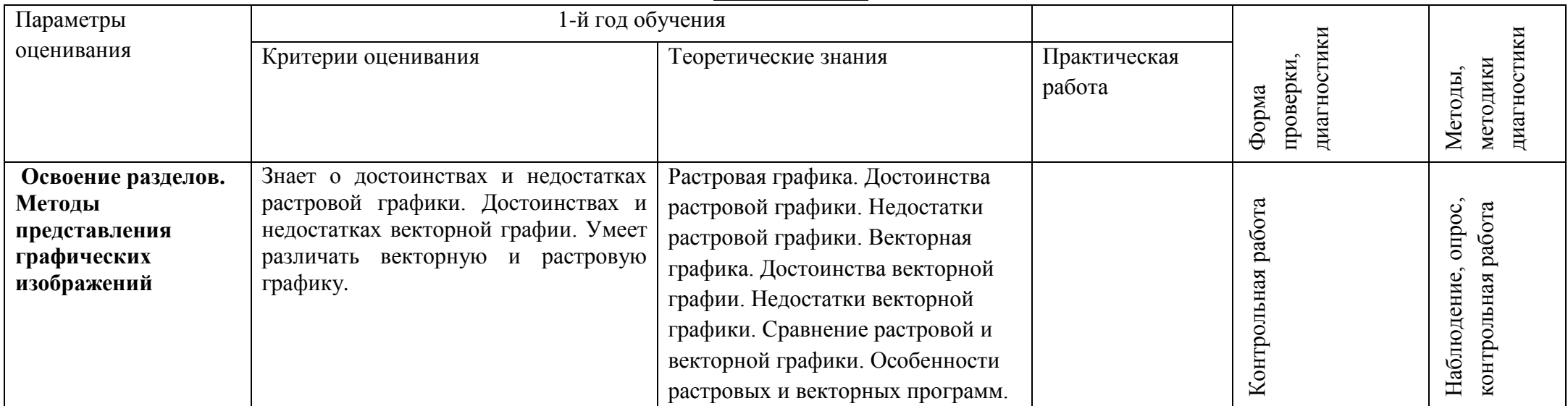

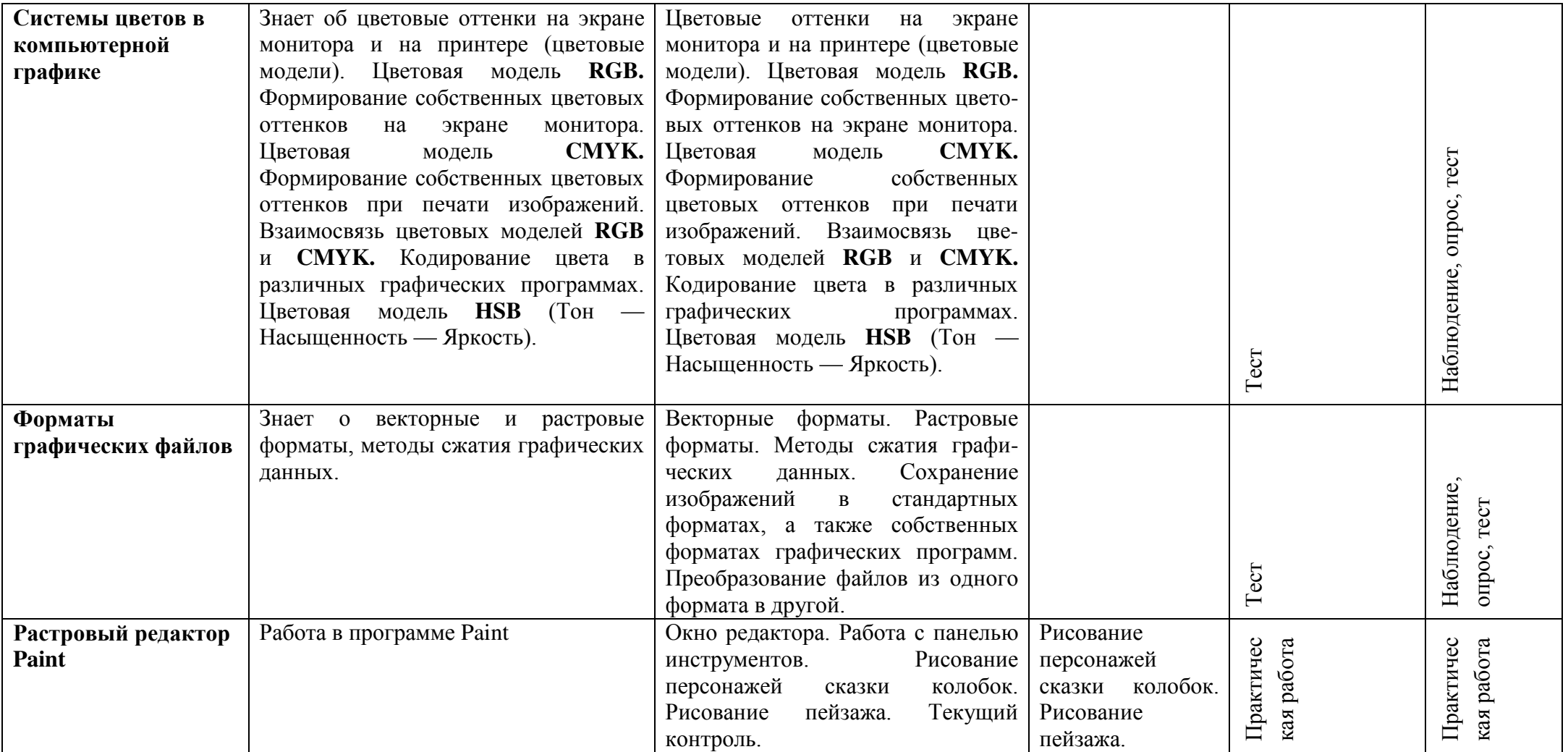

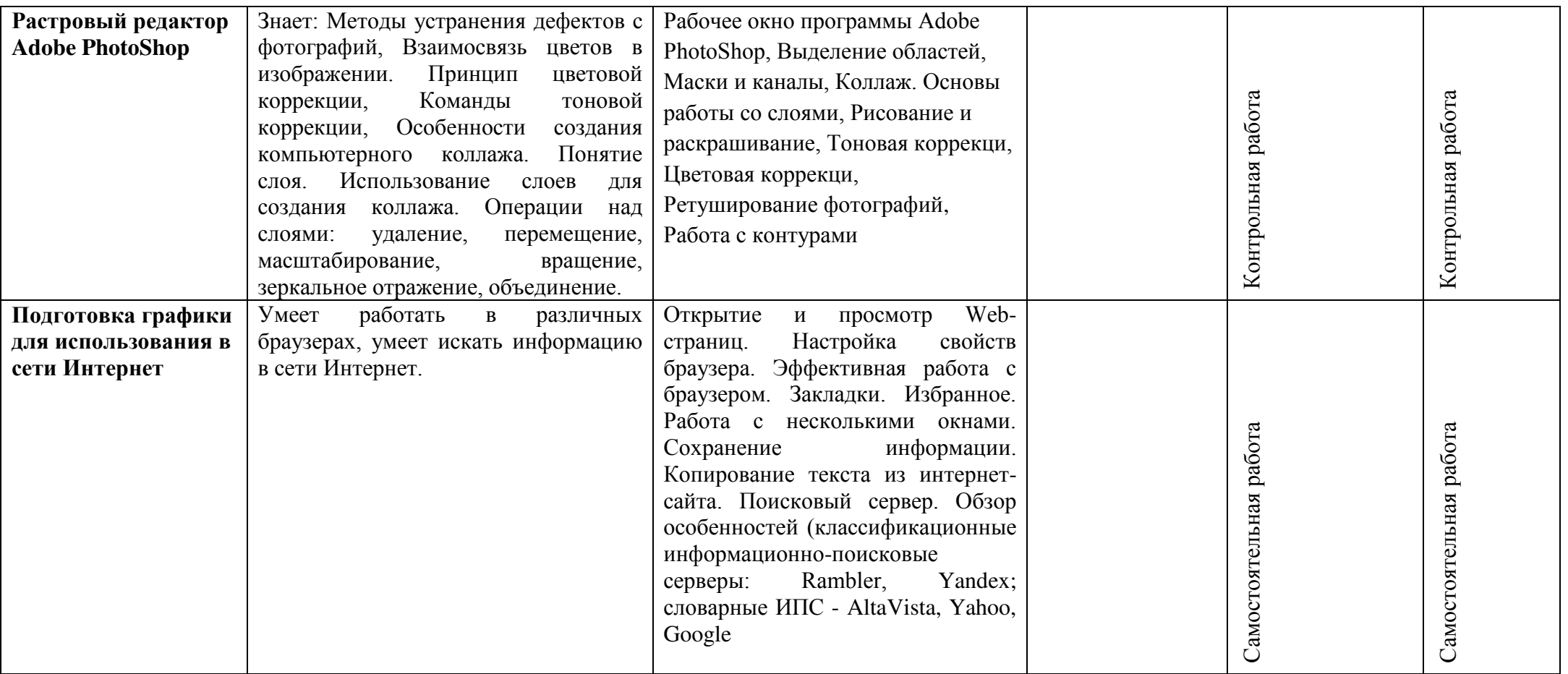

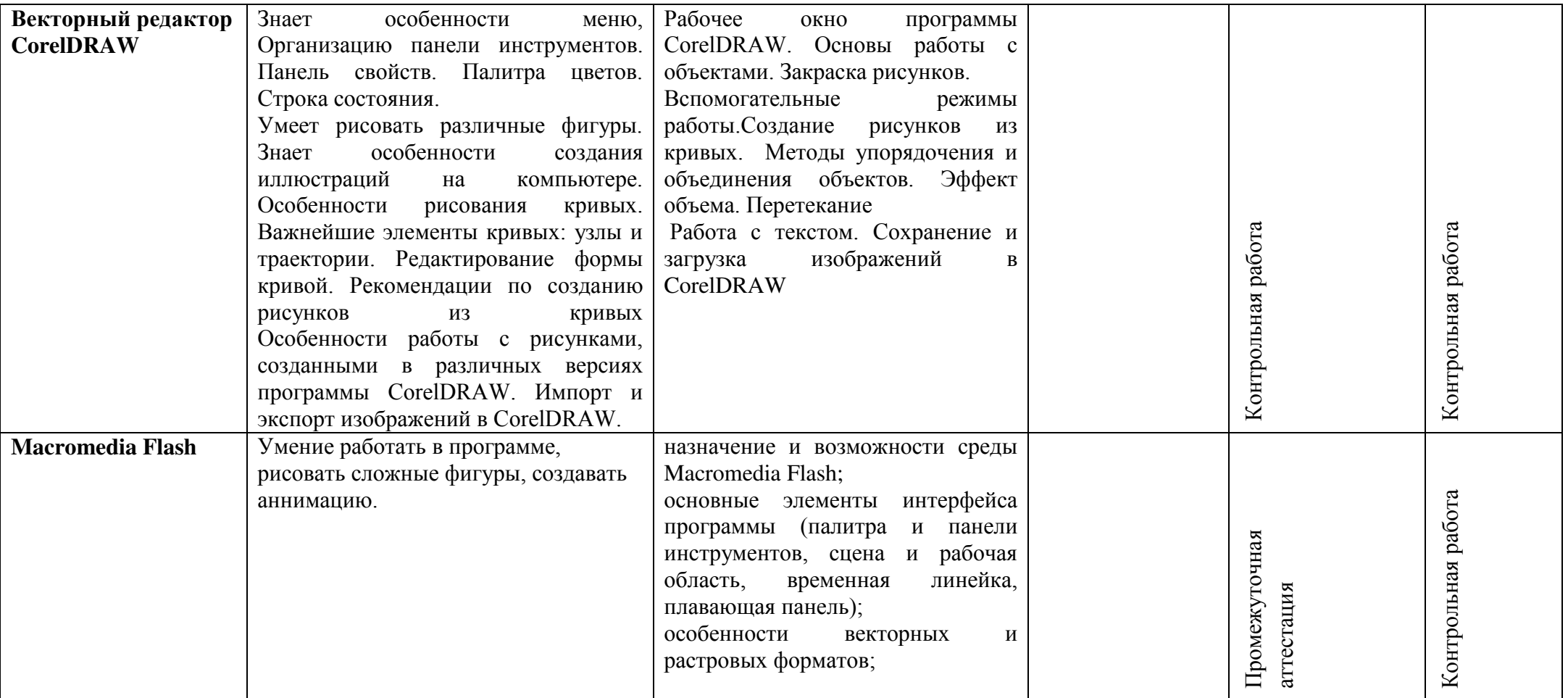

**Параметры и критерии оценивания предметных знаний, умений и навыков по дополнительной общеразвивающей программе «Компьютерная графика»** 

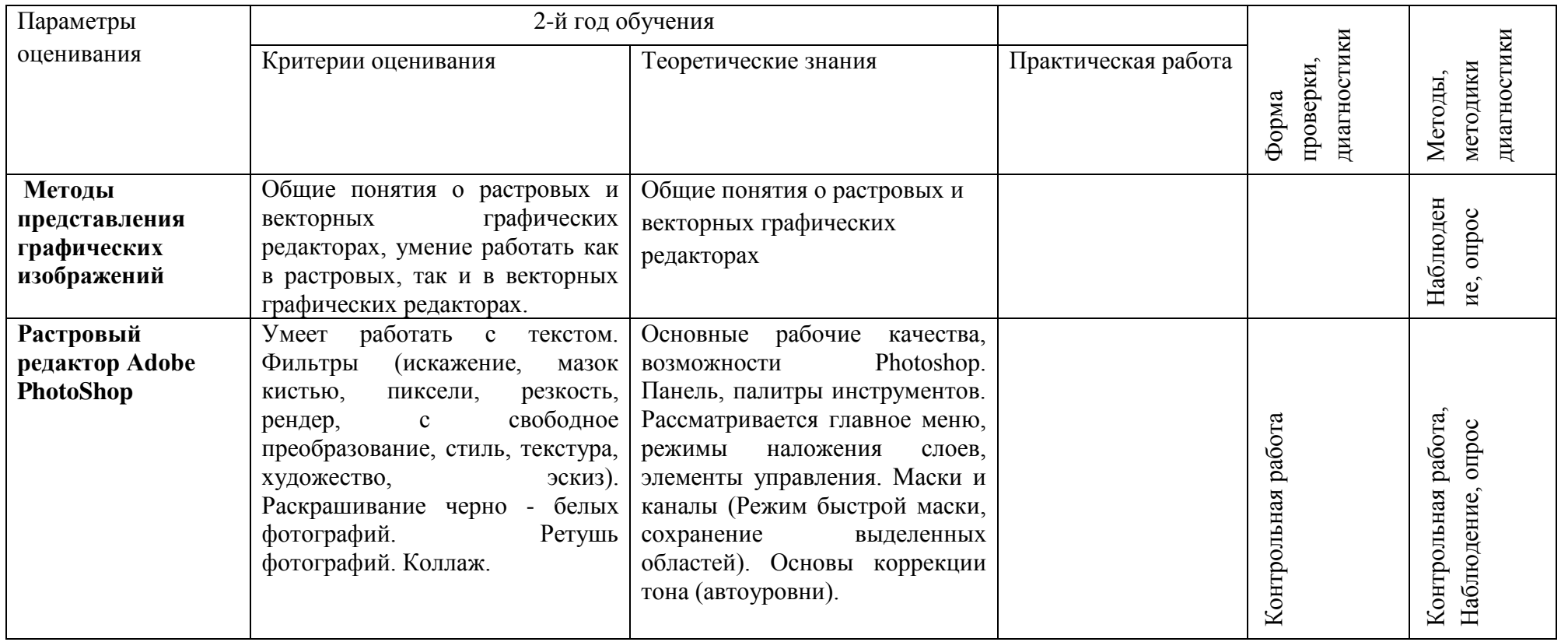

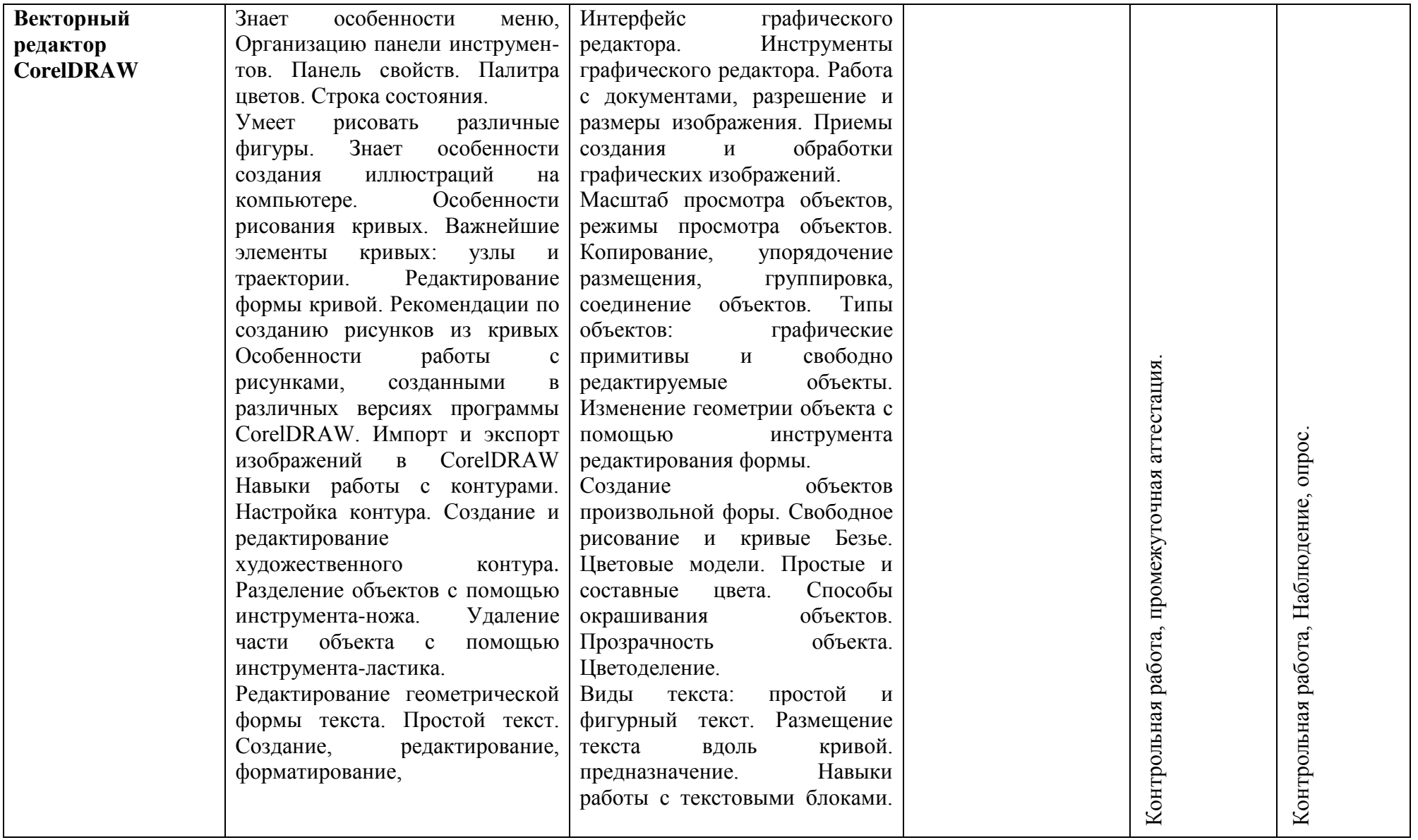

# **Параметры и критерии оценивания предметных знаний, умений и навыков по дополнительной общеразвивающей программе «Компьютерная графика»**

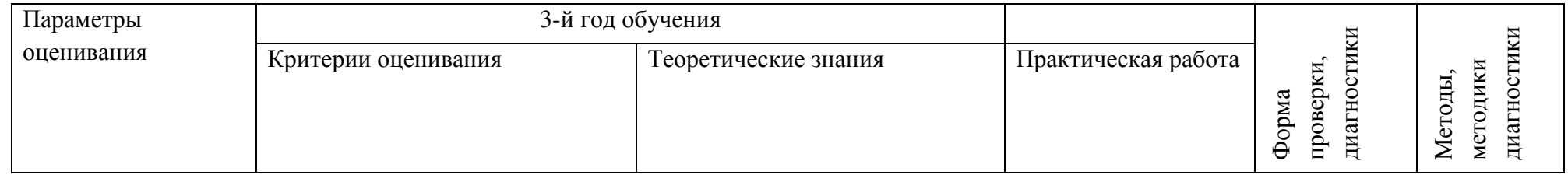

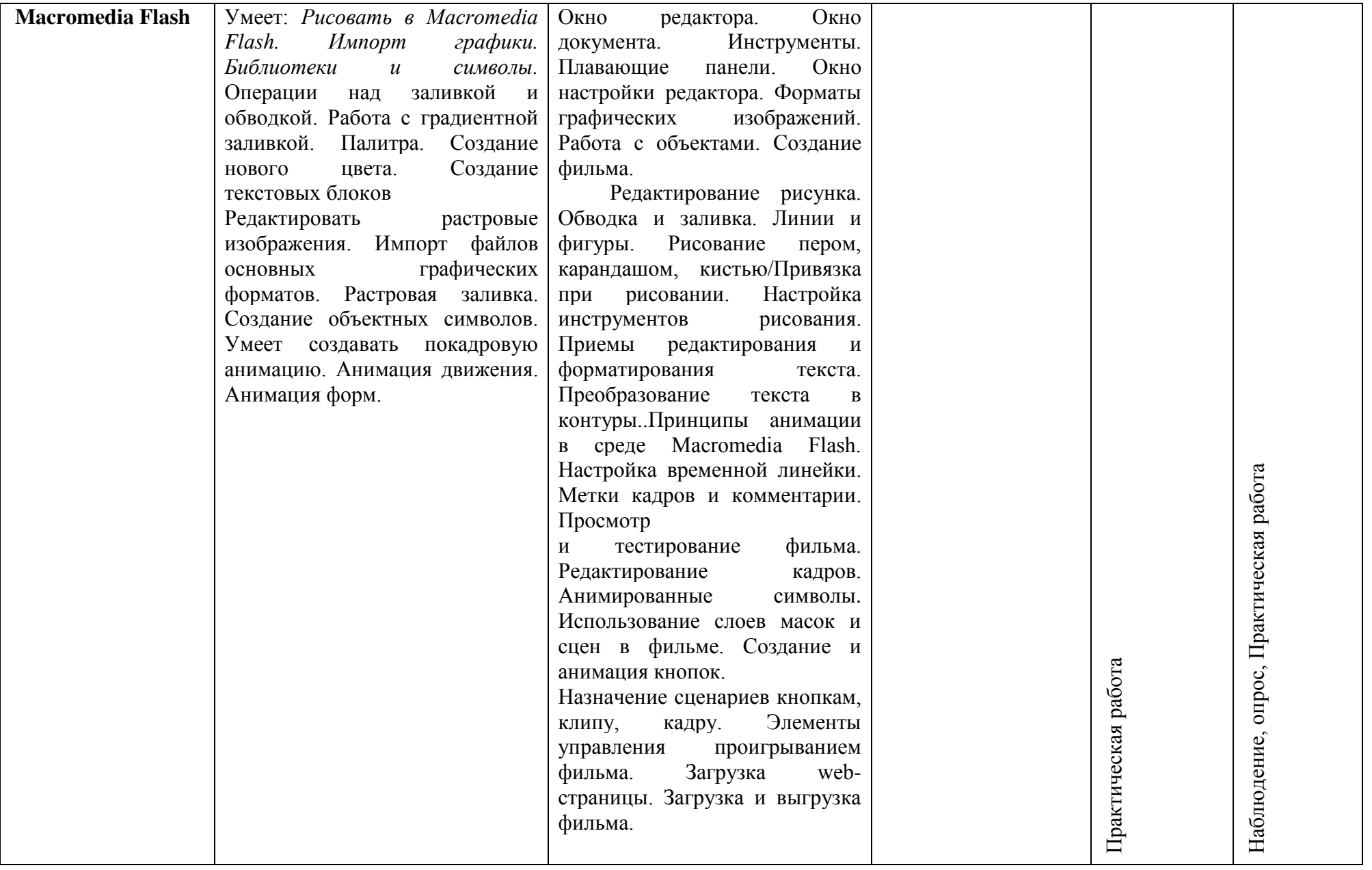

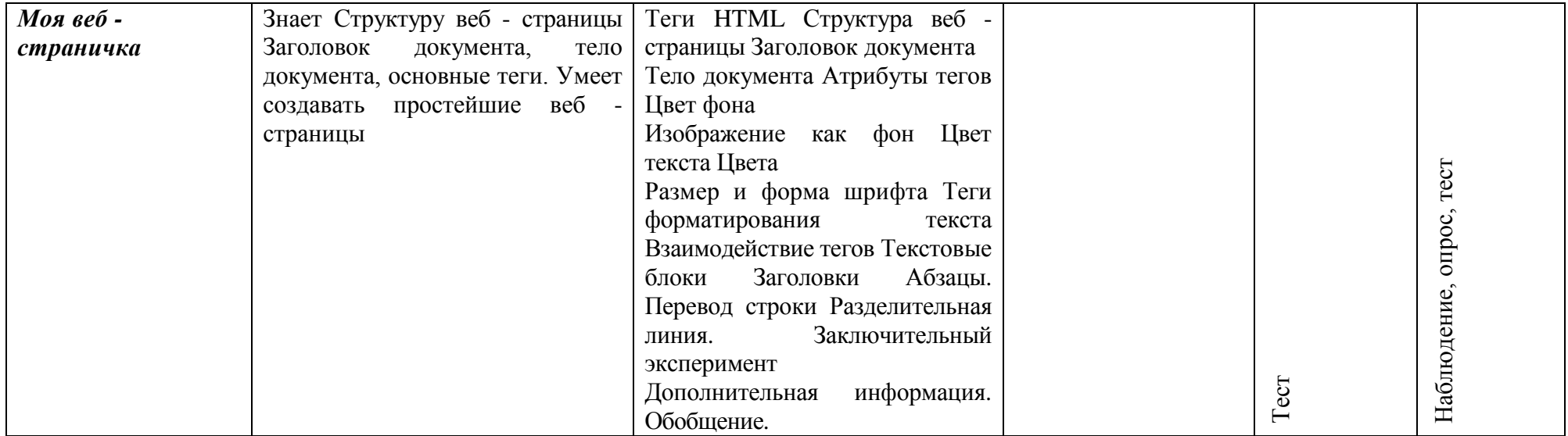

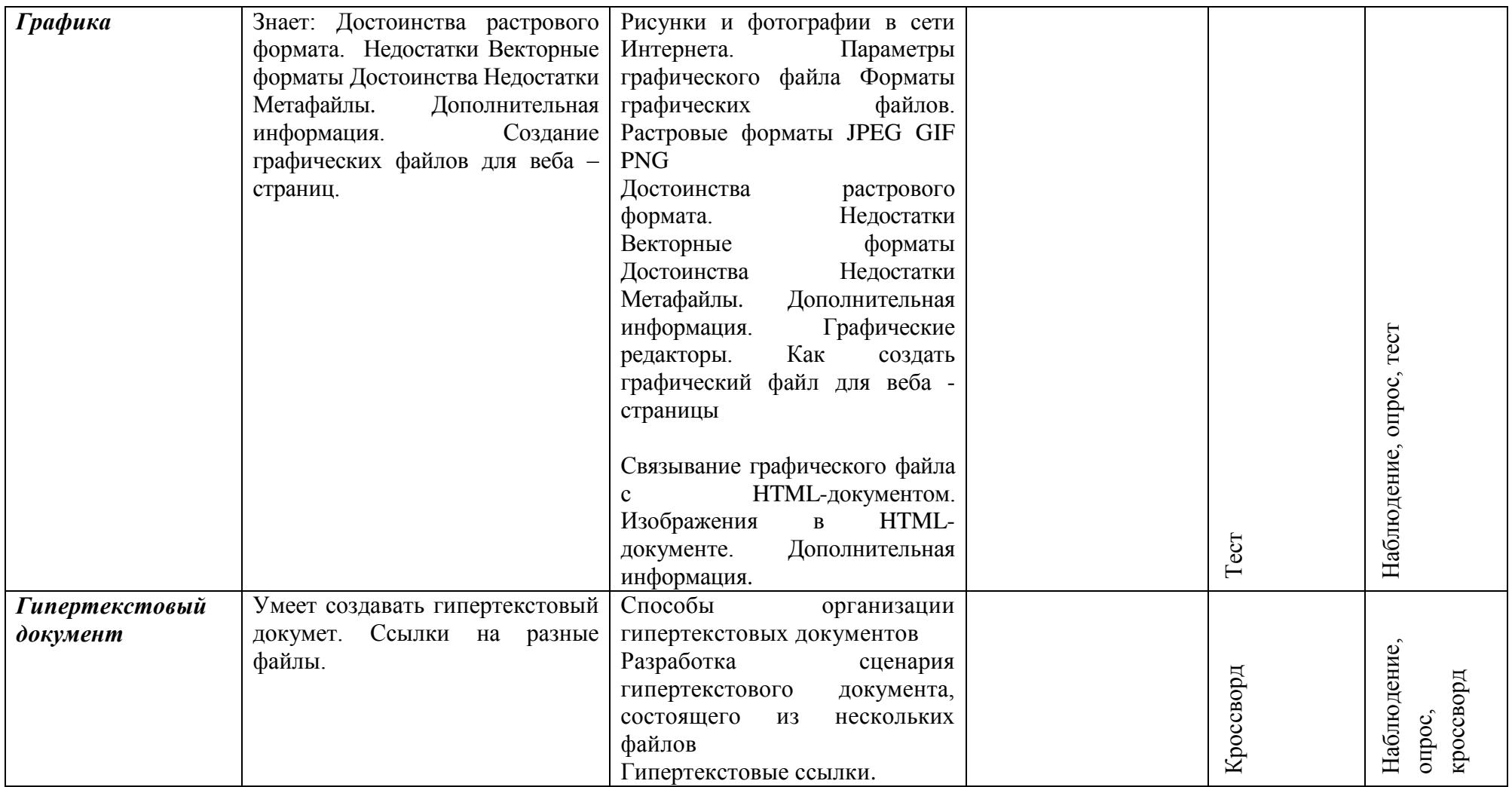

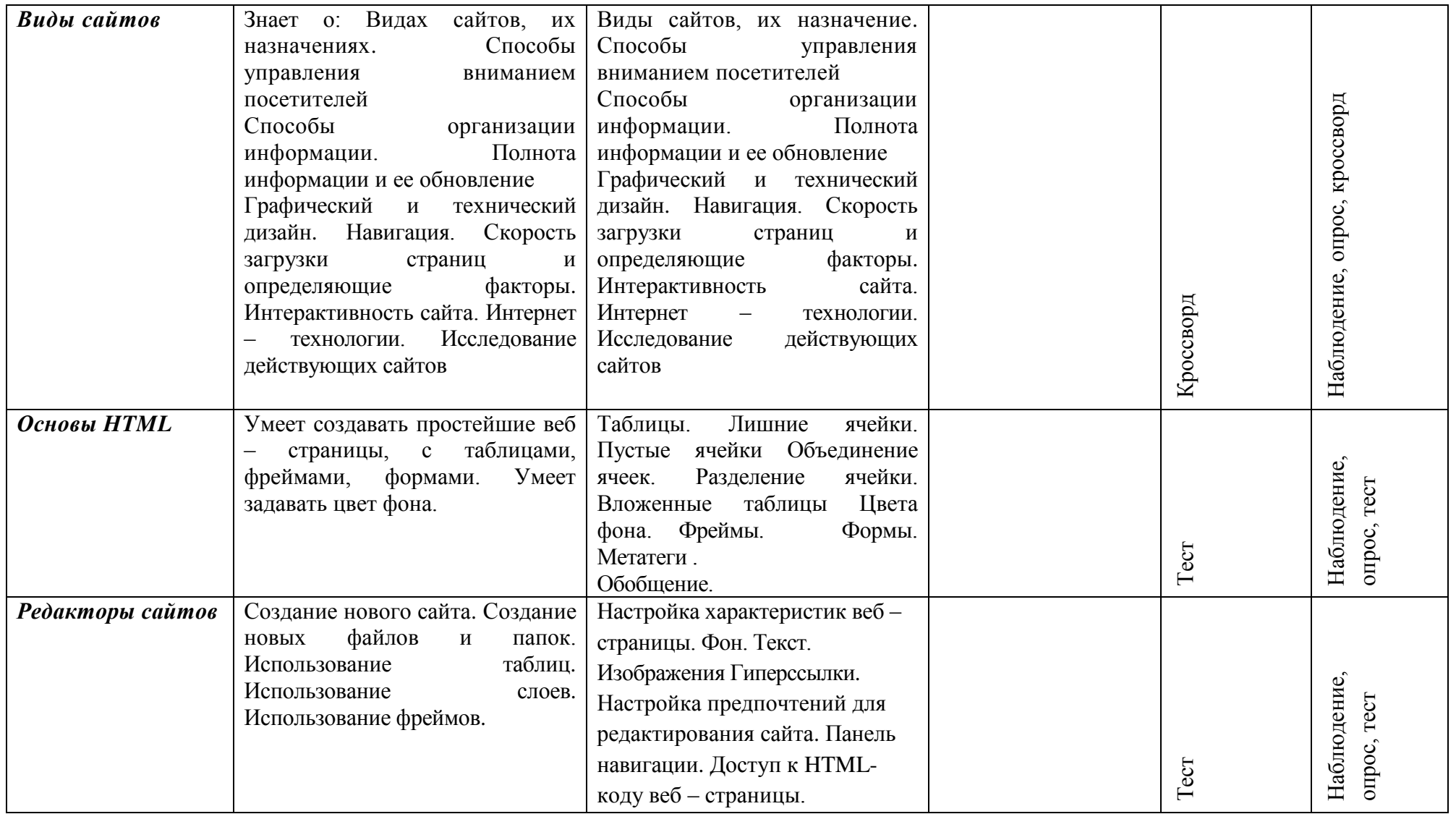

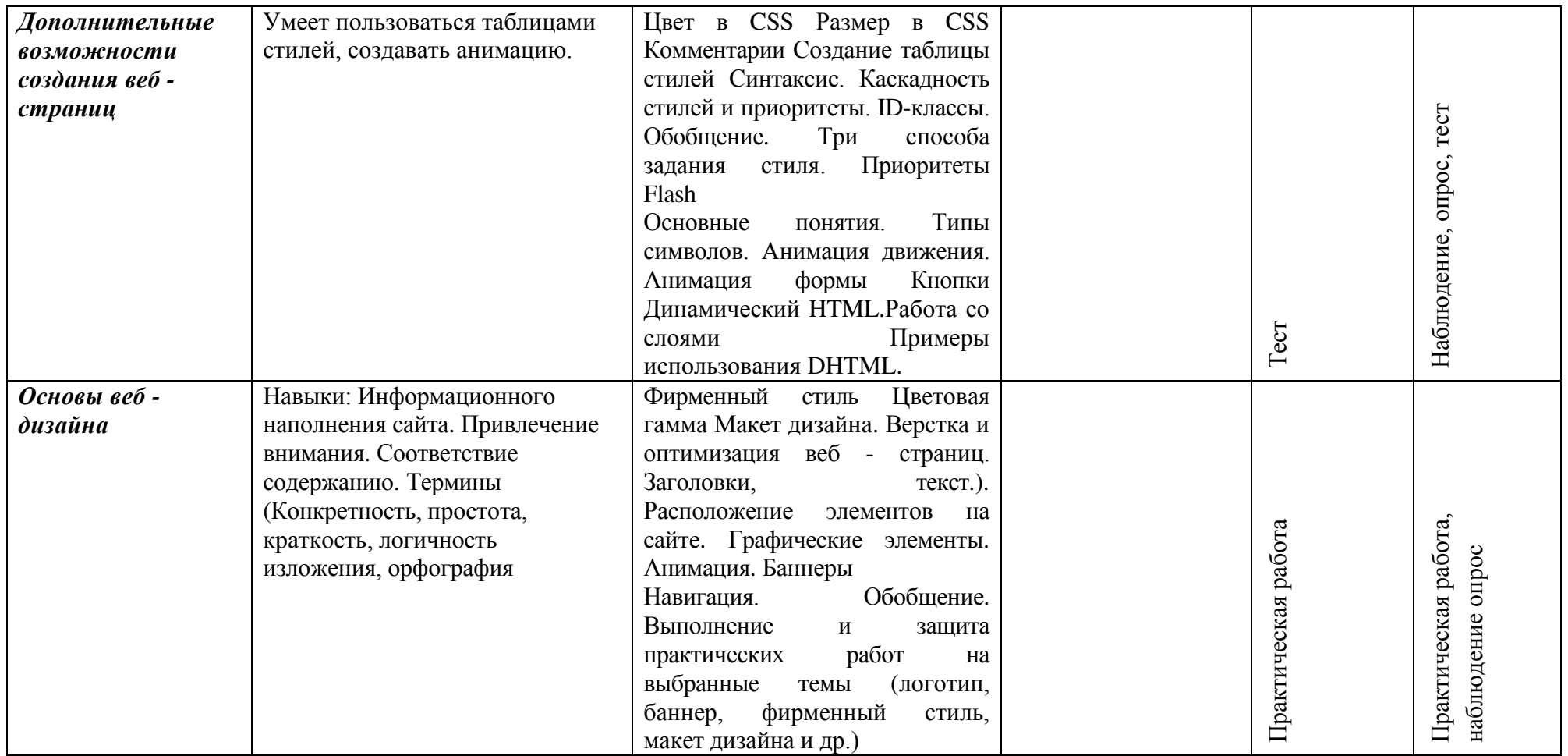

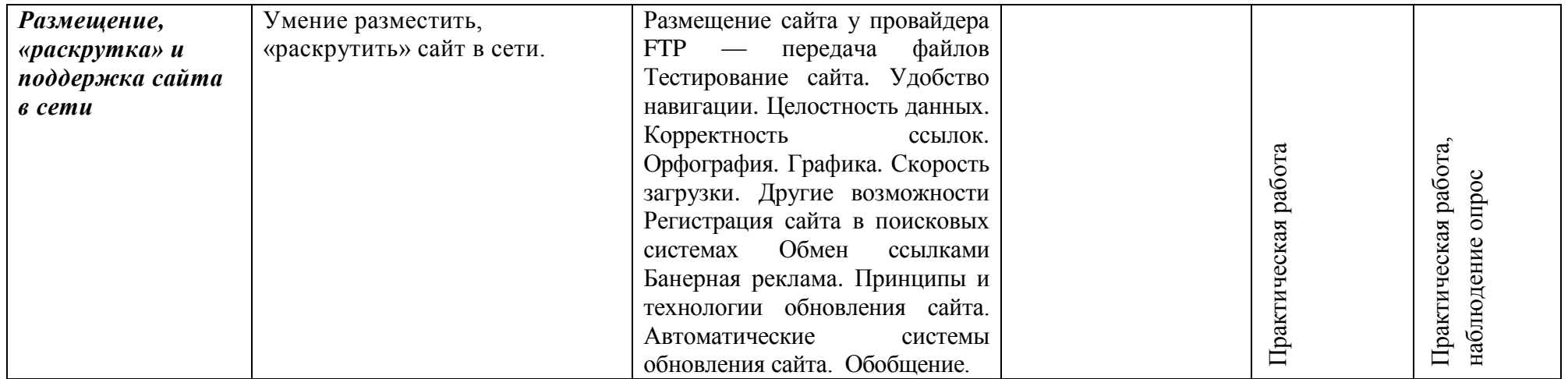

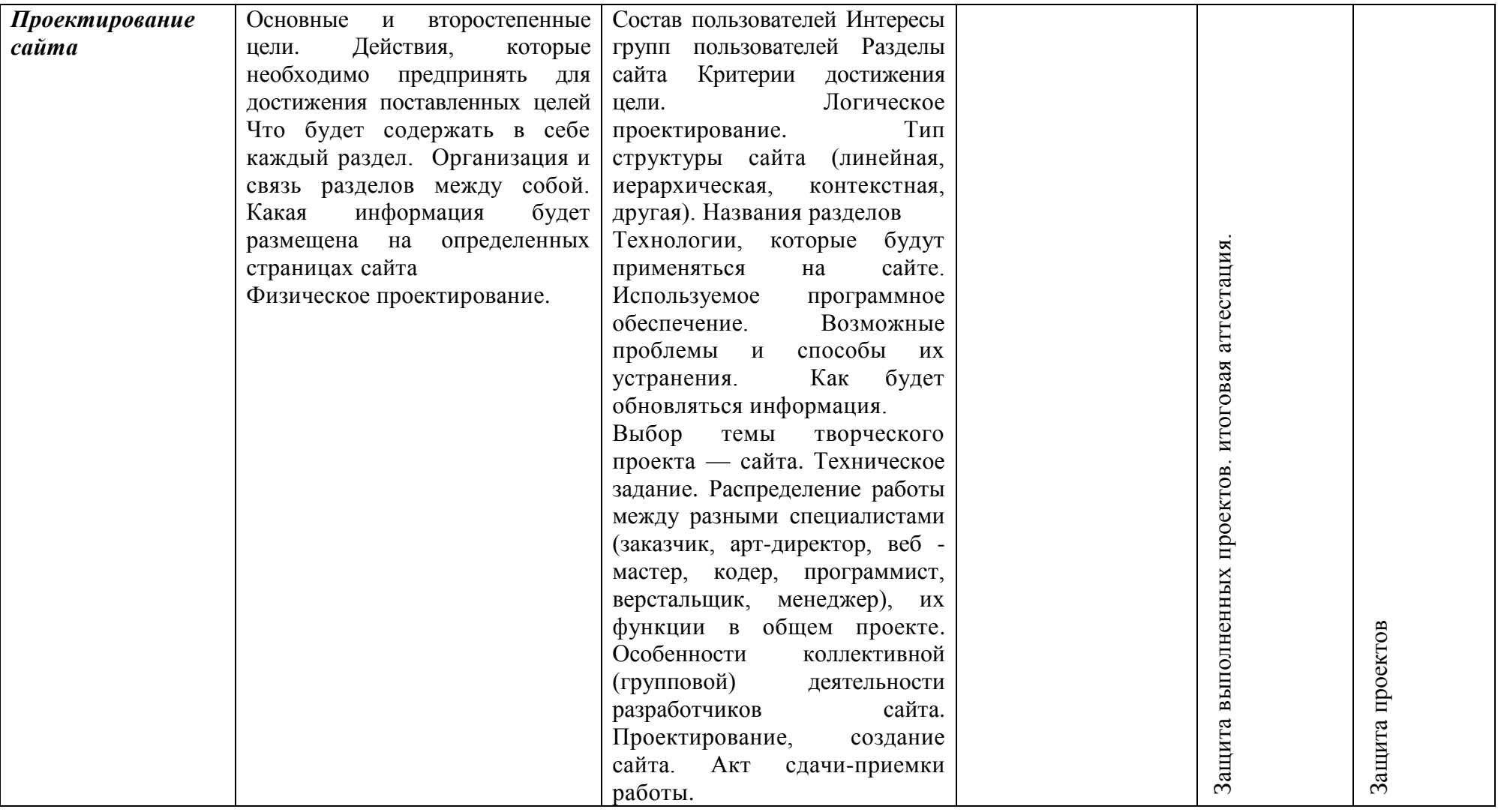

# **ОЦЕНОЧНЫЙ ЛИСТ КОНТРОЛЬНОЙ РАБОТЫ,**

# **РЕЗУЛЬТАТЫ ВХОДНОГО КОНТРОЛЯ ЗУН,**

# **ПРОМЕЖУТОЧНОЙ И ИТОГОВОЙ АТТЕСТАЦИИ**

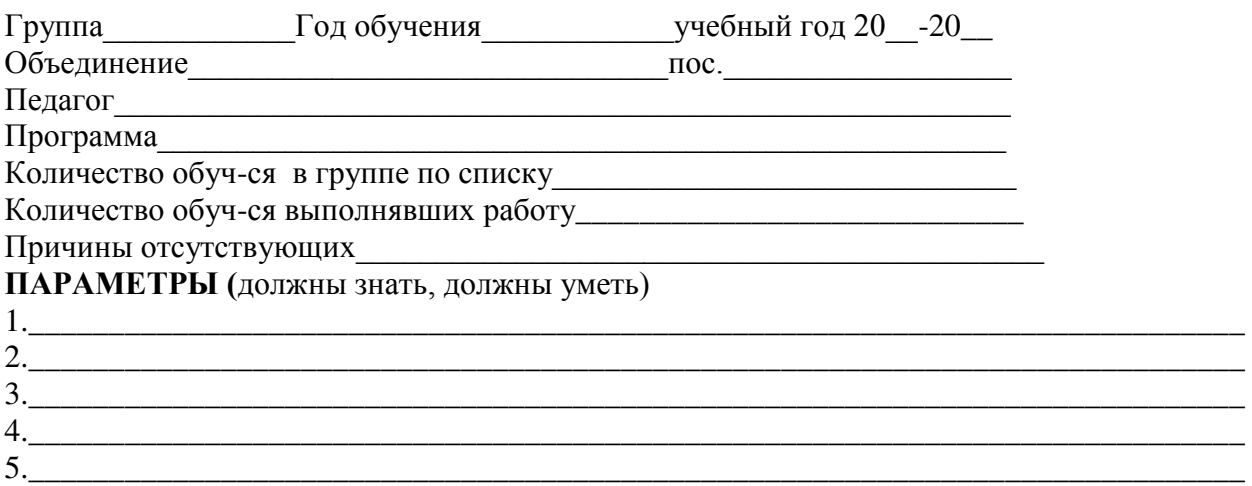

### **КРИТЕРИИ ОЦЕНИВАНИЯ**:

**Недостаточный, нулевой уровень** освоения разделов программы - освоено менее 1/3 программы

**Достаточный, средний, удовлетворительный уровень** освоения разделов программы – освоено 1/2 программы

**Оптимальный, хороший уровень** освоения разделов программы - освоено более 1/2 – 2/3 программы

**Высокий, отличный уровень освоения разделов программы** – освоено более 2/3 программы, (практически полностью) **ИНДИКАТОРЫ:**

**Недостаточный, нулевой** - 0-2 балла соответствует отметке «2».

**Достаточный, средний, удовлетворительный уровень** освоения разделов программы – освоено 1/2 программы – 2-4 балла соответствует отметке «3».

**Оптимальный, хороший уровень** освоения разделов программы - освоено более 1/2 – 2/3 программы – 5-7 баллов соответствует отметке «4»

**Высокий, отличный уровень освоения разделов программы** – освоено более 2/3 программы, (практически полностью) – 8-10 баллов соответствует отметке «5».

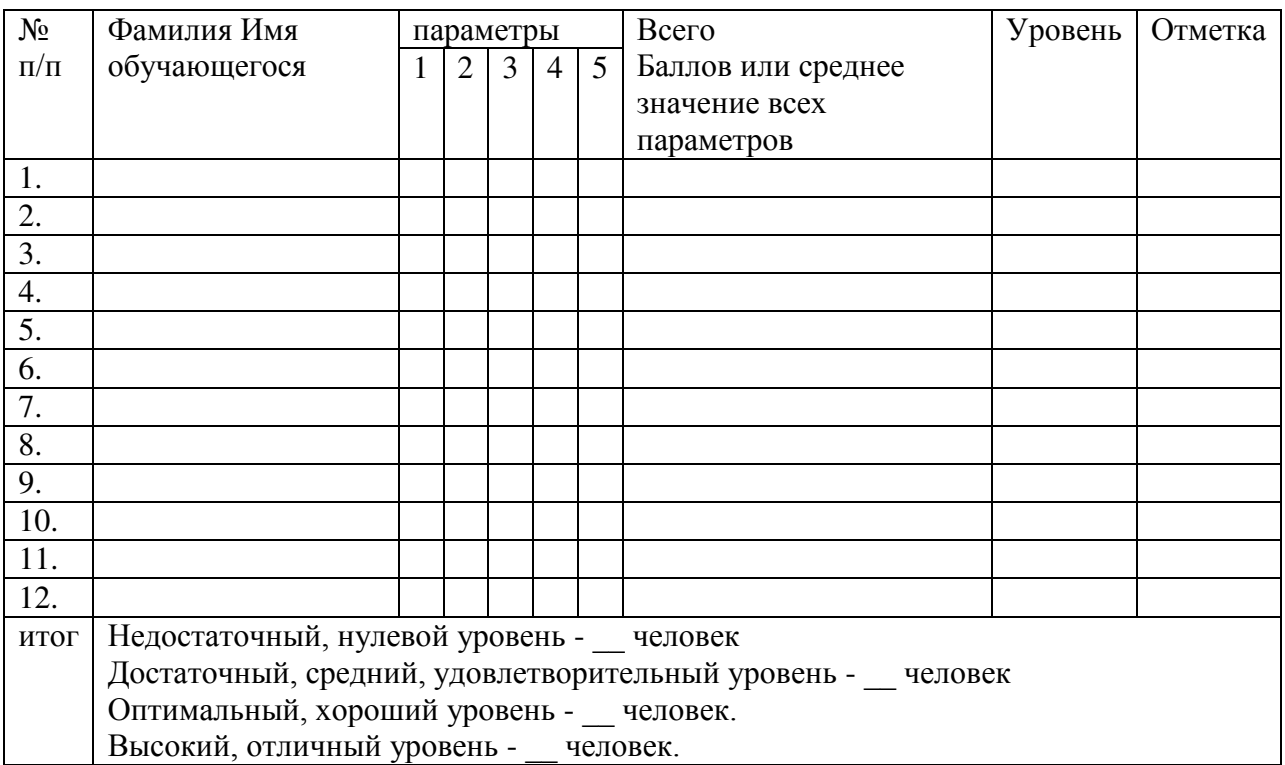

**Вывод:** причины результата (слишком высокого, или низкого)

Пути решения проблемы

При анализе результатов промежуточного и итогового контроля в учебной группе необходимо указать следующее:

1. **Качество знаний** (% качества) определяется в процентах и рассчитывается по

формуле: (кол-во «5» + кол-во «4») **/** кол-во обучающихся в группе \* 100% Например, в результате итогового контроля обучающиеся получили следующие отметки:

**«2» - 0 детей**

**«3» - 2 детей**

- **«4» 4 детей**
- **«5» 6 детей**

(6 + 4) **=** 10 **/** 12 \* 100% =83%, Таким образом, качество знаний составляет 83%

2. **Уровень обученности** (% обученности) определяется в процентах и рассчитывается по формуле: (кол-во «2» \* 0,12 + кол-во «3» \* 0,36 + кол-во «4» \* 0,64 + кол-во «5» \* 1) / 12 \* 100% (0 \* 0,12 = 0; 3 \* 0,36= **0,72**; 4\* 0,64 =**2,56**; 6 \* 1 = **6.**) **0,72 + 2,56 + 6 = 9,28 / 12 \*** 

**100% = 77%,** таким образом уровень обученности составляет **77%**

3. **Средний балл** вычисляется по формуле: (кол-во «2» \* 2 + кол-во «3» \* 3 + кол-во «4» \* 4 + кол-во «5» \* 5) / 12 = («3» \* 2=**6**; «4»\* 4=**16**; «5»\* 6=**30**. 6+16+30 =**52** /12 =4,3) Таким образом средний балл составляет 4,3

Оценка уровня подготовки обучающихся и освоения ими соответствующей дополнительной общеразвивающей программы проводится ежегодно в форме зачета, контрольной работы, постановки, защиты творческой работы или проекта, конкурсных программ, академического концерта, итогового занятия, творческого отчета, смотров, выставок и т.д. по отдельным видам деятельности, предметам, курсам, дисциплинам, установленным в дополнительной общеразвивающей программе объединения.

### **Компьютерная графика (1 год обучения)**

#### **Входной контроль:**

Тест «Техника безопасности в кабинете информатики»

I – вариант

1) Какое воздействие на человека оказывают компьютеры?

a) Вызывают усталость и снижение работоспособности.

b) Плохо влияет на зрение.

c) Человек получает определенную дозу излучения.

d) Вызывает расстройство желудка.

2) На каком расстоянии от монитора должен работать ученик за компьютером?

a) 15-20 см

b) 50-70 см

c) Меньше 40 см

d) 90-110 см

3) Можно ли класть тетради, книги, диски на монитор и клавиатуру?

a) Можно.

b) Можно только на клавиатуру.

c) Можно только на монитор.

d) Нельзя.

4) При каких условиях можно работать за компьютером?

a) При плохом самочувствии.

b) При хорошем освещении и нормальном самочувствии.

c) При недостаточном освещении и нормальном самочувствии.

d) При хорошем освещении и плохом самочувствии.

5) При появлении запаха гари нужно…

a) Бежать за водой, чтобы предотвратить дальнейшее возгорание.

b) Прекратить работу, сообщить преподавателю

c) Не обращать внимания

d) Быстро убежать из кабинета

6) Каким огнетушителем нужно пользоваться при загорании аппаратуры?

a) Воздушно-пенный огнетушитель

b) Пенный огнетушитель

c) Углекислотный огнетушитель

d) Порошковый огнетушитель

7) Что нужно сделать, войдя в кабинет информатики?

a) Сразу сесть работать.

b) Спокойно занять свое рабочее место ничего, не трогая на столе.

c) Суетиться, бегать по кабинету.

d) Приготовиться к уроку и выйти за пределы кабинета до звонка.

8) Что обязан сделать ученик, если в кабинете вычислительной техники возникла чрезвычайная ситуация?

a) Делать то же, что все делают.

b) Спокойно ожидать указания преподавателя.

c) Медленно покинуть кабинет.

d) Сообщить учителю о ситуации.

9) Если ученик неоднократно нарушает инструкцию по технике безопасности, то…

a) Не допускается до занятий.

b) Должен пройти снова инструктаж.

c) Получает двойку.

d) Восстанавливает ущерб, который он причинил.

10) Нельзя: a) Трогать устройства сигнализации.

b) Медленно передвигаться по кабинету.

c) Самостоятельно устранять неисправность работы клавиатуры.

d) Брать сумки, портфели за рабочее место у компьютера.

11) При входе посетителей учащиеся должны…

a) Сидеть на месте.

b) Подняться и поприветствовать гостя.

c) Крикнуть «Здравствуйте».

d) Спокойно поздороваться с гостем.

12) Ученик не имеет права в кабинете информатики…

a) Самостоятельно включать и выключать компьютер, монитор.

b) Пользоваться преподавательским компьютером.

c) Пользоваться интерактивной указкой при ответах у доски.

d) Начинать работу по указанию учителя.

13) Во время работы ученик должен…

a) Обращаться бережно с техникой.

b) Бить сильно по клавишам клавиатуры.

c) Сообщать учителю о неисправностях техники.

d) Периодически разбирать системный блок.

14) Ученик не имеет права…

a) Отключать и подключать провода питания.

b) Касаться пальцами экрана монитора.

c) Работать чистыми руками.

d) Работать влажными руками.

15) Физические упражнения при работе за компьютером рекомендуется делать через каждые…

a) 25 минут

b) 45 минут

c) 1 час

d) Можно не делать

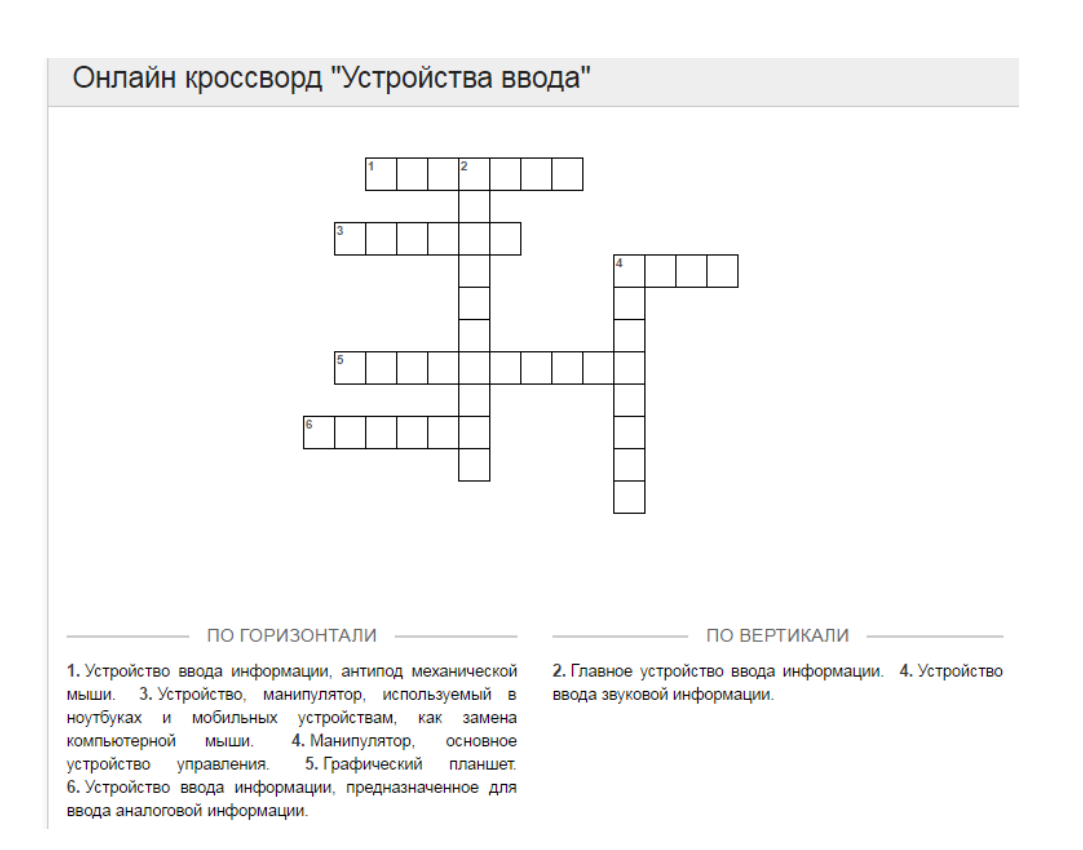

### 4. Нарисуйте осень в графическом редакторе Paint

Система оценивания:

Недостаточный, нулевой уровень освоения разделов программы - освоено менее 1/3 программы – 0-40% соответствует отметке "2".

Достаточный, средний, удовлетворительный уровень освоения разделов программы освоено 1/2 программы – 40-50% соответствует отметке "3".

Оптимальный, хороший уровень освоения разделов программы - освоено более 1/2 – 2/3 программы – 50-80% соответствует отметке «4»

Высокий, отличный уровень освоения разделов программы - освоено более 2/3 программы, (практически полностью) – 80-100% баллов соответствует отметке «5».

### **Текущий контроль по разделу «Системы цветов в компьютерной графике»**

Тест

- 1.Пиксель является-
- **а.** Основой растровой графики
- б. Основой векторной графики
- в. Основой фрактальной графики
- г. Основой трёхмерной графики

2.При изменении размеров растрового изображения-

- а. качество остаётся неизменным
- **б.** качество ухудшается при увеличении и уменьшении

в. При уменьшении остаётся неизменным, а при увеличении ухудшается

г. При уменьшении ухудшается, а при увеличении остаётся неизменным

3.Какие цвета входят в цветовую модель RGB

- а. чёрный синий красный
- б. жёлтый розовый голубой
- **в**. красный зелёный голубой
- г. розовый голубой белый

4. Наименьшим элементом изображения на графическом экране монитора является?

- а. курсор
- б. символ
- в. линия
- **г.** пиксель
- 5. Чем больше разрешение, тем …. изображение
- **а**. качественнее
- б. светлее
- в. темнее
- г. не меняется

6.К какому типу компьютерной графики относится программа Paint

- а. векторная
- б. фрактальная
- **в.** растровая
- г. трёхмерная
- 7. С помощью растрового редактора можно:
- **а**. Создать коллаж
- **б.** улучшить яркость
- **в.** раскрашивать чёрно белые фотографии
- г. печатать текст
- д. выполнять расчёт
- 8. Графическим объектом НЕ является
- а. чертёж
- **б.** текст письма
- в. рисунок
- г. схема
- 9.В модели СМУК используется
- а. красный, голубой, желтый, синий
- **б**. голубой, пурпурный, желтый, черный
- в. голубой, пурпурный, желтый, белый
- г. красный, зеленый, синий, черный

10. В цветовой модели RGB установлены следующие параметры: 0, 255, 0. Какой цвет будет соответствовать этим параметрам?

- **а**. красный
- б. чёрный

# Критерии оценивания:

менее  $50\% - \langle 2 \rangle$ 51 - 75 % – «3» 76 - 98 % – «4» 99 -100 % – «5»

**Текущий контроль по разделу «**Форматы графических файлов.»

### **Тест.**

### **1. Что называют форматом графического файла?**

- a) Порядок использования графических примитивов при зарисовке рисунка на компьютере.
- b) Способ отражения рисунков на экране компьютера.
- c) Способ сохранения рисунков в оперативной памяти компьютера. +
- d) Способ представления графических данных на внешнем носителе.

#### **2. Какой формат графического файла считается векторным?**

- a) Файл, в котором указано время его создания и размер созданного файла.
- b) Файл, где рисунок составлен из отдельных линий, стрелок и т.д.
- c) Файл, в котором компьютер запоминает набор команд для зарисовки графических примитивов. +
- d) Файл, в котором компьютер запоминает размер растра рисунка, код каждого пикселя рисунка.
- e) Файл, в котором компьютер запоминает весь ход создания рисунка.

#### **3. Какой формат графического файла считается растровым?**

- a) Файл, в котором указано время его создания и размер созданного файла.
- b) Файл, где рисунок составлен из отдельных линий, стрелок и т.д.
- c) Файл, в котором компьютер запоминает весь ход создания рисунка
- d) Файл, в котором компьютер запоминает набор команд для зарисовки графических примитивов.
- e) Файл, в котором компьютер запоминает размер растра рисунка, код каждого пикселя рисунка. +

#### **4. Выбери растровые форматы графических файлов.**

- a) CDR
- b) WMF
- c) BMP
- d) EPC
- e) DXF
- f) GIF
- g) TIFF
- h) JPEG

#### **5. Выбери векторные форматы графических файлов.**

- a) WMF
- b) JPEG
- c) SDA
- d) TIFF
- e) FRM

### **6. Для вывода графической информации в ПК используется:**

- **а**) мышь;
- б) клавиатура;
- в) экран дисплея;
- г) сканер.

### **7. Почему формат JPEG стал наиболее популярным в среде растровых файлов?**

a) Можно менять степень сжатия файла.

- b) Легко пересылать по компьютерной сети.
- c) Получаем высокое качество сохранённого рисунка.
- d) Файлы легко редактируются.

### 8. **В текстовом процессоре Word создали рисунок.**

**Какой формат имеет данный рисунок?**

- a) Векторный.
- b) Растровый.

### **9. В компьютерной программе Adobe Photoshop редактировали фотографию и сохранили. Какой формат имеет данный файл?**

- a) Векторный.
- b) Растровый.

### **10. Какой формат имеет файл с данной фотографией?**

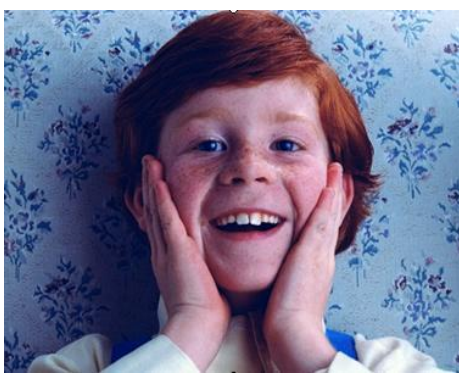

- a) Растровый
- b) векторный

Критерии оценивания:

менее 50 % – «2» 51 - 75 % –  $\&$ 76 - 98 % –  $\langle 4 \rangle$ 99 -100 % –  $\langle 5 \rangle$ 

### **Практическая работа №1 по информатике «Рисуем сказку «Колобок» графическом редакторе Paint»**

*Цели:* обучить основным приемам работы с графическим редактором; сформировать представления о преимуществах компьютерной обработке рисунка; **Задачи**: Нарисовать персонажа дедушки; развитие творческого мышления учащихся; воспитание информационной культуры учащихся

# **План урока:**

- 1. Организационный момент. (2 мин)
- 2. Актуализация знаний. (5 мин)
- 3. Практическая работа. (35 мин)
- 4. Подведение итогов. (5 мин)
- 5. Домашняя работа. (3 мин)

# 1. **Организационный момент.**

Проверка готовности к уроку, наличие необходимых материалов и инструментов. Сегодня на уроке мы должны на практике попробовать нарисовать дедушку.

# 2. **Актуализация знаний.**

Цель нашего урока: продолжить знакомиться с графическим редактором Paint и с основными его возможностями. Для начала вспомним, что мы проходили на прошлом уроке.

# 3. **Практическая работа.**

Пошаговое рисование дедушки

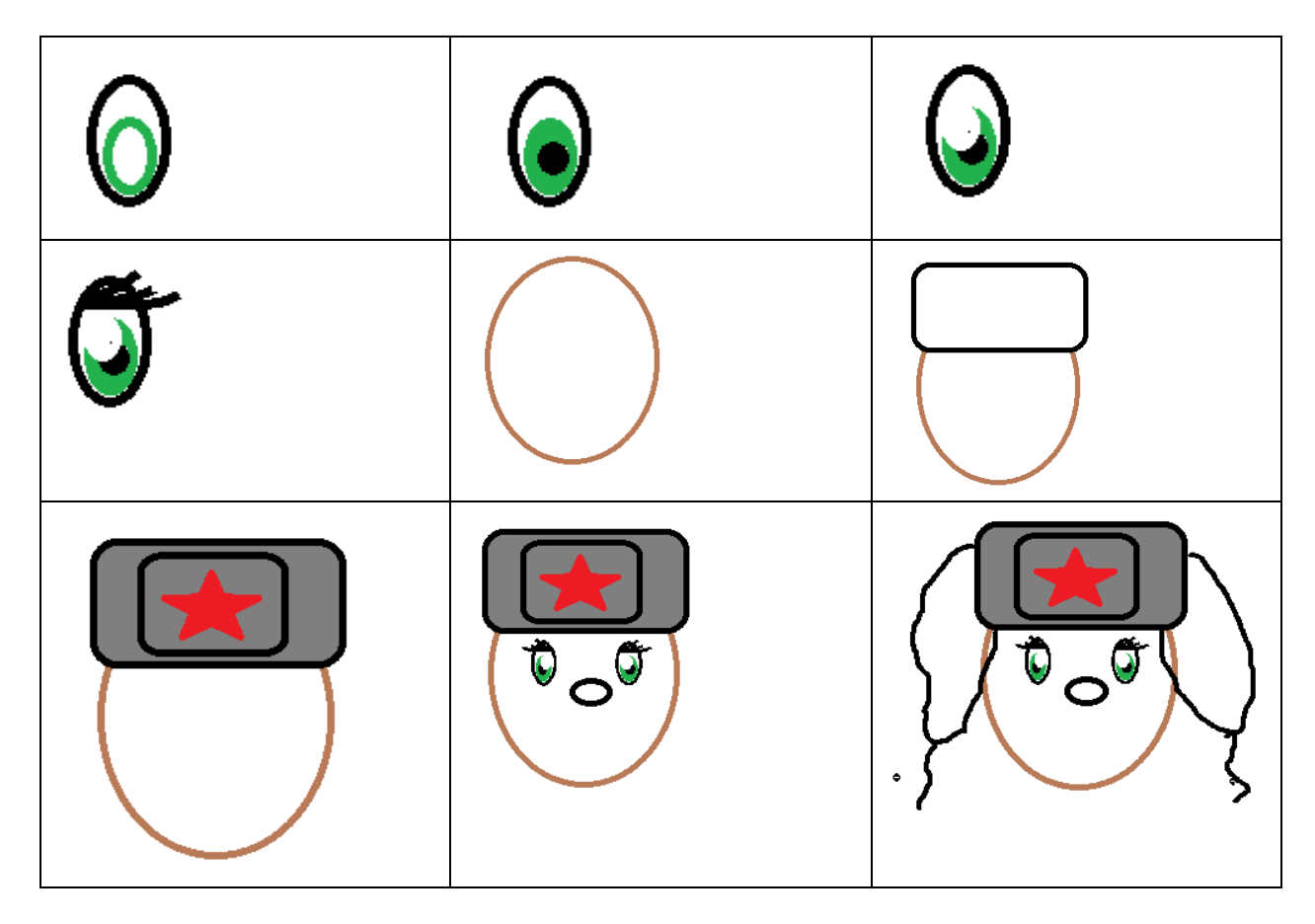

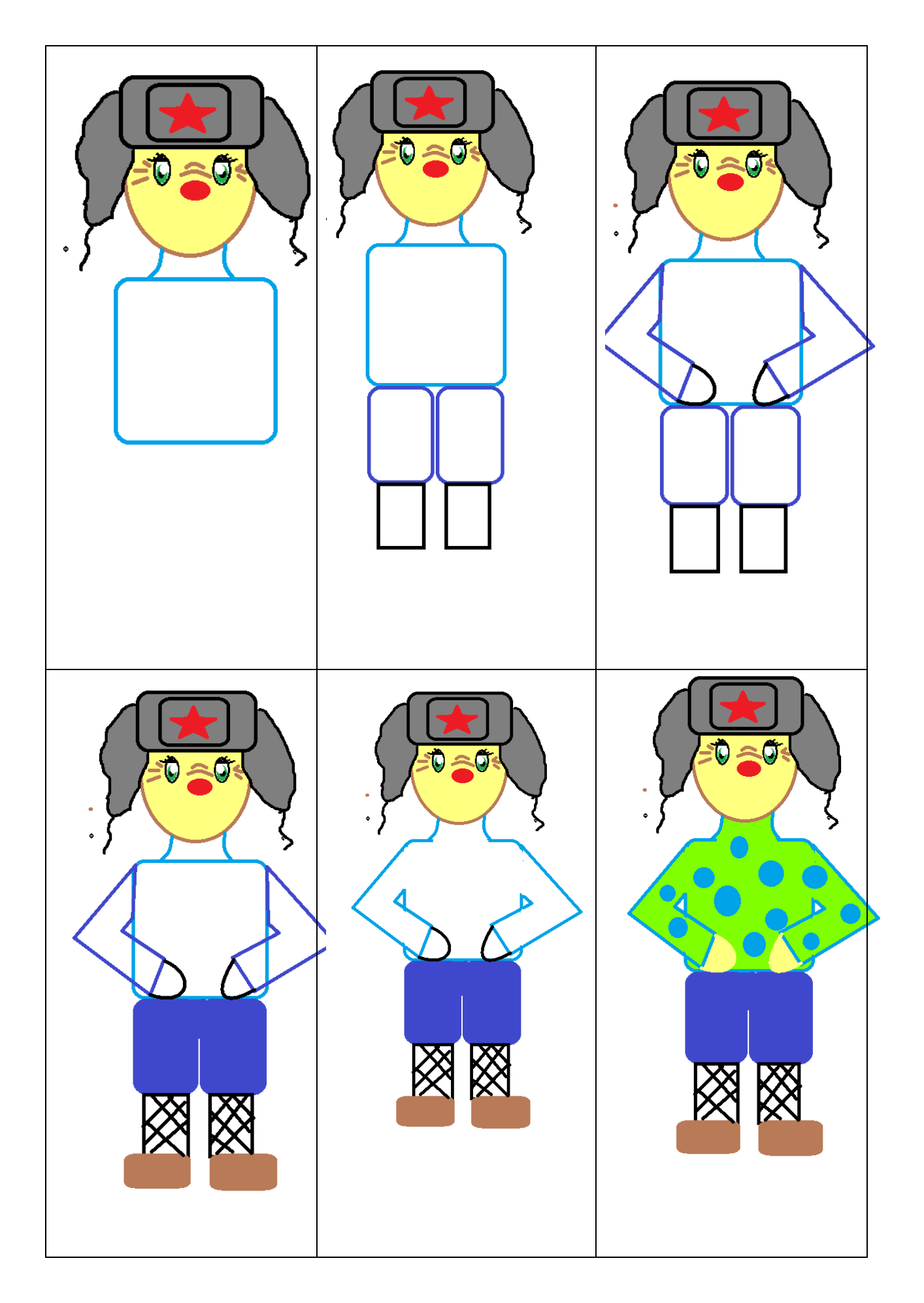

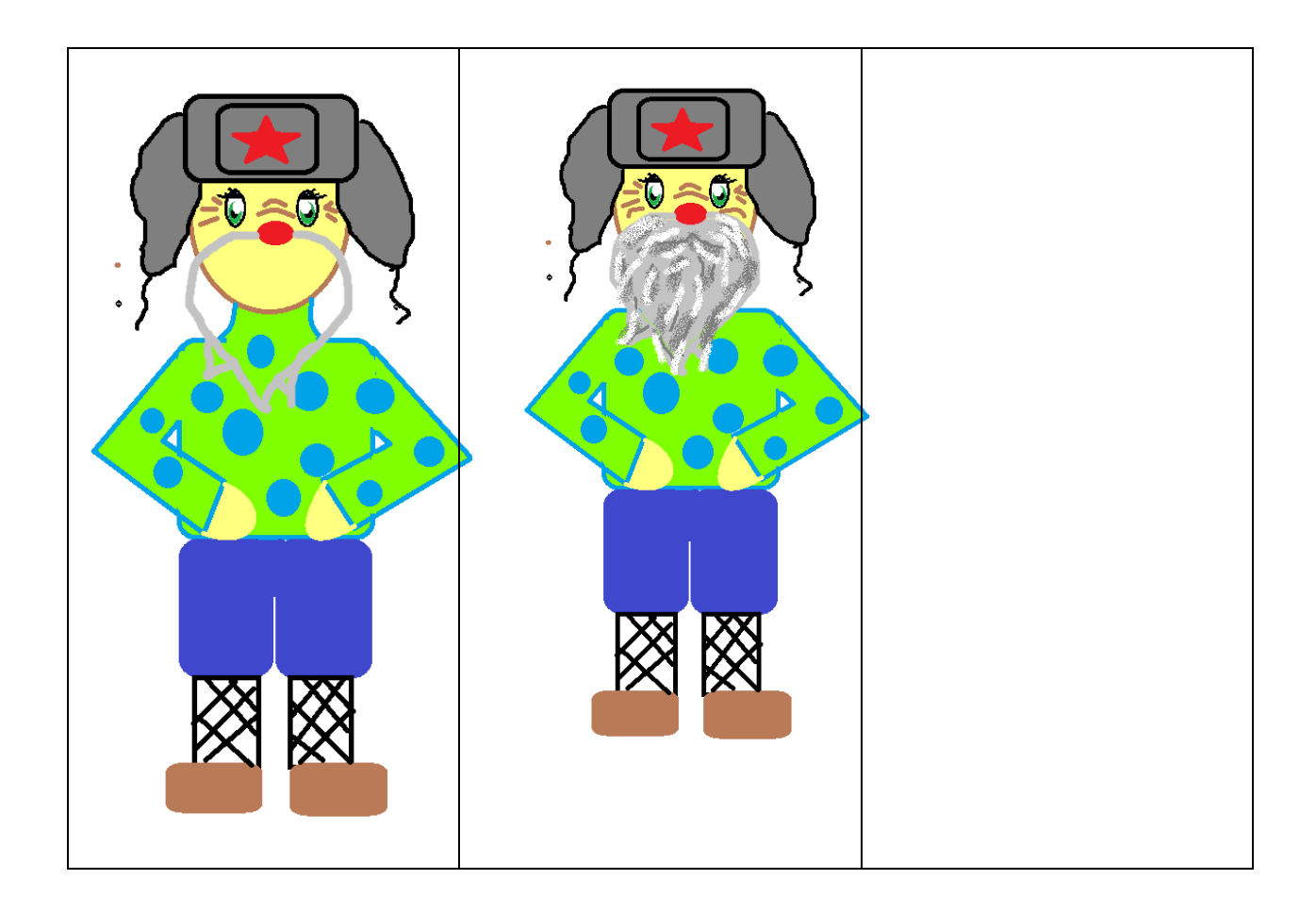

- 4. **Подведение итогов (**совместное сравнивание работ учащихся**)**
- 5. **Домашняя работа (**подумать как можно нарисовать персонаж бабушки в редакторе**)**

# **Практическая работа №2 по информатике «Рисуем сказку «Колобок» графическом редакторе Paint»**

*Цели:* обучить основным приемам работы с графическим редактором; сформировать представления о преимуществах компьютерной обработке рисунка; **Задачи**: Нарисовать персонажа бабушки; развитие творческого мышления учащихся; воспитание информационной культуры учащихся **План урока:**

- 1. Организационный момент. (2 мин)
- 2. Актуализация знаний. (5 мин)
- 3. Практическая работа. (35 мин)
- 4. Подведение итогов. (5 мин)
- 5. Домашняя работа. (3 мин)

Ход урока.

### 1. **Организационный момент.**

Проверка готовности к уроку, наличие необходимых материалов и инструментов. Сегодня на уроке мы должны на практике попробовать нарисовать бабушку из сказки «Колобок».

### 2. **Актуализация знаний.**

Цель нашего урока: продолжить знакомиться с графическим редактором Paint и с основными его возможностями. Для начала вспомним, что мы проходили на прошлом
уроке.

# 3. **Практическая работа.** Пошаговое рисование бабушки

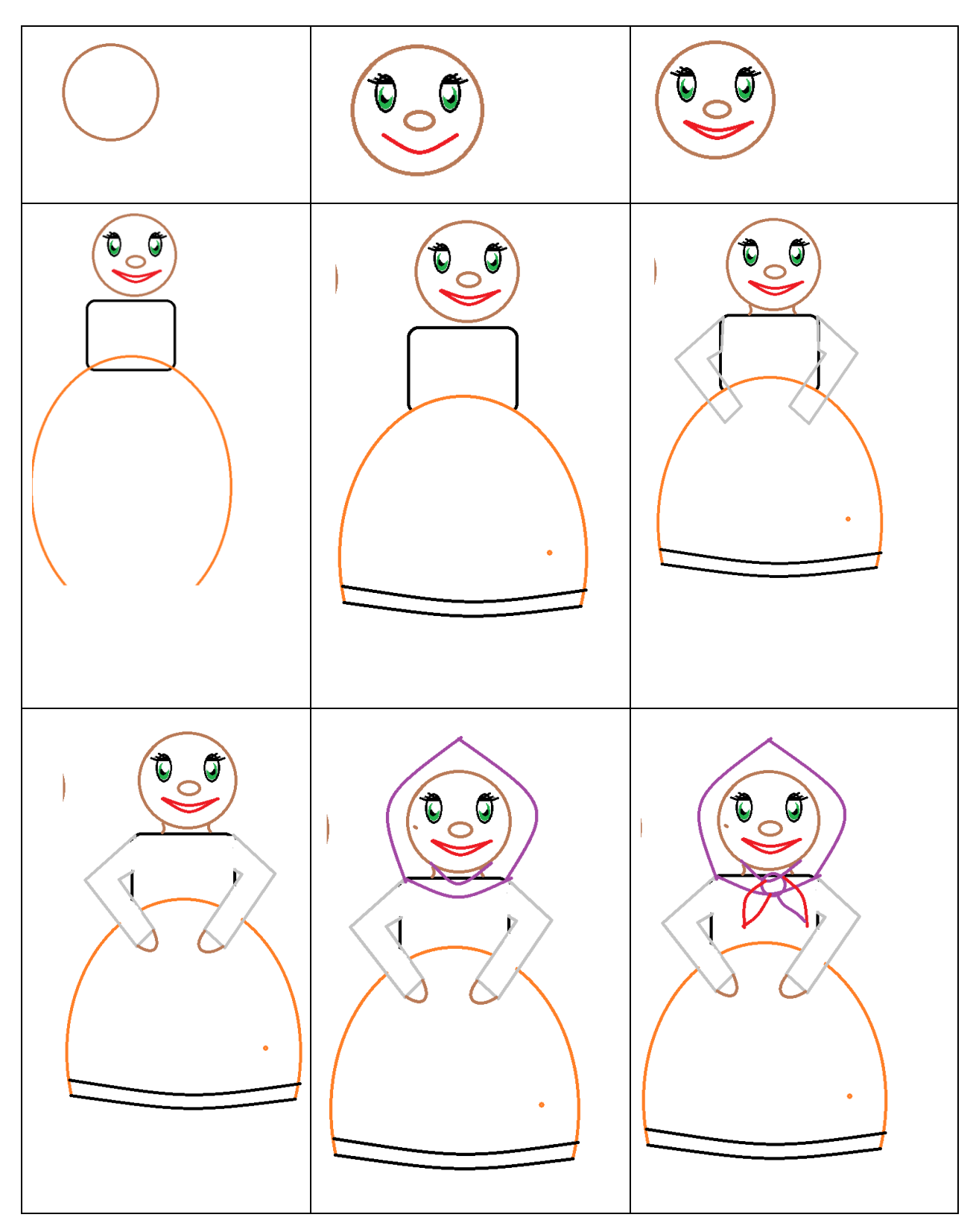

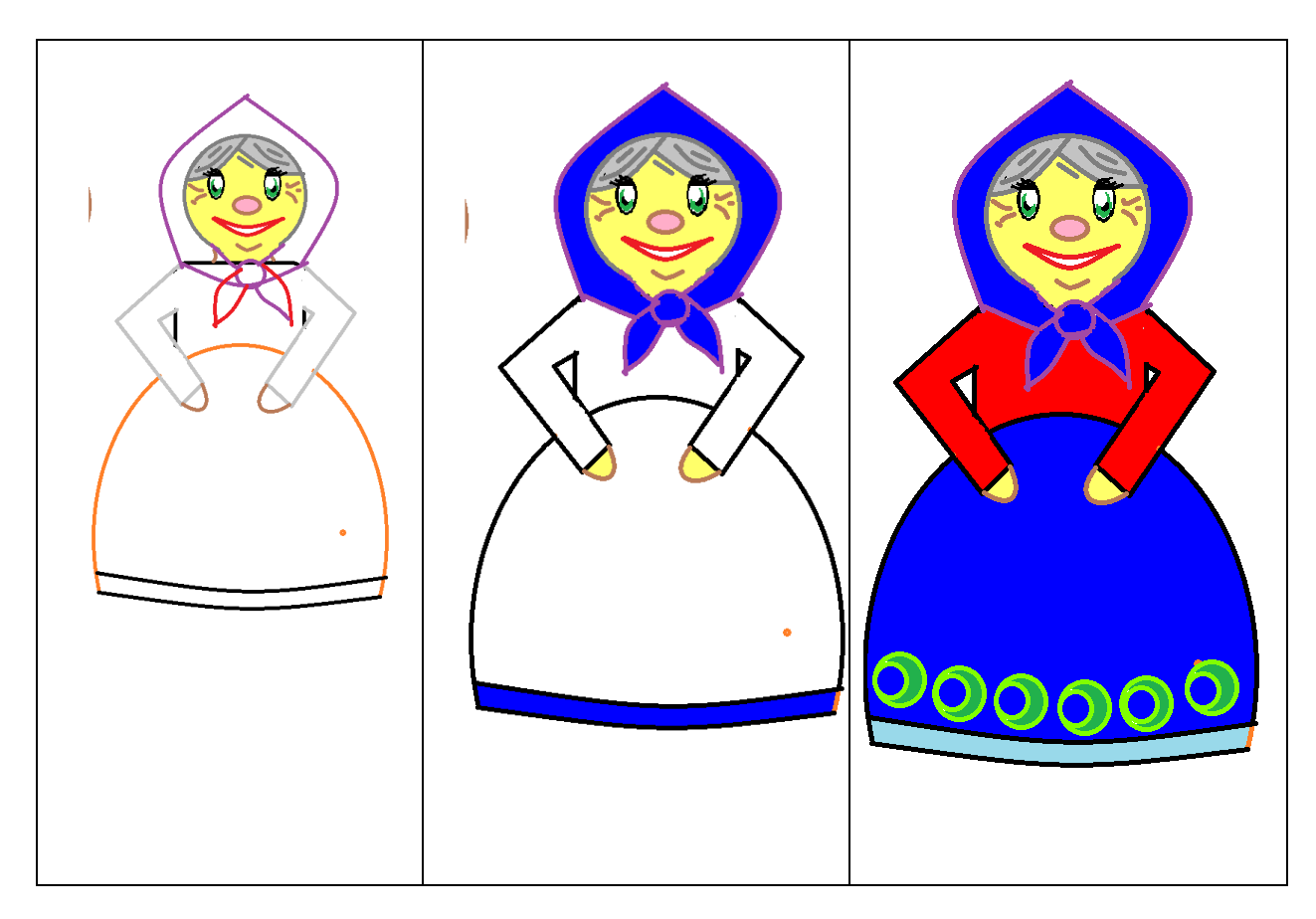

- 4. **Подведение итогов (**совместное сравнивание работ учащихся**)**
- 5. **Домашняя работа (**подумать как можно нарисовать избу и ель в редакторе**)**

## **Практическая работа №3 по информатике «Рисуем сказку «Колобок» графическом редакторе Paint»**

*Цели:* обучить основным приемам работы с графическим редактором; сформировать представления о преимуществах компьютерной обработке рисунка; **Задачи**: Нарисовать дополнительные элементы к общему рисунку; развитие творческого мышления учащихся; воспитание информационной культуры учащихся **План урока:**

- 1. Организационный момент. (2 мин)
- 2. Актуализация знаний. (5 мин)
- 3. Практическая работа. (35 мин)
- 4. Подведение итогов. (5 мин)
- 5. Домашняя работа. (3 мин)

#### Ход урока.

## 1. **Организационный момент.**

Проверка готовности к уроку, наличие необходимых материалов и инструментов. Сегодня на уроке мы должны нарисовать дополнительные элементы рисунка из сказки «Колобок».

#### 2. **Актуализация знаний.**

Цель нашего урока: продолжить знакомиться с графическим редактором Paint и с основными его возможностями. Для начала вспомним, что мы проходили на прошлом уроке.

## 3. **Практическая работа.**

Пошаговое рисование дополнительных элементов

# **Поэтапное рисование ели**

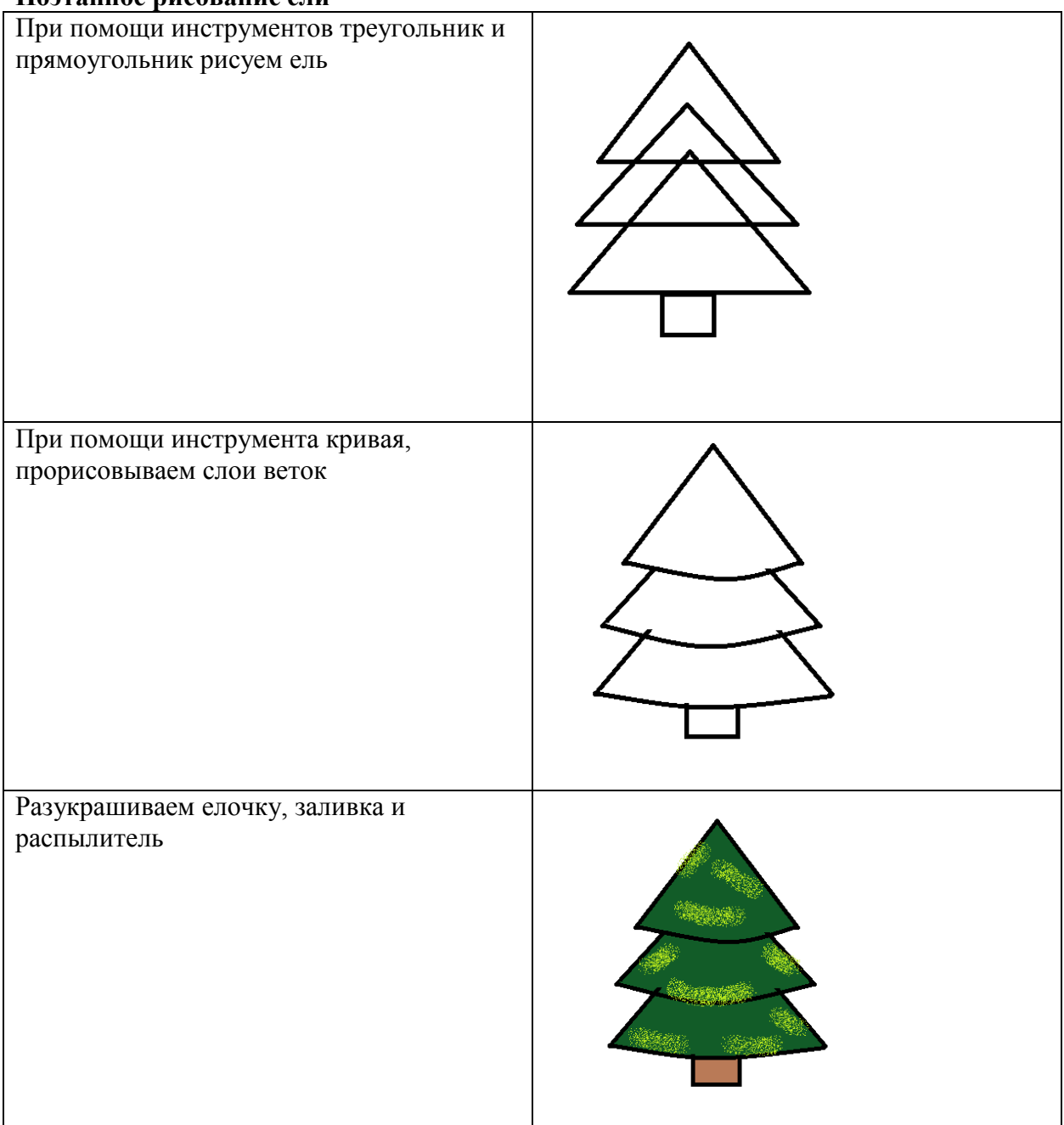

## **Поэтапное рисование избы**

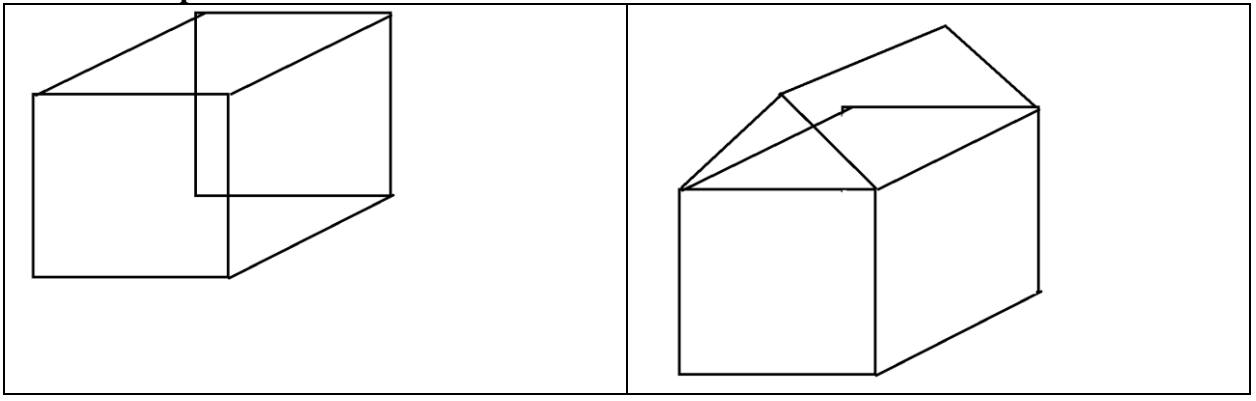

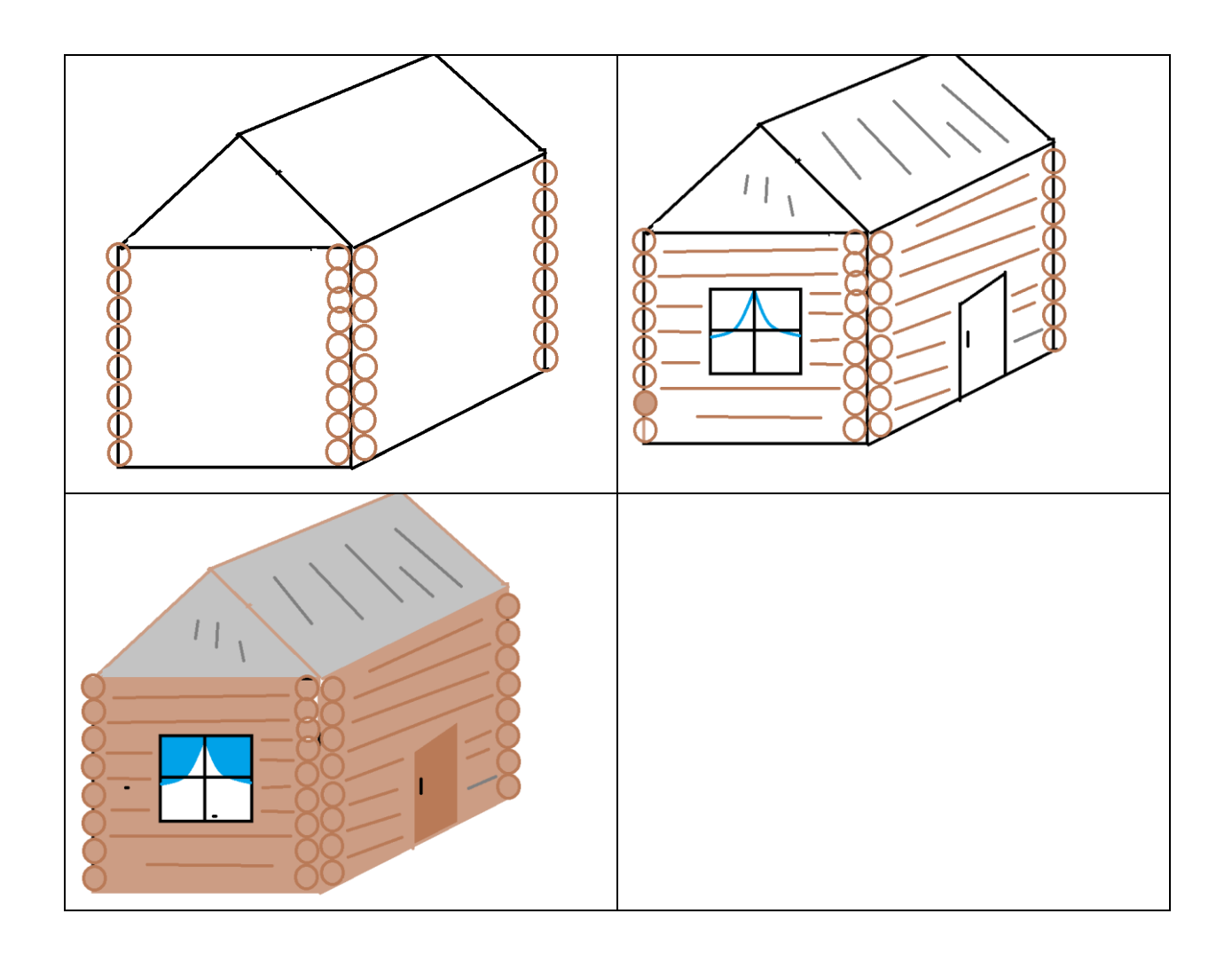

# **Поэтапное рисование колобка**

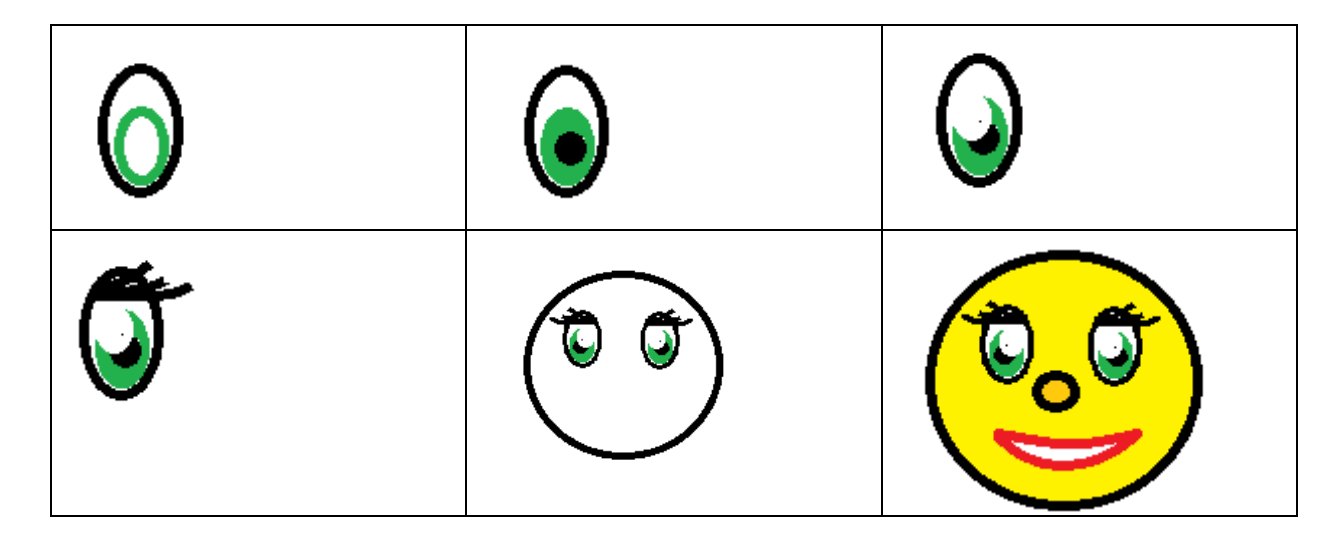

- 4. **Подведение итогов (**совместное сравнивание работ учащихся**)**
- 5. **Домашняя работа (**продумать содержание рисунка**)**

**Практическая работа №4 по информатике «Рисуем сказку «Колобок» графическом редакторе Paint»**

*Цели:* обучить основным приемам работы с графическим редактором; сформировать представления о преимуществах компьютерной обработке рисунка; **Задачи**: Соединить все элементы на общий рисунок; развитие творческого мышления учащихся; воспитание информационной культуры учащихся **План урока:**

- 1. Организационный момент. (2 мин)
- 2. Актуализация знаний. (5 мин)
- 3. Практическая работа. (35 мин)
- 4. Подведение итогов. (5 мин)
- 5. Домашняя работа. (3 мин)

Ход урока.

## 1. **Организационный момент.**

Проверка готовности к уроку, наличие необходимых материалов и инструментов. Сегодня на уроке мы должны нарисовать пейзаж и соединить все эдополнительные элементы из сказки «Колобок».

## 2. **Актуализация знаний.**

Цель нашего урока: продолжить знакомиться с графическим редактором Paint и с основными его возможностями. Для начала вспомним, что мы проходили на прошлом уроке.

## 3. **Практическая работа.**

## **Рисуем пейзаж**

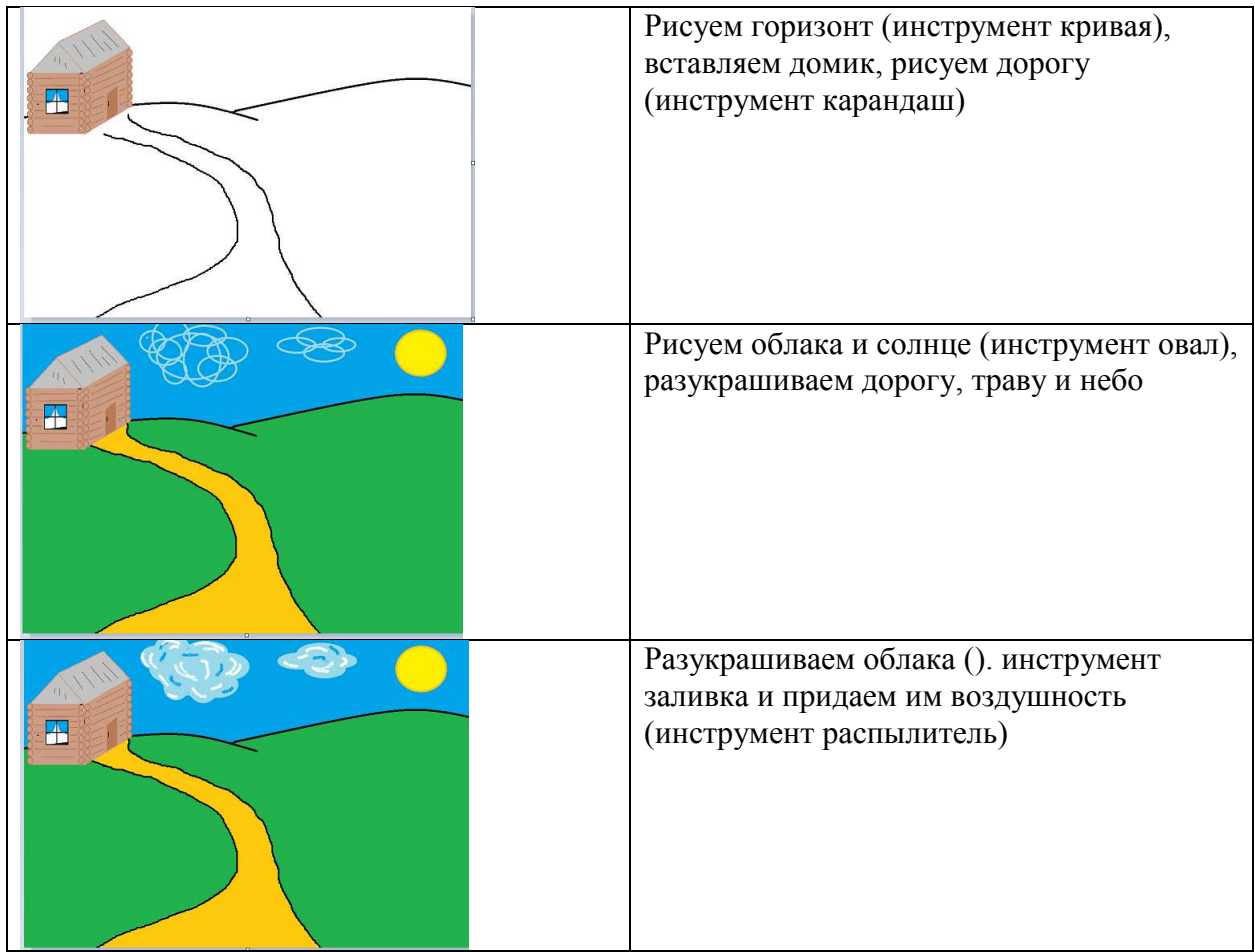

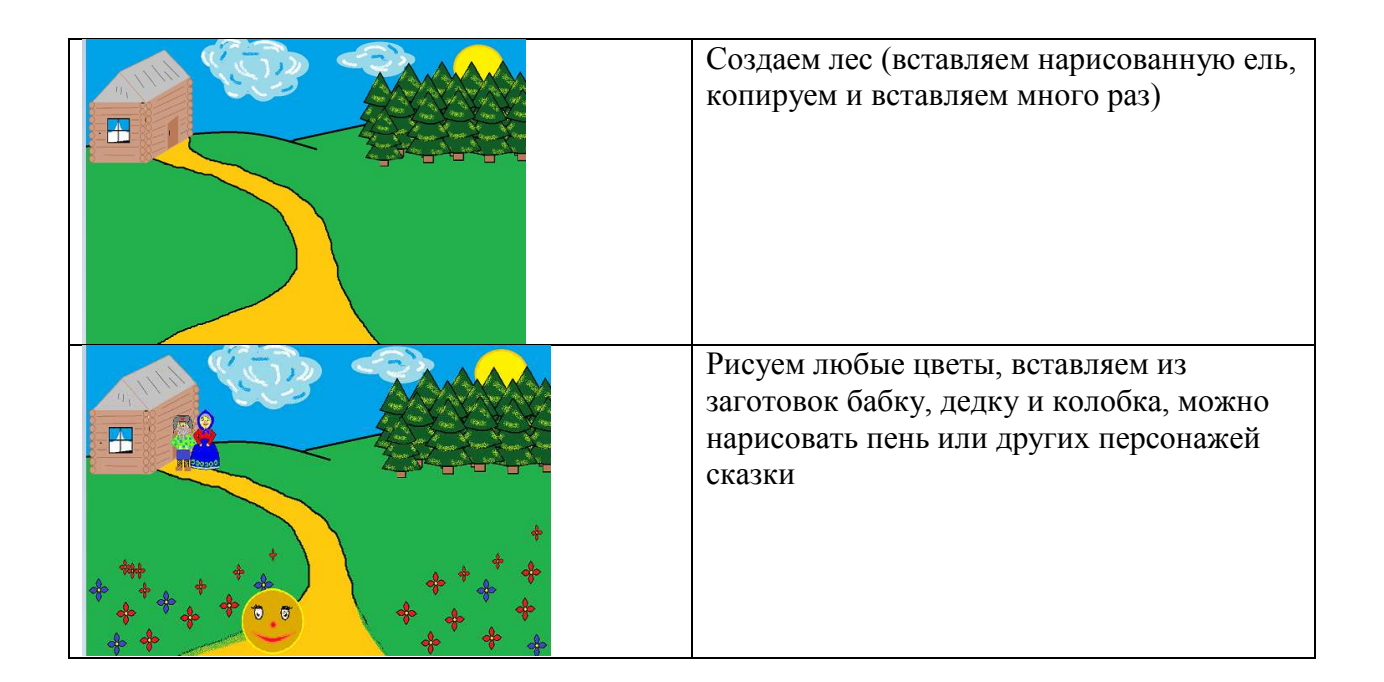

- 2. **Подведение итогов (**совместное сравнивание работ учащихся**)**
- 3. **Домашняя работа (**продумать каких еще персонажей из сказки можно нарисовать**)**

Система оценивания:

Недостаточный, нулевой уровень освоения разделов программы - освоено менее 1/3 программы – 0-40% соответствует отметке "2".

Достаточный, средний, удовлетворительный уровень освоения разделов программы - освоено 1/2 программы – 40-50% соответствует отметке "3".

Оптимальный, хороший уровень освоения разделов программы - освоено более  $1/2 - 2/3$  программы  $-50-80\%$  соответствует отметке «4»

Высокий, отличный уровень освоения разделов программы - освоено более 2/3 программы, (практически полностью) – 80-100% баллов соответствует отметке «5».

## **Текущий контроль по разделу: «Растровый редактор Adobe PhotoShop» Контрольная работа**

#### **Задание №1**

- 1. Создать документ на основе файла Пейзаж.
- 2. Добавить на данное изображение Кувшинок:
- используя инструмент «Выделения» Магнитное лассо, выделить, скопировать изображение цветов
- изменить размер выбранных цветов.
- осуществить произвольный поворот полученных изображений.
- 3. Используя инструмент «Текст» подписать данное изображение:
- $\Phi$ . *H*.  $\Theta$ .
- группу,

дату создания.

Тип шрифта - Comic Sans MS, начертание- Bold, выравнивание текста по центру, цвет текста произвольный, стиль – Волна.

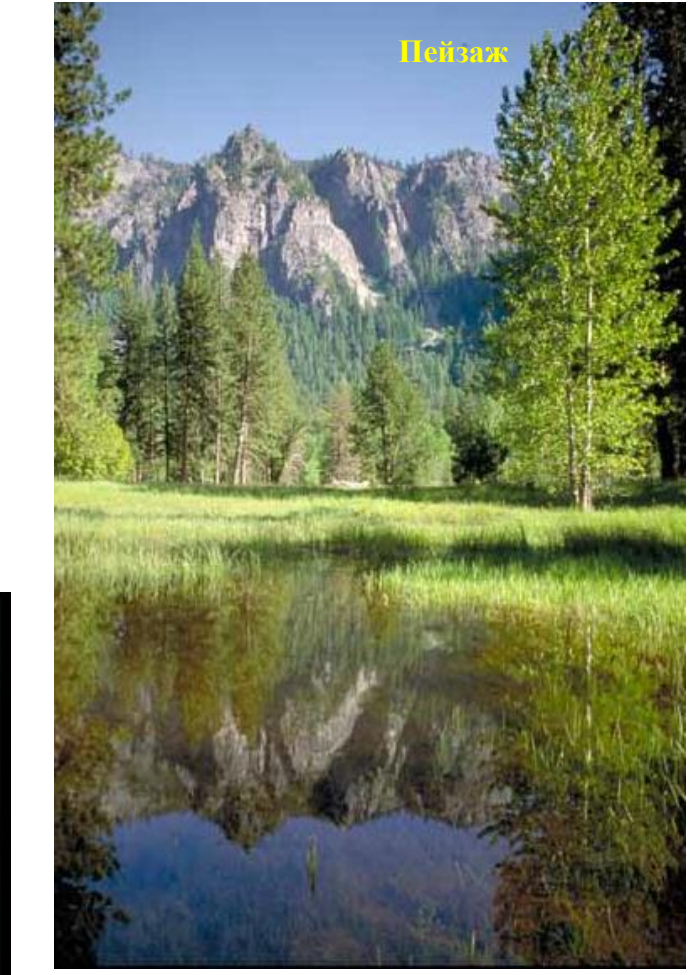

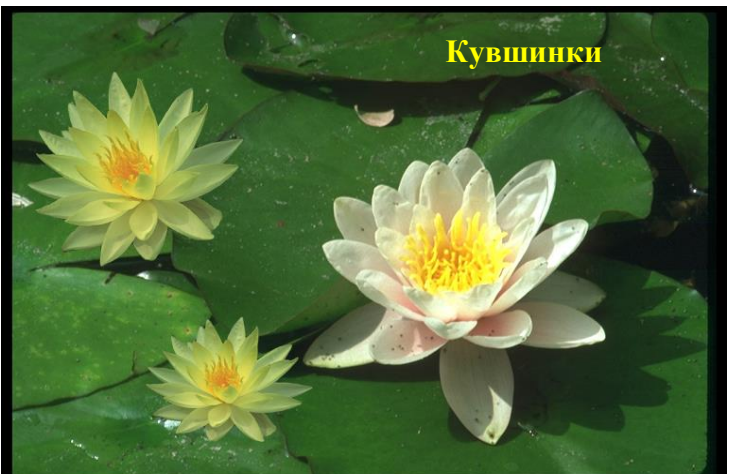

- 1. Создать документ на основе файла Море.
- 2. Добавить на данное изображение парусник:
- используя инструмент «Выделения» Магнитное лассо, выделить, скопировать изображение парусника,
- изменить размер данного изображения,
- отразить горизонтально изображение парусника.
	- 3. Используя инструмент «Текст» подписать данное изображение:
- $-$  Ф. И. О.,
- группу,
- дату создания.

Тип шрифта - Comic Sans MS, начертание- Bold, выравнивание текста по центру, цвет текста произвольный, стиль – Волна.

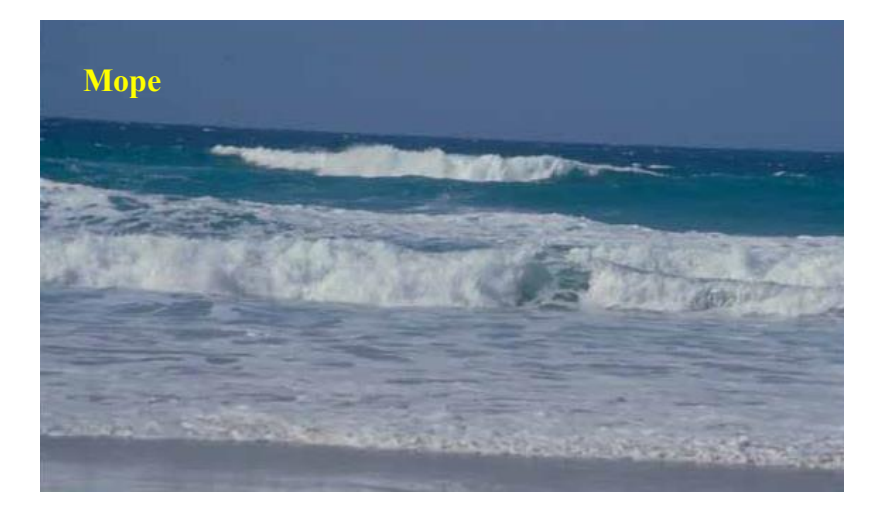

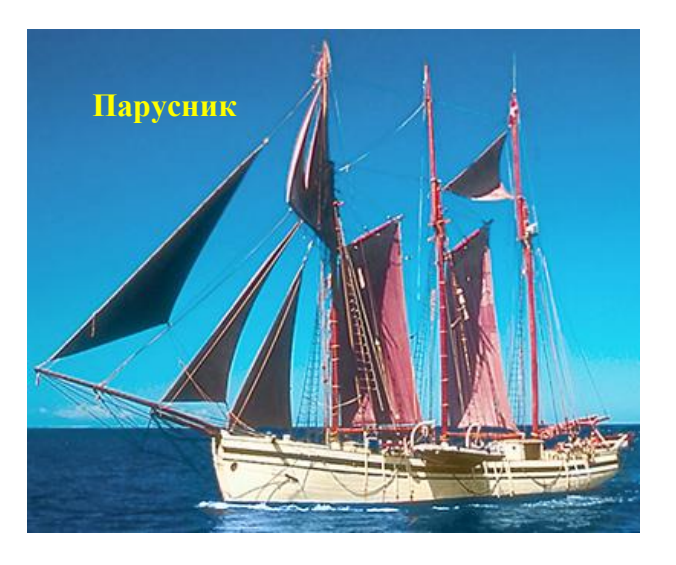

- 1. Создать документ на основе файла Лилии.
- 2. Добавить на данное изображение лягушку:
- используя инструмент «Выделения» Магнитное лассо, выделить, скопировать изображение,
- изменить его размер,
- осуществить поворот на 90 $^{\rm 0}$  изображения лягушки.
	- 3. Используя инструмент «Текст» подписать данное изображение:
- $-$  Ф. И. О.,
- группу,
- дату создания.

Тип шрифта - Comic Sans MS, начертание- Bold, выравнивание текста по центру, цвет текста произвольный, стиль – Волна.

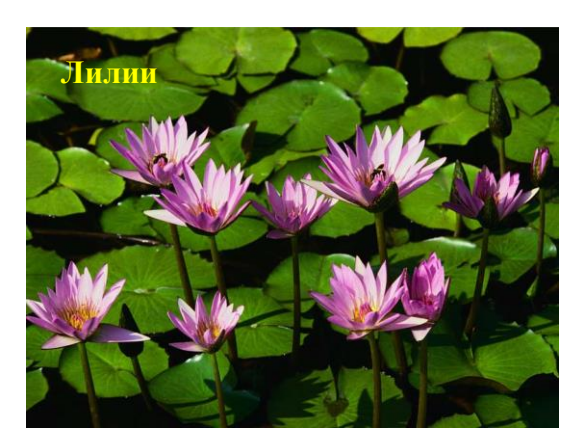

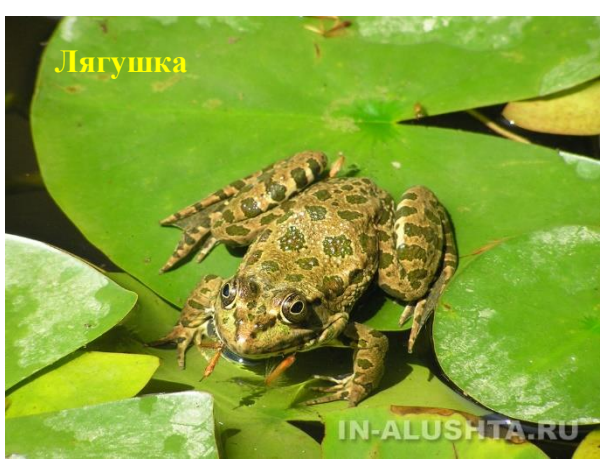

- 1. Создать документ на основе файла Волна.
- 2. Добавить на данное изображение птицу:
- используя инструмент «Выделения» Магнитное лассо, выделить, скопировать изображение,
- изменить его размер,
- отразить горизонтально изображение птицы.
	- 3. Используя инструмент «Текст» подписать данное изображение:
- $-$  Ф. И. О.,
- группу,
- дату создания.

Тип шрифта - Comic Sans MS, начертание- Bold, выравнивание текста по центру, цвет текста произвольный, стиль – Волна.

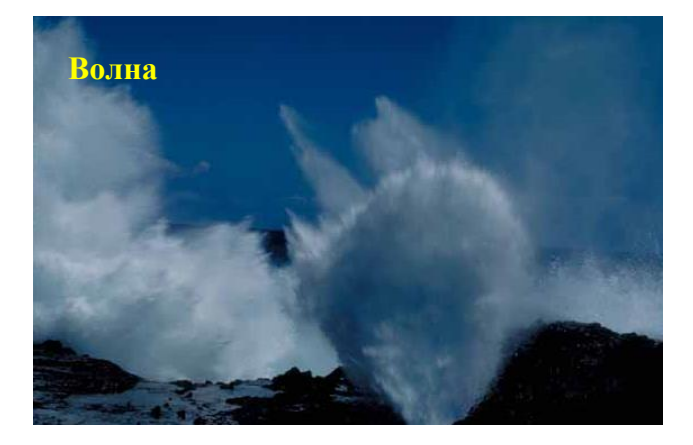

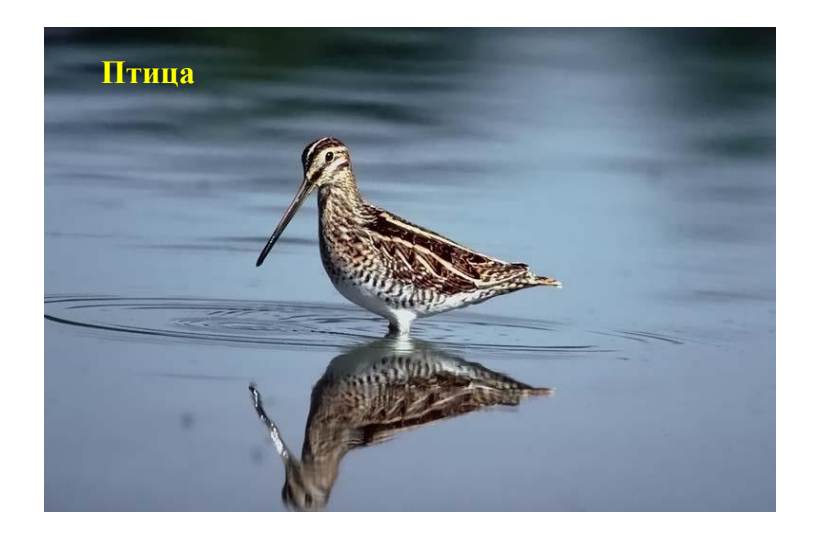

- 1. Создать документ на основе файла Парк.
- 2. Добавить на данное изображение Семью:
- используя инструмент «Выделения» Магнитное лассо, выделить, скопировать изображение,
- изменить его размер,
- отразить горизонтально изображение семьи.
	- 3. Используя инструмент «Текст» подписать данное изображение:
- $-$  Ф. И. О.,
- группу,
- дату создания.

Тип шрифта - Comic Sans MS, начертание- Bold, выравнивание текста по центру, цвет текста произвольный, стиль – Волна.

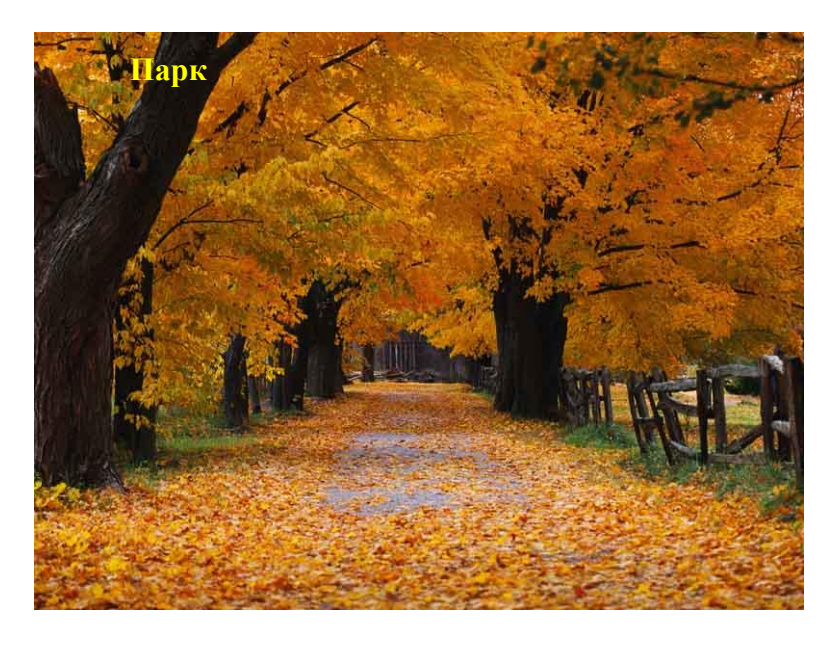

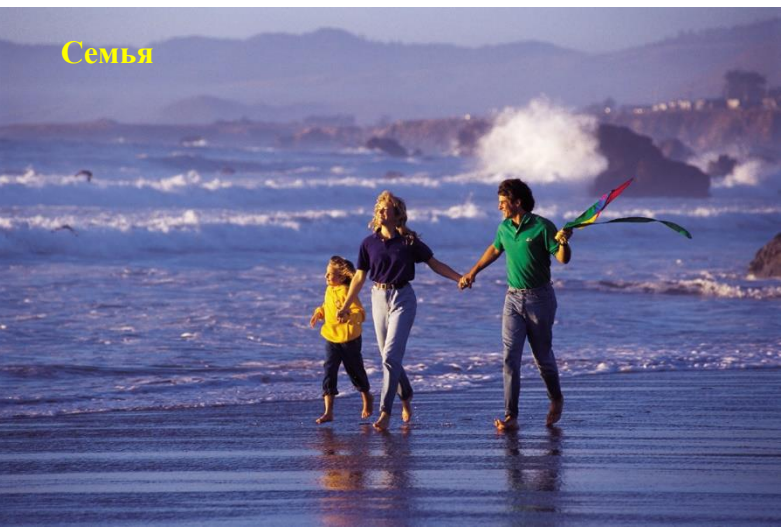

- 1. Создать документ на основе файла Лес.
- 2. Добавить на данное изображение Грибы 1, Грибы 2:
- используя инструмент «Выделения» Магнитное лассо, выделить, скопировать изображение,
- изменить его размер,
- осуществить поворот изображения на 90<sup>0</sup>.
	- 3. Используя инструмент «Текст» подписать данное изображение:
- Ф. И. О.,
- группу,
- дату создания.

Тип шрифта - Comic Sans MS, начертание- Bold, выравнивание текста по центру, цвет текста произвольный, стиль – Волна.

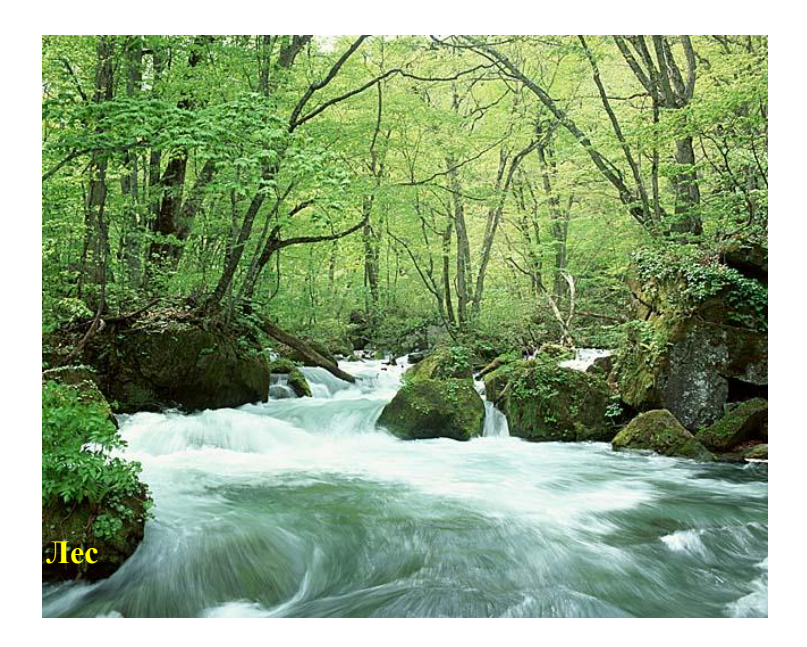

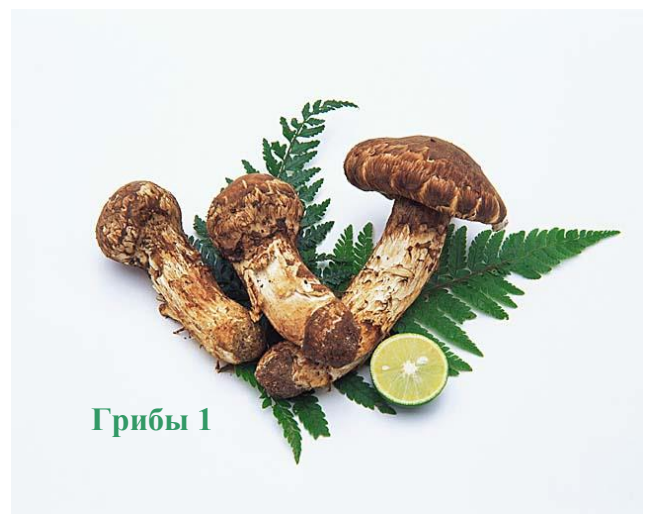

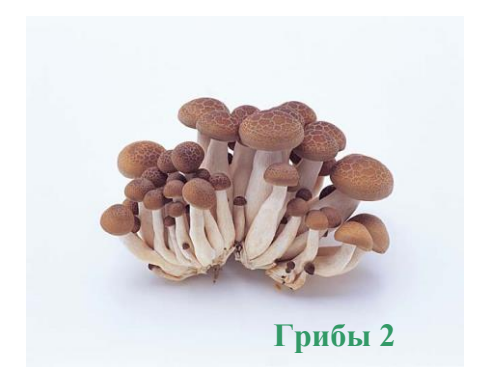

- 1. Создать документ на основе файла Закат.
- 2. Добавить на данное изображение Самолета:
- используя инструмент «Выделения» Магнитное лассо, выделить, скопировать изображение,
- изменить его размер,
- отразить горизонтально изображение уточки.
	- 3. Используя инструмент «Текст» подписать данное изображение:
- $-$  Ф. И. О.,
- группу,
- дату создания.

Тип шрифта - Comic Sans MS, начертание- Bold, выравнивание текста по центру, цвет текста произвольный, стиль – Волна.

4. Сохранить полученный результат в личную папку под именем П\_Р.psd

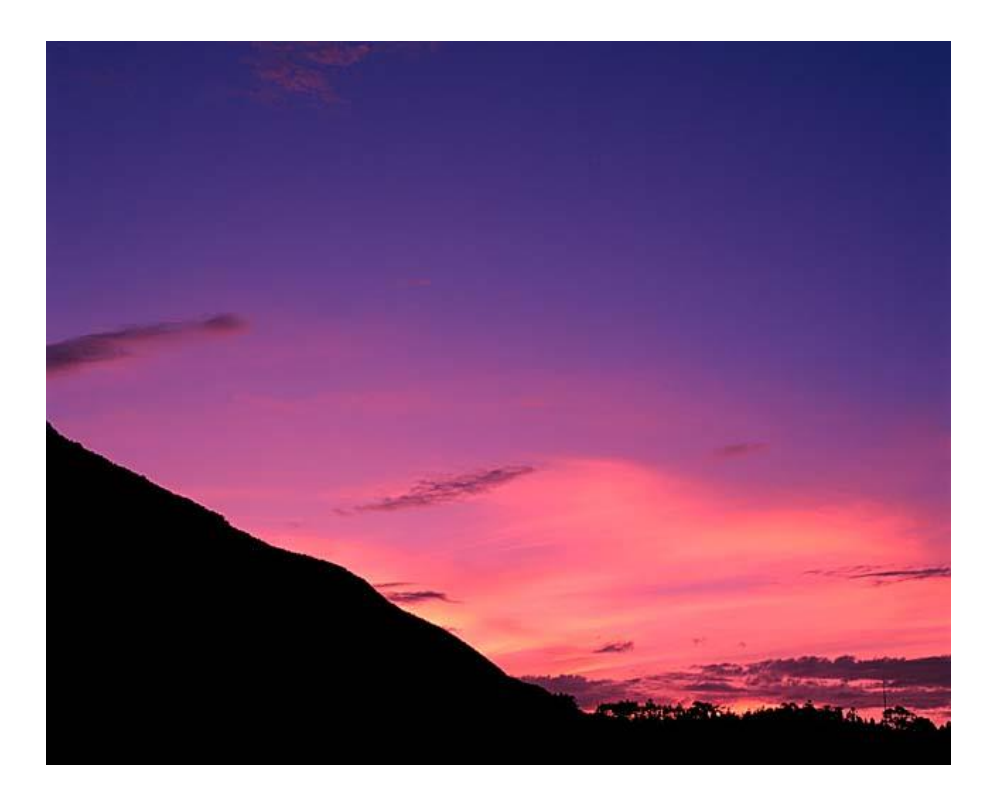

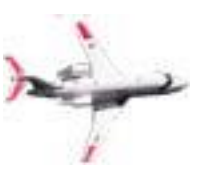

**Самолет**

- 1. Создать документ на основе файла Небо.
- 2. Добавить на данное изображение Шар:
- используя инструмент «Выделения» Магнитное лассо, выделить, скопировать изображение,
- изменить его размер,
- осуществить поворот изображения на 90<sup>0</sup>.
	- 3. Используя инструмент «Текст» подписать данное изображение:
- $-$  Ф. И. О.,
- группу,
- дату создания.

Тип шрифта - Comic Sans MS, начертание- Bold, выравнивание текста по центру, цвет текста произвольный, стиль – Волна.

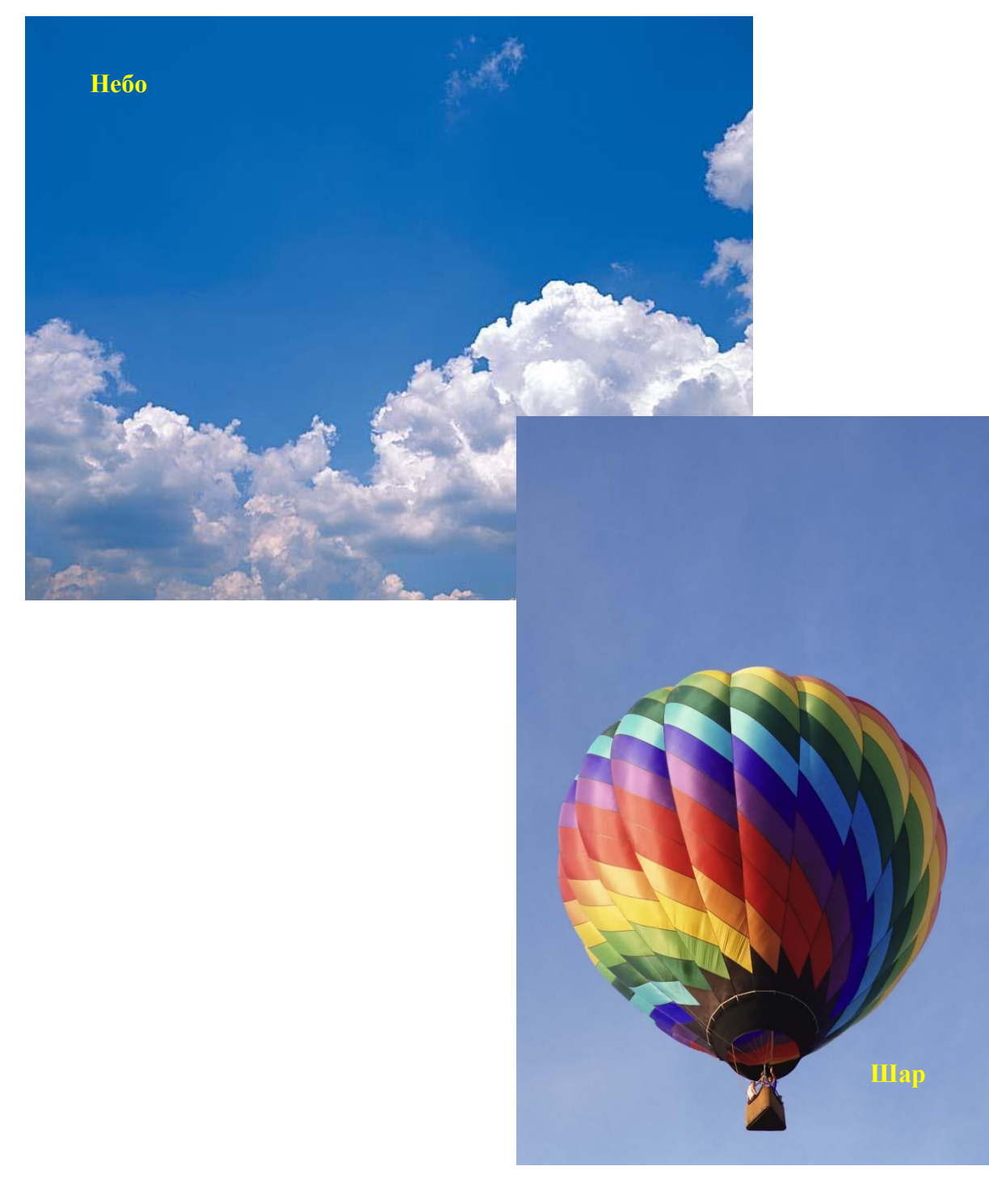

Система оценивания:

Недостаточный, нулевой уровень освоения разделов программы - освоено менее 1/3 программы – 0-40% соответствует отметке "2".

Достаточный, средний, удовлетворительный уровень освоения разделов программы освоено 1/2 программы – 40-50% соответствует отметке "3".

Оптимальный, хороший уровень освоения разделов программы - освоено более 1/2 – 2/3 программы – 50-80% соответствует отметке «4»

Высокий, отличный уровень освоения разделов программы - освоено более 2/3 программы, (практически полностью) – 80-100% баллов соответствует отметке «5».

## **Текущий контроль по разделу «Подготовка графики для использования в сети Интернет.»**

## **Практическая работа.**

1. Для редактирования страницы Вашего сайта, откройте файл index.html из Вашей папки.

2. Для создания фона Web-страницы введите дополнительные параметры тега <BODY>:

<BODY BGCOLOR=" #0000FF">

3. Сохраните изменения и просмотрите результат в браузере.

 4. Поэкспериментируйте с кодами цветов и подберите необходимый для Вашей страницы цвет фона.

 5. В качестве фона можно использовать обои. Для этого просмотрите список графических объектов в папке *Public / Ris* и выберите подходящий для обоев объект.

#### **СКОПИРУЙТЕ (!!! перетягивание мышью использовать нельзя !!!) его в Вашу**

**папку.**

6. Измените параметры тега <BODY>:

<BODY BACKGROUND=имя\_графического\_файла>

 (Например, <BODY BACKGROUND=имя\_графического\_файла> !!! Заглавные и строчные буквы в именах файлов имеют разные коды !!!)

> Фоновое изображение может придать Web-странице дополнительный колорит. Фоновый рисунок всегда заполняет всё окно браузера. Если размер изображения меньше размеров окна, то оно будет размножено по принципу мозаики. По этой причине на экране границы сшивки повторяющихся рисунков должны быть невидимы. Обычно в качестве фона используется небольшое изображение, которое будет быстро передаваться по Интернету.

7. Сохраните изменения и просмотрите результат в браузере.

8. Покажите полученный результат преподавателю.

 9. Разместите в Вашей папке файл графического объекта, который Вы решили разместить на своей Web-странице. Вы можете взять подходящий рисунок в папке в папке *Public / Ris* и СКОПИРОВАТЬ его в свою папку.

10. Дополните Вашу программу строкой:

<IMG SCR= имя\_графического\_файла>

 11. По умолчанию вставленное изображение выравнивается по левому краю страницы. Для размещения вашего рисунка по центру добавим команду выравнивания. Ваша строка теперь должна выглядеть так:

<CENTER> <IMG SCR= имя\_графического\_файла> </CENTER>

13. Сохраните изменения и просмотрите результат в браузере.

14. Измените размер вашего рисунка:

 $\leq$ IMG WIDTH=100 HEIGHT=100 SCR= имя графического файла>

15. Сохраните изменения и просмотрите результат в браузере.

16. Дополните Ваше изображение рамкой:

<IMG WIDTH=100 HEIGHT=100 SCR=

имя графического файла BORDER=1>

17. Поэкспериментируйте с рамками и подберите оптимальную.

18. Дополните Вашу программу строкой:

 $\langle$ HR SIZE=2 WIDTH="10%">

 19. Сохраните изменения и просмотрите результат в браузере. Эта строка добавила линию в Вашей Web-странице. Удлините эту линию, за затем измените её толщину. Подберите параметры длины и толщины линии, подходящие для Вашей Webстраницы.

20. Покажите полученный результат преподавателю.

Система оценивания:

Недостаточный, нулевой уровень освоения разделов программы - освоено менее 1/3 программы – 0-40% соответствует отметке "2".

Достаточный, средний, удовлетворительный уровень освоения разделов программы освоено 1/2 программы – 40-50% соответствует отметке "3".

Оптимальный, хороший уровень освоения разделов программы - освоено более 1/2 – 2/3 программы – 50-80% соответствует отметке «4»

Высокий, отличный уровень освоения разделов программы - освоено более 2/3 программы, (практически полностью) – 80-100% баллов соответствует отметке «5».

#### **Текущий контроль по разделу: «Векторный редактор CorelDRAW» Контрольная работа Задание №1**

Создайте рисунок самостоятельно, используя полученные знания. Готовое изображение сохраните в своей папке

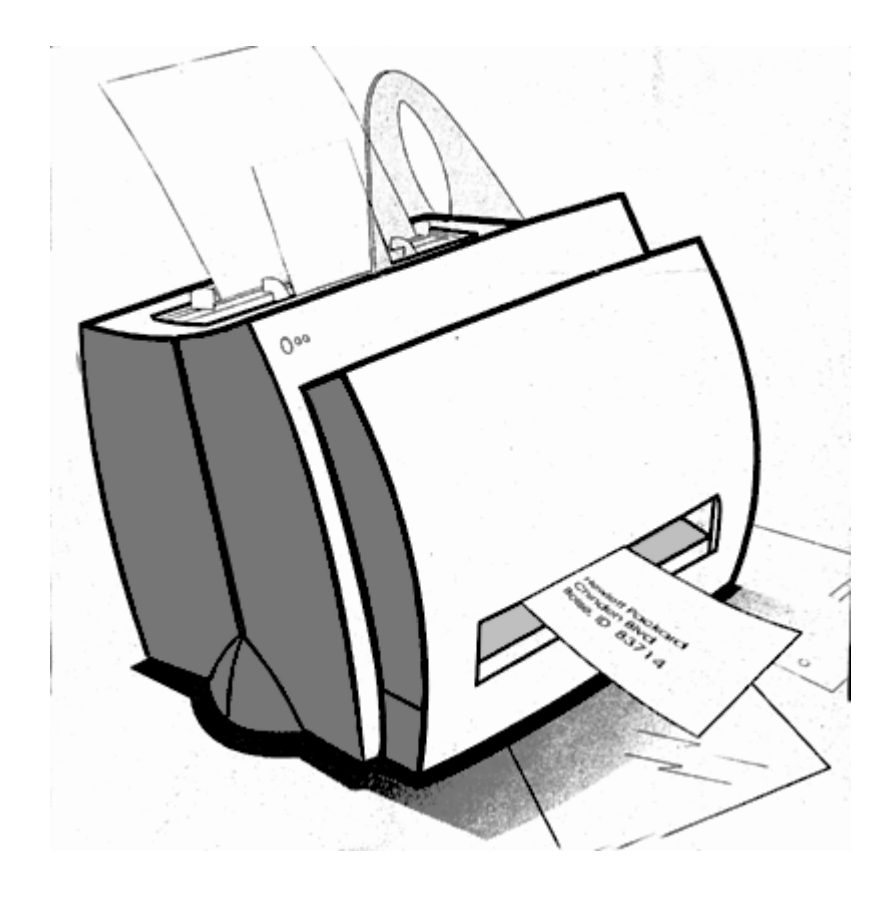

Система опенивания:

Недостаточный, нулевой уровень освоения разделов программы - освоено менее 1/3 программы – 0-40% соответствует отметке "2".

Достаточный, средний, удовлетворительный уровень освоения разделов программы освоено 1/2 программы – 40-50% соответствует отметке "3".

Оптимальный, хороший уровень освоения разделов программы - освоено более 1/2 – 2/3 программы – 50-80% соответствует отметке «4»

Высокий, отличный уровень освоения разделов программы - освоено более 2/3 программы, (практически полностью) – 80-100% баллов соответствует отметке «5».

#### **Промежуточная аттестация 1 год обучения**

Тест «Техника безопасности в кабинете информатики»

I – вариант

- 1) Какое воздействие на человека оказывают компьютеры?
- a) Вызывают усталость и снижение работоспособности.
- b) Плохо влияет на зрение.
- c) Человек получает определенную дозу излучения.
- d) Вызывает расстройство желудка.
- 2) На каком расстоянии от монитора должен работать ученик за компьютером?
- a) 15-20 см

b) 50-70 см

c) Меньше 40 см

d) 90-110 см

3) Можно ли класть тетради, книги, диски на монитор и клавиатуру?

a) Можно.

b) Можно только на клавиатуру.

c) Можно только на монитор.

d) Нельзя.

4) При каких условиях можно работать за компьютером?

a) При плохом самочувствии.

b) При хорошем освещении и нормальном самочувствии.

c) При недостаточном освещении и нормальном самочувствии.

d) При хорошем освещении и плохом самочувствии.

5) При появлении запаха гари нужно…

a) Бежать за водой, чтобы предотвратить дальнейшее возгорание.

b) Прекратить работу, сообщить преподавателю

c) Не обращать внимания

d) Быстро убежать из кабинета

6) Каким огнетушителем нужно пользоваться при загорании аппаратуры?

a) Воздушно-пенный огнетушитель

b) Пенный огнетушитель

c) Углекислотный огнетушитель

d) Порошковый огнетушитель

7) Что нужно сделать, войдя в кабинет информатики?

a) Сразу сесть работать.

b) Спокойно занять свое рабочее место ничего, не трогая на столе.

c) Суетиться, бегать по кабинету.

d) Приготовиться к уроку и выйти за пределы кабинета до звонка.

8) Что обязан сделать ученик, если в кабинете вычислительной техники возникла чрезвычайная ситуация?

a) Делать то же, что все делают.

b) Спокойно ожидать указания преподавателя.

c) Медленно покинуть кабинет.

d) Сообщить учителю о ситуации.

9) Если ученик неоднократно нарушает инструкцию по технике безопасности, то…

a) Не допускается до занятий.

b) Должен пройти снова инструктаж.

c) Получает двойку.

d) Восстанавливает ущерб, который он причинил.

10) Нельзя: a) Трогать устройства сигнализации.

b) Медленно передвигаться по кабинету.

c) Самостоятельно устранять неисправность работы клавиатуры.

d) Брать сумки, портфели за рабочее место у компьютера.

11) При входе посетителей учащиеся должны…

a) Сидеть на месте.

b) Подняться и поприветствовать гостя.

c) Крикнуть «Здравствуйте».

d) Спокойно поздороваться с гостем.

12) Ученик не имеет права в кабинете информатики…

a) Самостоятельно включать и выключать компьютер, монитор.

b) Пользоваться преподавательским компьютером.

c) Пользоваться интерактивной указкой при ответах у доски.

d) Начинать работу по указанию учителя.

13) Во время работы ученик должен…

a) Обращаться бережно с техникой.

b) Бить сильно по клавишам клавиатуры.

c) Сообщать учителю о неисправностях техники.

d) Периодически разбирать системный блок.

14) Ученик не имеет права…

a) Отключать и подключать провода питания.

b) Касаться пальцами экрана монитора.

c) Работать чистыми руками.

d) Работать влажными руками.

15) Физические упражнения при работе за компьютером рекомендуется делать через каждые…

a) 25 минут

b) 45 минут

c) 1 час

d) Можно не делать

2. Решите кроссворд

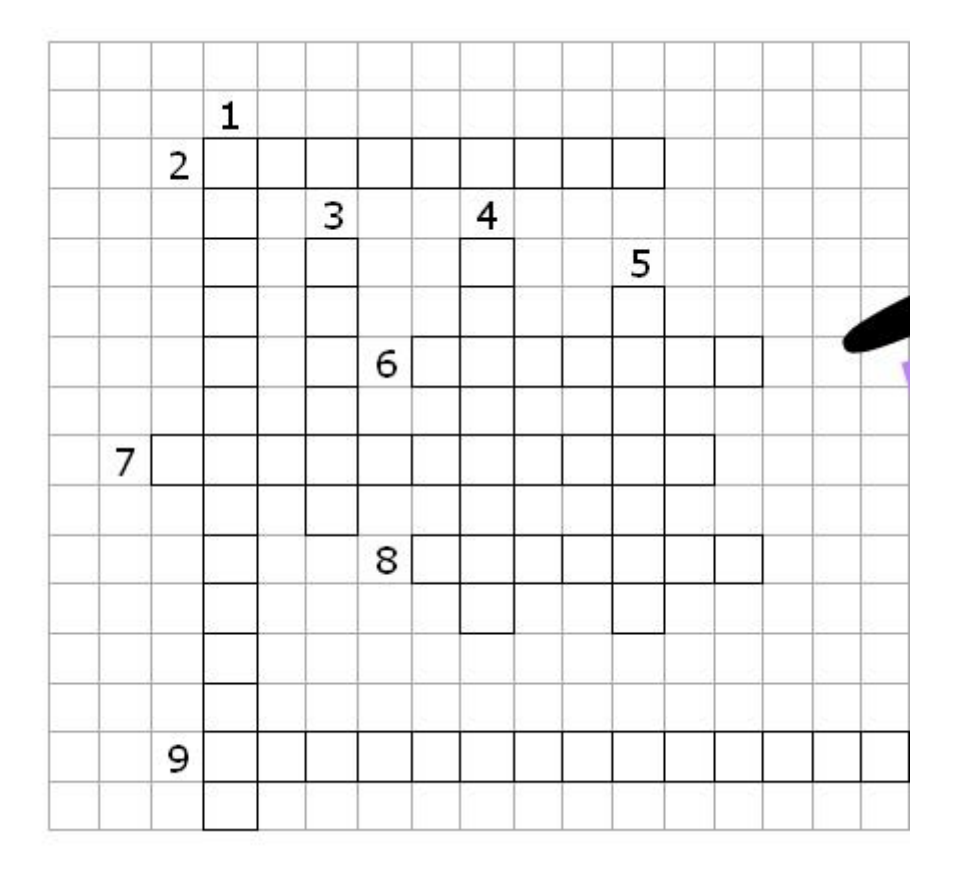

#### **Вопросы:**

- 1. Внесение изменений в рисунок
- 2. Тип графического редактора
- 3. Устройство ввода в **компьютер** графической информации.
- 4. Создание движущихся изображений
- 5. Графопостроитель
- 6. Устройство вывода графической информации
- 7. Устройство для хранения изображения
- 8. Наименьший элемент экрана
- 9. **Вид** компьютерной графики
- 3. Выполнение творческой работы на свободную тему в Macromedia Flash.

Система оценивания:

Недостаточный, нулевой уровень освоения разделов программы - освоено менее 1/3 программы – 0-40% соответствует отметке "2".

Достаточный, средний, удовлетворительный уровень освоения разделов программы освоено 1/2 программы – 40-50% соответствует отметке "3".

Оптимальный, хороший уровень освоения разделов программы - освоено более 1/2 – 2/3 программы – 50-80% соответствует отметке «4»

Высокий, отличный уровень освоения разделов программы - освоено более 2/3 программы, (практически полностью) – 80-100% баллов соответствует отметке «5».

## **2 год обучения**

## **Текущий контроль по разделу: «**Растровый редактор Adobe PhotoShop» **Контрольная работа**

#### **Задание №1**

Самостоятельно создайте изображение, подобное тому, что вы видите на рисунке, используя полученные знания. Создайте сложное растровое изображение:

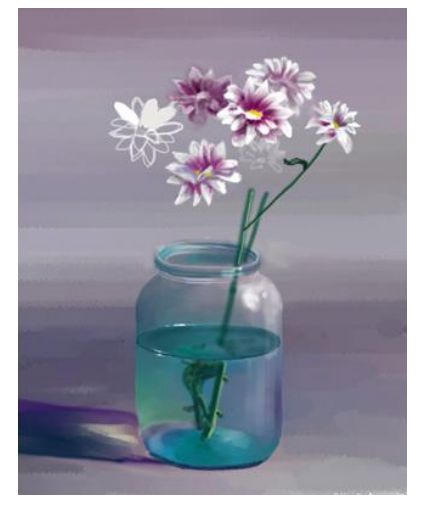

Система оценивания:

Недостаточный, нулевой уровень освоения разделов программы - освоено менее 1/3 программы – 0-40% соответствует отметке "2".

Достаточный, средний, удовлетворительный уровень освоения разделов программы освоено 1/2 программы – 40-50% соответствует отметке "3".

Оптимальный, хороший уровень освоения разделов программы - освоено более 1/2 – 2/3 программы – 50-80% соответствует отметке «4»

Высокий, отличный уровень освоения разделов программы - освоено более 2/3 программы, (практически полностью) – 80-100% баллов соответствует отметке «5».

## **Промежуточная аттестация 2 год обучения**

Тест «Техника безопасности в кабинете информатики»

- I вариант
- 1) Какое воздействие на человека оказывают компьютеры?
- a) Вызывают усталость и снижение работоспособности.
- b) Плохо влияет на зрение.
- c) Человек получает определенную дозу излучения.
- d) Вызывает расстройство желудка.
- 2) На каком расстоянии от монитора должен работать ученик за компьютером?
- a) 15-20 см
- b) 50-70 см
- c) Меньше 40 см
- d) 90-110 см
- 3) Можно ли класть тетради, книги, диски на монитор и клавиатуру?
- a) Можно.
- b) Можно только на клавиатуру.
- c) Можно только на монитор.

d) Нельзя.

- 4) При каких условиях можно работать за компьютером?
- a) При плохом самочувствии.
- b) При хорошем освещении и нормальном самочувствии.
- c) При недостаточном освещении и нормальном самочувствии.
- d) При хорошем освещении и плохом самочувствии.
- 5) При появлении запаха гари нужно…
- a) Бежать за водой, чтобы предотвратить дальнейшее возгорание.
- b) Прекратить работу, сообщить преподавателю
- c) Не обращать внимания
- d) Быстро убежать из кабинета
- 6) Каким огнетушителем нужно пользоваться при загорании аппаратуры?
- a) Воздушно-пенный огнетушитель
- b) Пенный огнетушитель
- c) Углекислотный огнетушитель
- d) Порошковый огнетушитель
- 7) Что нужно сделать, войдя в кабинет информатики?
- a) Сразу сесть работать.
- b) Спокойно занять свое рабочее место ничего, не трогая на столе.
- c) Суетиться, бегать по кабинету.

d) Приготовиться к уроку и выйти за пределы кабинета до звонка.

8) Что обязан сделать ученик, если в кабинете вычислительной техники возникла чрезвычайная ситуация?

a) Делать то же, что все делают.

b) Спокойно ожидать указания преподавателя.

c) Медленно покинуть кабинет.

d) Сообщить учителю о ситуации.

9) Если ученик неоднократно нарушает инструкцию по технике безопасности, то…

a) Не допускается до занятий.

b) Должен пройти снова инструктаж.

c) Получает двойку.

d) Восстанавливает ущерб, который он причинил.

10) Нельзя: a) Трогать устройства сигнализации.

b) Медленно передвигаться по кабинету.

c) Самостоятельно устранять неисправность работы клавиатуры.

d) Брать сумки, портфели за рабочее место у компьютера.

11) При входе посетителей учащиеся должны…

a) Сидеть на месте.

b) Подняться и поприветствовать гостя.

c) Крикнуть «Здравствуйте».

d) Спокойно поздороваться с гостем.

12) Ученик не имеет права в кабинете информатики…

a) Самостоятельно включать и выключать компьютер, монитор.

b) Пользоваться преподавательским компьютером.

c) Пользоваться интерактивной указкой при ответах у доски.

d) Начинать работу по указанию учителя.

13) Во время работы ученик должен…

a) Обращаться бережно с техникой.

b) Бить сильно по клавишам клавиатуры.

c) Сообщать учителю о неисправностях техники.

d) Периодически разбирать системный блок.

14) Ученик не имеет права…

a) Отключать и подключать провода питания.

b) Касаться пальцами экрана монитора.

c) Работать чистыми руками.

d) Работать влажными руками.

15) Физические упражнения при работе за компьютером рекомендуется делать через каждые…

a) 25 минут

b) 45 минут

c) 1 час

d) Можно не делать

#### 2. **Редактор векторной графики Corel Draw**

Создайте рисунок на свободную тему, используя полученные знания. Готовое изображение сохраните в своей папке

Система опенивания:

Недостаточный, нулевой уровень освоения разделов программы - освоено менее 1/3 программы – 0-40% соответствует отметке "2".

Достаточный, средний, удовлетворительный уровень освоения разделов программы освоено 1/2 программы – 40-50% соответствует отметке "3".

Оптимальный, хороший уровень освоения разделов программы - освоено более 1/2 – 2/3 программы – 50-80% соответствует отметке «4»

Высокий, отличный уровень освоения разделов программы - освоено более 2/3 программы, (практически полностью) – 80-100% баллов соответствует отметке «5».

## **Текущий контроль по разделу: «**Macromedia Flash» Практическая работа

© Kozyrevsky, 2006

## **Задание №1**

Используя маскирующие слои, самостоятельно создате фильмы, подобные тем, которые приведены на иллюстрациях:

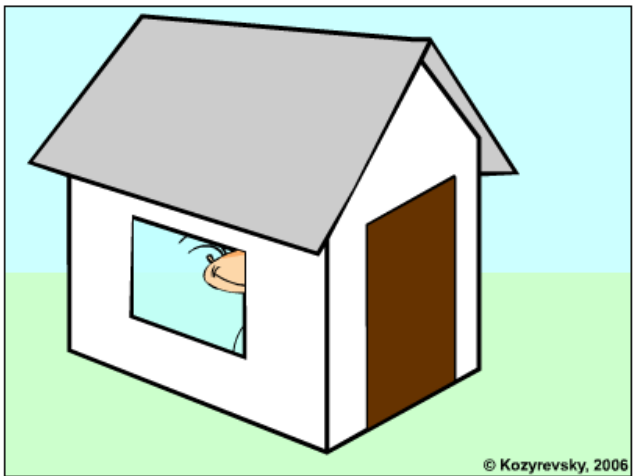

Система оценивания:

Недостаточный, нулевой уровень освоения разделов программы - освоено менее 1/3 программы – 0-40% соответствует отметке "2".

Достаточный, средний, удовлетворительный уровень освоения разделов программы освоено 1/2 программы – 40-50% соответствует отметке "3".

Оптимальный, хороший уровень освоения разделов программы - освоено более 1/2 – 2/3 программы  $-50-80\%$  соответствует отметке «4»

Высокий, отличный уровень освоения разделов программы - освоено более 2/3 программы, (практически полностью) – 80-100% баллов соответствует отметке «5».

> **Текущий контроль по разделу: «** *Моя веб - страничка* »» Тест

https://onlinetestpad.com/ru/test/4160-izuchaem-html-1

**Текущий контроль по разделу: «***Графика*» Тест https://onlinetestpad.com/ru/testview/43859-kompyuternaya-grafika

**Текущий контроль по разделу: «***Гипертекстовый документ»* Кроссворд https://onlinetestpad.com/ru/crossword/7274-4-po-teme-web-konstruirovanie

> **Текущий контроль по разделу: «***Виды сайтов*» Кроссворд

https://onlinetestpad.com/ru/crossword/7269-1-po-teme-web-konstruirovanie

**Текущий контроль по разделу:** «Основы HTML» Тест

https://onlinetestpad.com/ru/testview/42465-osnovy-web-tekhnologij

**Текущий контроль по разделу:** «*Редакторы сайтов»* Тест

https://onlinetestpad.com/ru/testview/103576-html-yazyk-razmetki-giperteksta

**Текущий контроль по разделу:** «Дополнительные возможности создания веб – страниц» Тест

https://onlinetestpad.com/ru/test/27710-itogovy-test-po-discipline-kompyuternaya-grafika-idizajn

> **Текущий контроль по разделу: «Основы веб – дизайна» Практическая работа**

Разработайте Web-страницы, рассказывающие о вашем классе. На головной странице разместите рассказ о классе, классном руководителе. Рассказы об учениках разместите на отдельных Webстраницах. Укажите ссылки на страницы учеников с головной Webстраницы. Не забудьте разместить ссылки возврата на головную страницу.

Как подготовить хорошую Web-страницу

1. Следует обратить внимание на простоту и логичность расположения информации на ваших страницах. Один из способов сделать информацию более легкой для восприятия – оставить на странице достаточно свободного места, не содержащего ни текста, ни рисунков. Страница, содержащая много информации, только отпугнет посетителя.

2. Постарайтесь представить информацию в виде списков или таблиц так, чтобы можно было достаточно легко найти важные сведения.

3. Не размещайте одно изображение сразу за другим. Попробуйте распределить их по документу, оставив достаточно свободного пространства.

4. Информация должна размещаться частями, легкими для восприятия. Обратите внимание на длину абзацев. Если абзац слишком длинный, разбейте его на несколько небольших абзацев.

5. Если Web-страница имеет большой объем, то, возможно, вам следует вставить ссылки, позволяющие пользователю быстро перемещаться между частями одного документа. Иногда имеет смысл вместо одного длинного документа подготовить одну страницу, содержащую перечень тем, каждую из которых раскрыть на отдельной Web-странице, и установить ссылки на соответствующие Web-страницы.

6. Использование графики может дополнительно привлечь пользователей. Но необходимо помнить о времени загрузки вашей страницы, которое определяется количеством и объемом графической информации. Красивая картинка не произведет никакого впечатления, ели для того, чтобы ее увидеть, придется долго ждать, пока она загрузится.

Система оценивания:

Недостаточный, нулевой уровень освоения разделов программы - освоено менее 1/3 программы – 0-40% соответствует отметке "2".

Достаточный, средний, удовлетворительный уровень освоения разделов программы освоено 1/2 программы – 40-50% соответствует отметке "3".

Оптимальный, хороший уровень освоения разделов программы - освоено более 1/2 – 2/3 программы  $-50-80\%$  соответствует отметке «4»

Высокий, отличный уровень освоения разделов программы - освоено более 2/3 программы, (практически полностью) – 80-100% баллов соответствует отметке «5».

#### **Текущий контроль по разделу: «Размещение, «раскрутка» и поддержка сайта в сети» Практическая работа**

Используя приведённый алгоритм, разместите свой сайт на хостинге www.narod.ru.

## **1. Регистрация на хостинге:**

Зайдём на сайт хостинга www.narod.ru. На главной странице в левом верхнем углу есть ссылка **Регистрация,** после щёлчка по которой, заполнить предлагаемую форму. В форме необходимо указать свой логин, пароль для доступа, фамилию, имя, e-mail, а также имя для сайта. которое нужно будет ввести в соответствующее поле латинскими буквами.

## **2. Переход по ссылке:**

После завершения регистрации обычно высылается письмо на электронный почтовый ящик, который был указан. В письме повторно указывается логин и пароль и даётся ссылка на панель управления вашего сайта. Зайти по ссылке.

## **3. Загрузка файлов на хостинг:**

На открывшейся странице необходимо найти ссылку Загрузка файлов на сайт. Перейти по данной ссылке на следующую страницу. Нажать рядом с каждым пустым полем кнопку Обзор, найти папку site, а в ней тот файл, который необходимо загрузить на сервер. В каждом поле можно указать только один файл. Также загрузить файл, где указаны таблицы стилей (style.css).

#### **4. Загрузка папки images:**

Перейти на страницу Управление файлами. На этой странице нажат на ссылку Создать папку, которая находится вверху страницы. Ввести имя папки *images,* зайти в данную папку, нажать ссылку Загрузить файлы и повторить процедуру с загрузкой файлов.

## **5. Отладка работы сайта**

Система оценивания:

Недостаточный, нулевой уровень освоения разделов программы - освоено менее 1/3 программы  $-0.40\%$  соответствует отметке  $"2"$ .

Достаточный, средний, удовлетворительный уровень освоения разделов программы освоено 1/2 программы – 40-50% соответствует отметке "3".

Оптимальный, хороший уровень освоения разделов программы - освоено более 1/2 – 2/3 программы – 50-80% соответствует отметке «4»

Высокий, отличный уровень освоения разделов программы - освоено более 2/3 программы, (практически полностью) – 80-100% баллов соответствует отметке «5».

#### Итоговая аттестация «Защита проекта»

## **Цели урока:**

- *Воспитательные*:
	- o пробудить у обучащихся интерес к профессиональной проектной деятельности,
	- o повысить уровень культуры,
	- o воспитание художественного вкуса,
	- o воспитание интереса к учению, познавательной потребности.
- *Обучающие*:
	- o приобретение навыков публичного выступления,
	- o умение отстаивать свои идеи и решения
	- o доброжелательно вести дискуссию
	- o аргументировано отвечать на вопросы
	- o умение критически оценивать свою и чужую работу;
- *Развивающие*:
	- o развитие умений самооценки и самоанализа,
	- o развитие умений анализировать, обобщать,
	- o развитие способностей преодолевать трудности
	- o развитие деловых и коммуникативных качеств

#### **Методы проведения занятия:**

- словесные –рассказы, беседы
- наглядные –демонстрация разработанных сайтов.

#### **Методы обучения:**

- Методы самостоятельной работы.
- Методы контроля

## **Структура урока:**

I. Организационная часть

- II. Формулирование целей урока и постановка задач.
- III. Актуализация опорных знаний.
- IY. Вводный инструктаж к уроку.
- V. Защита проектов.
- VI. Заключительная часть. Самоанализ и самооценка результатов учащимися.

# ХОД УРОКА

**I.** Преподаватель приветствует обучающихся и дает краткий анализ представленных работ, стимулируя положительный, эмоциональный настрой на работу.

**II.** Вступление. Вы завершили разработки собственных сайтов и сегодня выносите их на обсуждение. Вы расскажите о своих трудностях и достижениях. Ответите на вопросы товарищей.

Представим сегодня, что вы решили заняться бизнесом и представляете на суд свой товар, давайте вместе сформулируем цели урока – что мы сегодня узнаем и чему научимся?

Обучающимся представляется свобода выбора собственных целей урока, для проявления своей активности и нести ответственность за сделанный выбор.

Преподаватель сообщает, что на занятии предстоит систематизировать знания в проектной деятельности, научиться публично выступать и отстаивать свои идеи, развить умение оценивать результаты своей работы и работы товарищей.

Преподаватель направляет учащихся сформулировать главную цель занятия – формирование опыта в работе с творческими проектами.

**III.** Преподаватель предлагает учащимся самим сформулировать ряд проблемных вопросов, ответив на которые, произойдет первичная актуализация знаний.

Вы начинающий предприниматель. С чего начать? Какие изделия выбрать для изготовления и продажи на рынке? Как вы считаете, что нужно сделать сначала – производить товар или изучить рынок? Будет ли ваш товар пользоваться спросом? Оказывается бизнес-план для предпринимателя то же, что и творческий проект для учащегося, и сегодня каждый должен обоснованно его отстоять – защитить.

**IV.** Каждый обучающийся получит по три отметки: за пояснительную записку, за сайт и публичное выступление. Это краткое сообщение 5-7 минут, по своим проектам, которое должно содержать:

- название темы проекта, ее обоснование;
- краткую историческую справку (при необходимости);
- практическое назначение;
- краткую характеристику сайта;
- самоанализ результатов работы.

В составе творческих групп – каждый должен отвечать за свою часть работы и за проект в целом. Это способствует зарождению чувства ответственности, общности, обязательности.

На каждом столе лежат заранее подготовленные бланки с критериями оценок. Вся группа участвует в оценивании, выступающего.

**V.** Занятие проходит в виде беседы, дискуссии, анализа, проделанной работы. Дискуссию организует и направляет преподаватель, задавая вопросы, предоставляя возможность учащимся высказаться, дополняет новыми понятиями, чередуя беседу с выступлениями обучающихся. Главный способ познания – на собственном жизненном опыте, в результате поиска, экспериментирования, проверки гипотез.

Метод проектов дает возможность соприкоснуться с жизненно важными проблемами; воспитывает настойчивость, целеустремленность, бережное отношение к природе и вещам.

**VI.** После того как все проекты будут представлены, преподаватель совместно с обучающимися подводит общие итоги занятия:

– Что мы с вами успели сделать? *(Деятельностный итог)*

– Чему вы научились, в чем стали умнее, сознательнее? *(Развивающие итоги)* например, научились согласованно работать в группе, грамотно осуществлять взаимопомощь и взаимоконтроль.

– На какие вопросы, поставленные в начале урока, смогли ответить? *(Содержательные итоги)*

Например, правильно сформулировали проблемные вопросы и смогли дать на них правильные ответы, поставили личные цели и сумели их достичь.

– Кому вы можете сказать спасибо за совместную работу, за эмоциональную поддержку? *(Эмоциональные итоги урока)*

Например всем ребятам, работавшим в одной творческой группе за взаимопомощь.

При подведении итогов обучающиеся выбирают лучшие работы, перечисляют нравственные качества, которыми должен обладать предприниматель, связь своей работы с реальной жизнью.

Отметки выставляются после коллективного обсуждения.

В заключение, преподаватель называет победителей, выставляет отметки, благодарит за урок, прощается с обучающимися.

Система оценивания:

Недостаточный, нулевой уровень освоения разделов программы - освоено менее 1/3 программы – 0-40% соответствует отметке "2".

Достаточный, средний, удовлетворительный уровень освоения разделов программы освоено 1/2 программы – 40-50% соответствует отметке "3".

Оптимальный, хороший уровень освоения разделов программы - освоено более 1/2 – 2/3 программы – 50-80% соответствует отметке «4»

Высокий, отличный уровень освоения разделов программы - освоено более 2/3 программы, (практически полностью) – 80-100% баллов соответствует отметке «5».

# ДОКУМЕНТ ПОДПИСАН<br>ЭЛЕКТРОННОЙ ПОДПИСЬЮ

## СВЕДЕНИЯ О СЕРТИФИКАТЕ ЭП

Сертификат 603332450510203670830559428146817986133868575815

Владелец Агафонова Елена Валентиновна

Действителен С 07.06.2021 по 07.06.2022